Univerzita Palackého v Olomouci

Přírodovědecká fakulta Katedra experimentální fyziky

# **DIPLOMOVÁ PRÁCE**

# **Vysokorychlostní kamera ve výuce fyziky**

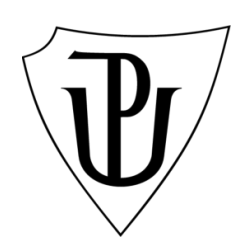

Autor: Šárka Bártová Studijní program: N1701 Fyzika Studijní obor: Fyzika - Matematika Forma studia: Prezenční Termín odevzdání práce: duben 2016

Vedoucí práce: RNDr. Renata Holubová, CSc.

# **Prohlášení**

Prohlašuji, že jsem předloženou diplomovou práci vypracovala samostatně pod vedením RNDr. Renaty Holubové, CSc. a Mgr. Michala Dudky, a že jsem použila zdrojů, které cituji a uvádím v seznamu použitých pramenů.

V Olomouci ………………. ...……………………….......

#### **Poděkování**

Děkuji paní RNDr. Renatě Holubové, CSc., vedoucí mé práce, za připomínky, které mi v průběhu psaní této diplomové práce poskytla. Mé velké poděkování si zaslouží Mgr. Michal Dudka z Katedry experimentální fyziky, který mi pomáhal s přípravou experimentů, s jejich natáčením ale i odbornými radami. Dále děkuji panu prof. RNDr. Tomášovi Opatrnému, Dr., který mi poskytl kvantitativní popis chování srážek koulí.

# **Bibliografická identifikace:**

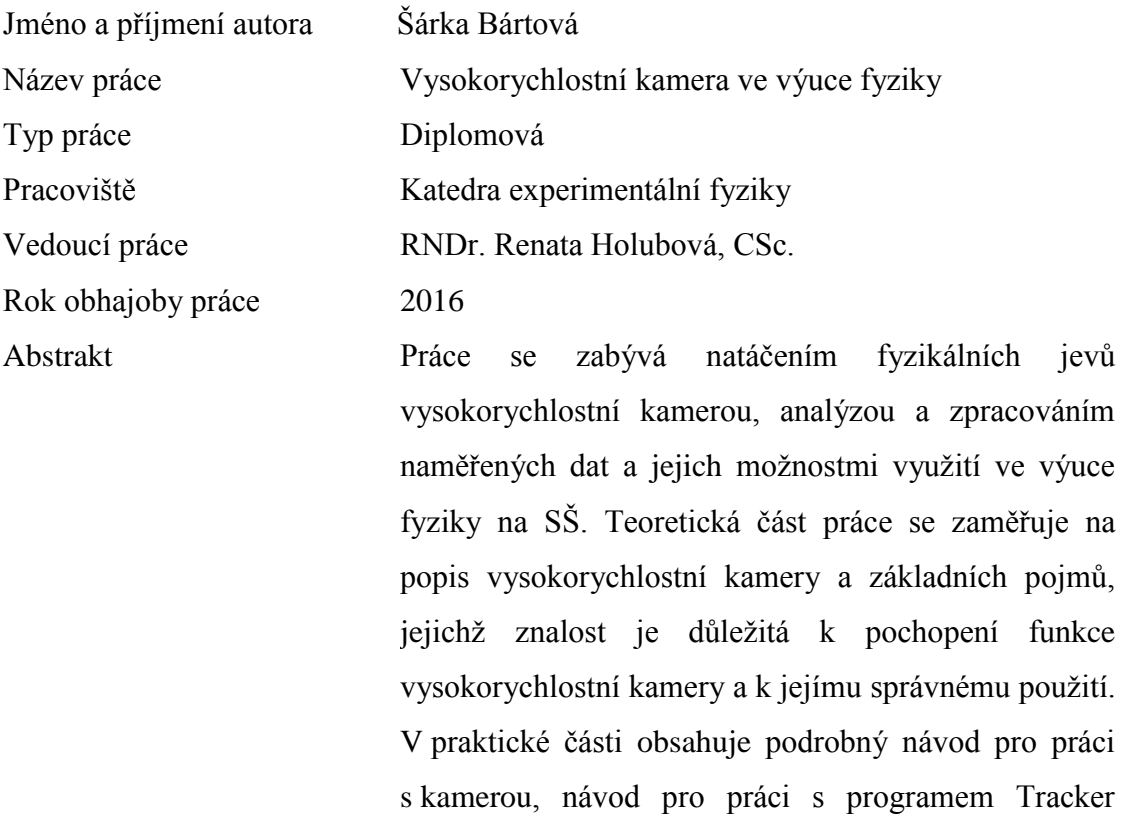

o práci **Fracker** a postup, kterým jsem v tomto programu naměřená data analyzovala. Natočenými a analyzovanými jevy v této práci jsou volný pád, vrh šikmý vzhůru, pohyb po nakloněné rovině, srážky koulí a šíření vlnění na pružném laně. Velká část práce je věnována komplexním příkladům vhodně doplňujících učivo fyziky SŠ o výsledky měření s kamerou, včetně kompletního postupu jak vznikaly.

výuce

Klíčová slova vysokorychlostní kamera, videoanalýza, Tracker, volný pád, nakloněná rovina, vrh šikmý vzhůru, srážky, řešené příklady Počet stran 72

Počet příloh 0 Jazyk Český

# **Bibliographical identification:**

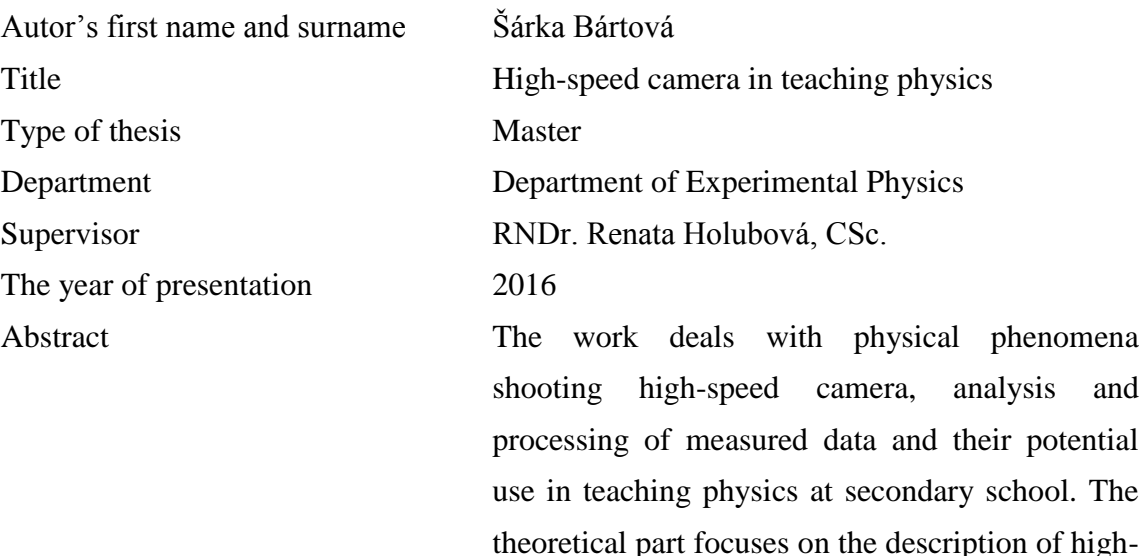

use in teaching physics at secondary school. The theoretical part focuses on the description of highspeed cameras and basic concepts. The practical part contains detailed instructions for the camera work, instructions for working with the program Tracker, which I have used to measured data. Filmed and analyzed the phenomena in this work are free fall, projectile motion, rolling movement, collision balls in plane and wave propagation on a flexible rope. Much of the work is devoted to complex examples of suitable secondary school physics curriculum with measured results by the camera, including the complete procedure, which they were created.

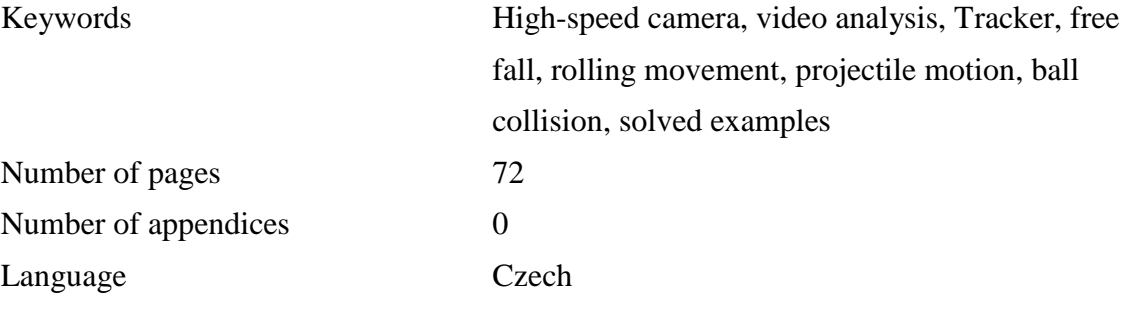

# **OBSAH**

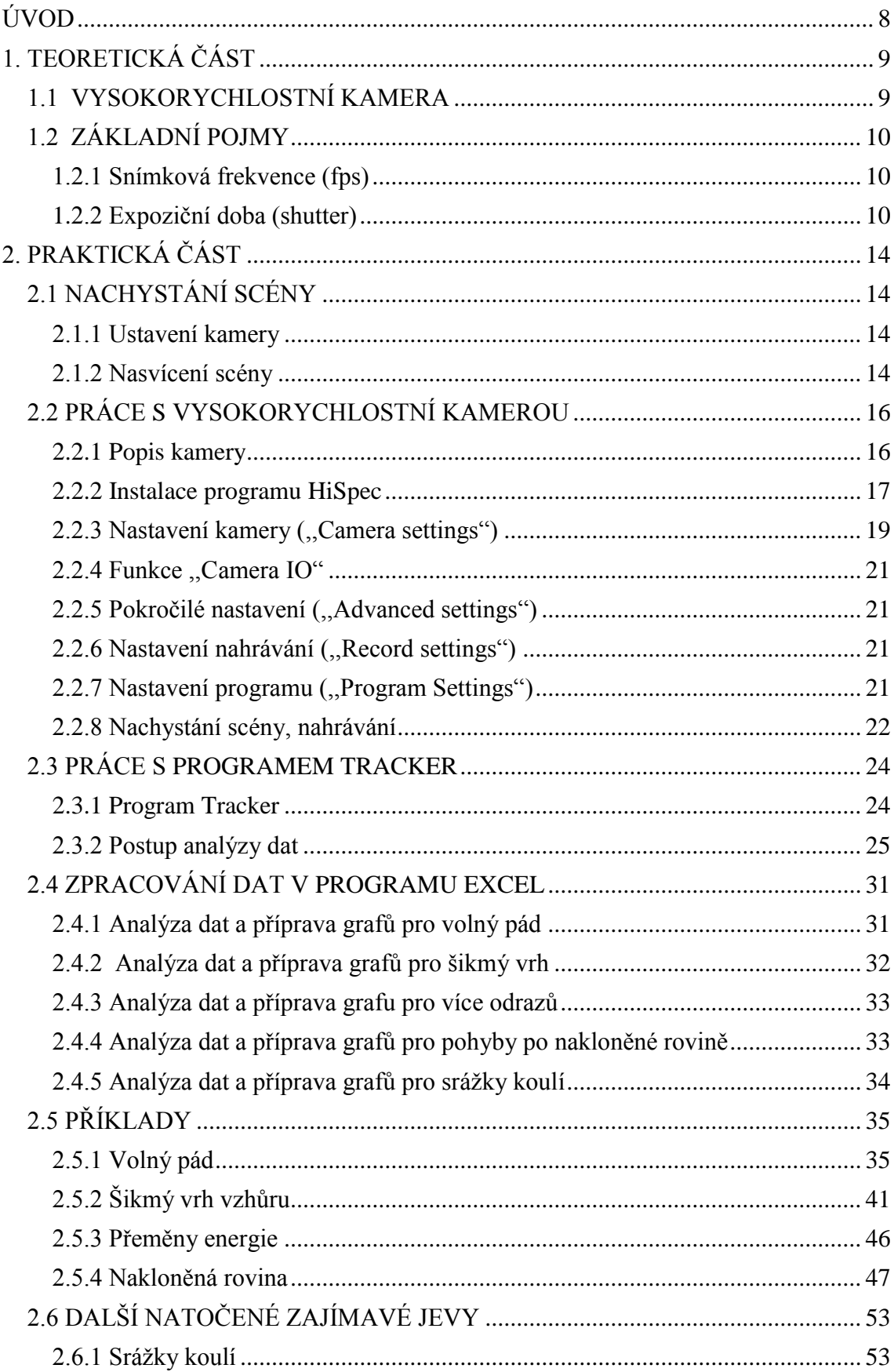

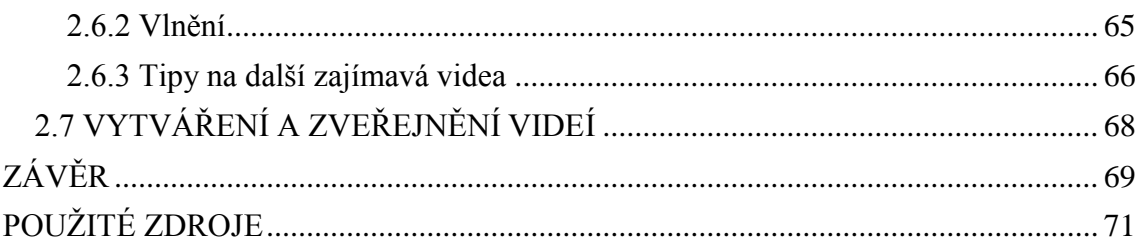

# <span id="page-7-0"></span>**ÚVOD**

Moderní technologie stále více ovlivňují náš život. Pronikají také do škol, kde již nyní značně ovlivňují metody výuky, proces učení a rozšiřují možnosti výukového procesu. Jednou z mnoha možností použití moderních technologií ve výuce je využití vysokorychlostní kamery a následné videoanalýzy natočených jevů. Rychloběžná kamera dává učiteli do rukou silný nástroj, kterým může "zpomalit čas" a předvést jevy, jejichž vysvětlení by jinak bylo odkázáno pouze na představivost žáků.

Práce se v první části věnuje natáčení vysokorychlostní kamerou a analýze videí. V podstatě se jedná o návod skládající se ze tří částí. Nejprve pojednává o základních problémech vysokorychlostního snímání, jako je například osvětlení a expoziční čas. Poté se věnuje konkrétnímu používání kamery a popisu technických možností, jež nabízí, a nakonec obsahuje základní návod k programu Tracker, sloužící k analýze videí a snímků.

Ve druhé části pak nabízí čtenáři kompletně zpracované příklady gymnaziální úrovně vycházející z natočených dat. Příklady si v prvé řadě kladou za cíl předvést žákům, že středoškolské fyzikální modely odpovídají skutečnosti a že teorie, kterou se v hodinách fyziky učí, opravdu souhlasí s tím, co se děje v běžné praxi. Videa, změřené průběhy a zpracované grafy pak mají žákům dát možnost ověřit si správnost svých výpočtů z reálných měření namísto pouhého shlédnutí výsledku v učebnici.

# <span id="page-8-0"></span>**1. TEORETICKÁ ČÁST**

V této kapitole bude popsáno co je to vysokorychlostní kamera, dále budou vysvětleny základní pojmy, jejichž znalost je potřebná k pochopení funkce a ke správnému použití vysokorychlostní kamery.

# <span id="page-8-1"></span>**1.1 VYSOKORYCHLOSTNÍ KAMERA**

Vysokorychlostní (rychloběžná) kamera je přenosné optoelektronické zařízení pro vytváření obrazového záznamu s velmi vysokou frekvencí snímání. Používá se pro snímání rychle se pohybujících objektů nebo velmi krátkých dějů na paměťové médium. Vysokorychlostní kamery jsou tak neodmyslitelnou pomůckou při zkoumání velmi rychlých, či velmi krátkých dějů, které jsou pouhým okem težce viditelné či zcela neviditelné. Po ukončení nahrávání lze snímky uložené na médiu přehrávat zpomaleně, prohlížet snímek za snímkem nebo libovolně analyzovat. [5]

Jeden z nejdůležitějších parametrů kamery je rychlost snímání. Rychlost snímání označuje kolik snímků (frames) za sekundu je kamera schopna zachytit. Rychlost snímání kamery bývá označována anglickou zkratkou FPS = Frames Per Second (snímků za sekundu). U vysokorychlostních kamer je snímková frekvence vyšší než 250 fps. [2,3] Mimo snímkové frekvence mají vysokorychlostní kamery i další důležité parametry, jako například rozlišení obrazu (v pixelech) nebo velikost paměti. Rozlišení obrazu udává počet bodů ve výsledném obraze. Například rozlišení 700 × 500 znamená, že výsledný obraz může mít šířku maximálně 700 pixelů (obrazových bodů) a výšku maximálně 500 pixelů (váš fotoaparát má typicky 3000 x 2000 pixelů a vyšší). Rozlišení tedy rozhoduje o detailnosti snímku. Rychloběžné kamery ukládají tisíce snímků za sekundu, které není možné odesílat přímo do počítače, musí se proto skladovat v paměti kamery. Její velikost proto rozhoduje o tom, jak dlouhý záznam lze pořídit. Kamery většinou umožňují nastavit si oblast zájmu (Region of interest, viz. dále) tak, aby se do paměti ukládala jen ta část scény, která je pro nás zajímavá. Všechny tyto parametry se ovlivňují. Některé kamery umožňují zvýšit snímkovou frekvenci na úkor rozlišení. Při natáčení musíme vždy zvolit kompromis mezi délkou natáčení, snímkovou frekvencí a rozlišením. Vyžadujeme-li vysoké rozlišení obrazu a vysokou frekvenci snímání, musíme se omezit na krátký záznam. Hledáme tedy kompromis mezi délkou videa a snímací frekvencí. Zvolíme-li si nižší rozlišení obrazu (malou oblast zájmu), můžeme pak buď zvýšit snímkovou frekvenci (pokud to kamera umožní) nebo prodloužit dobu natáčení.

# <span id="page-9-0"></span>**1.2 ZÁKLADNÍ POJMY**

### <span id="page-9-1"></span>**1.2.1 Snímková frekvence (fps)**

Snímková frekvence je jedním z nejdůležitějších parametrů. Je to frekvence, s jakou záznamové zařízení zachycuje snímky, případně zobrazovací zařízení zobrazuje jednotlivé snímky. Snímková frekvence se udává v jednotkách fps (z anglického frames per second), případně v herzích. Jednotka v obou případech odpovídá jednomu snímku za sekundu. Pojem snímkové frekvence se používá v oblastech techniky, které se zabývají pohyblivým obrazem – např. při zpracování videa, ve filmovém průmyslu či v televizním vysílání, v počítačové grafice atd. [9]

Televizní vysílání přenáší 25 snímků za sekundu neboli 50 půlsnímků za sekundu, případně se využívá obrazové frekvence 60 Hz, tedy 60 půlsnímků za sekundu. Tyto hodnoty dostačují pro vnímání plynulého pohybu, tedy takového, při které lidské oko nerozezná jednotlivé obrazy. [9]

Běžně dostupné fotoaparáty a videokamery mají v dnešní době zabudovaný systém záznamu videa o snímkové frekvenci 30 fps až 60 fps. Rychloběžné kamery běžně dosahují snímkové frekvence 1000 fps až několik stovek tisíc fps a více.

Vyšší snímková frekvence videa znamená "hustší" zápis jednotlivých snímků, které kamera pořídí za sekundu, z čehož logicky vyplývá, že vyšší snímková frekvence je vhodná pro záznam rychlejších pohybových scén. Pokud bychom takové dynamické video chtěli natáčet při nízké snímkové frekvenci, scéna by se měnila po velkých krocích a při delším expozičním času by se pohybující se objekty na scéně jevily rozmazané.

#### <span id="page-9-2"></span>**1.2.2 Expoziční doba (shutter)**

Expoziční doba (doba expozice, rychlost závěrky) je čas, po který je závěrka kamery otevřena a světlo tedy dopadá na světlo-citlivý záznamový materiál. Závěrka je součást kamery a má za úkol tento čas limitovat. Čím delší je doba, po kterou je závěrka otevřena, tím více světla dopadá na záznamový materiál. Nevýhodou delší expoziční doby je, že při vyšších rychlostech pohybujícícho se snímaného objektu dochází k rozmazání obrazu, neboť se objekt za takovou dobu expozice posune o větší vzdálenost. Nastavíme-li tedy kratší expoziční čas, budeme schopni zachytit i rychlejší pohyb ostře. Kvalitu výsledného obrazu určují i další parametry – citlivost na světlo (ISO) a clonové číslo.

Na následujících obrázcích (Obr. 1-5) jsou pro názorné pochopení expoziční doby mnou vyfotografovány automobily jedoucí přibližně stejnou rychlostí 70 km⋅h<sup>-1</sup> při použití různých expozičních časů. Můžeme tak porovnat míru rozmazání při různých expozičních časech.

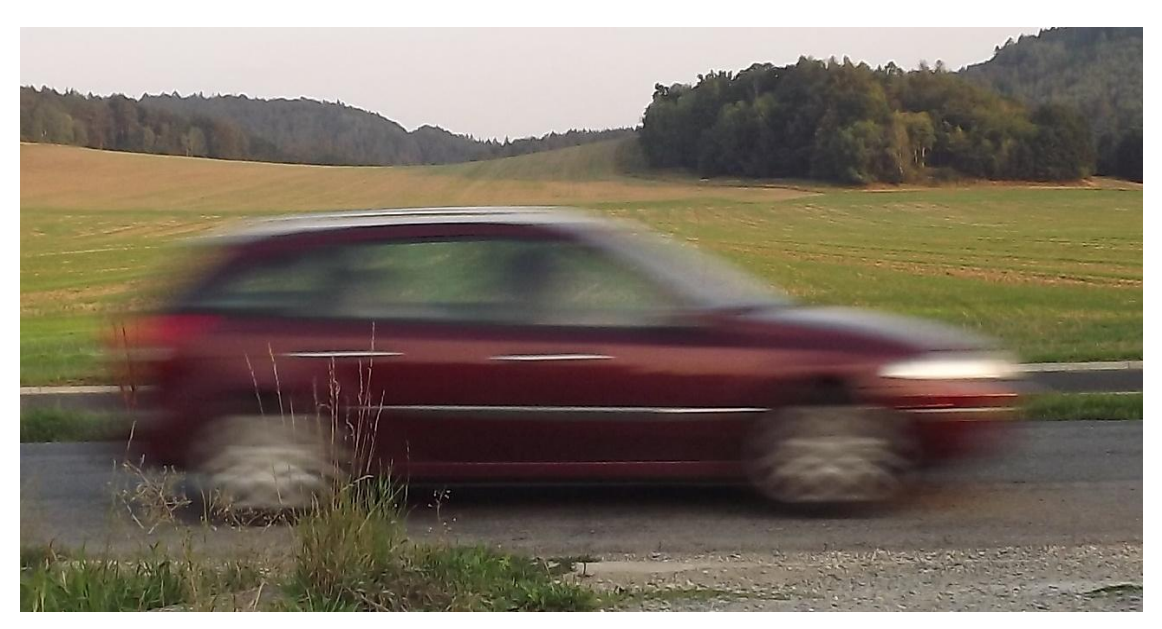

**Obr. 1:** Expoziční doba 20 ms (1/50 s).

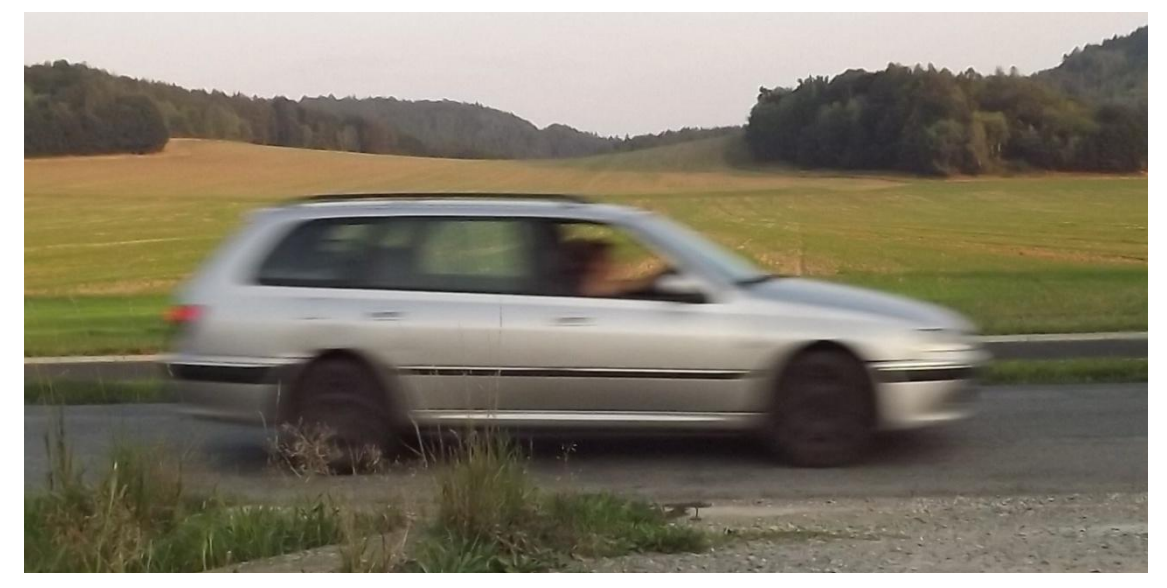

**Obr. 2:** Expoziční doba 10 ms (1/100 s).

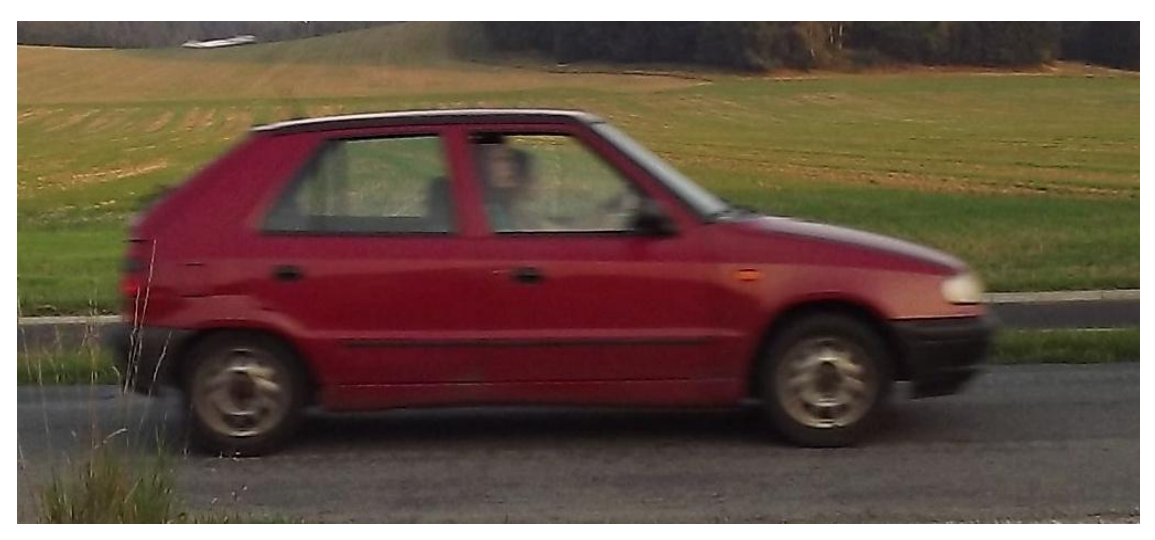

**Obr. 3:** Expoziční doba 4 ms (1/250 s).

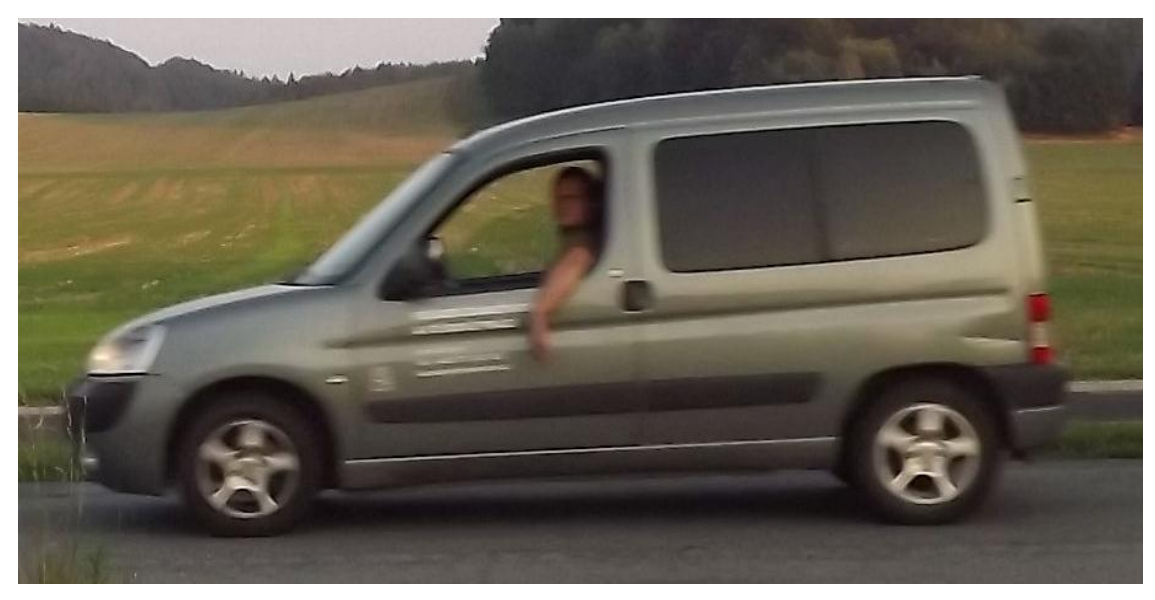

**Obr. 4:** Expoziční doba 2,5 ms (1/400 s).

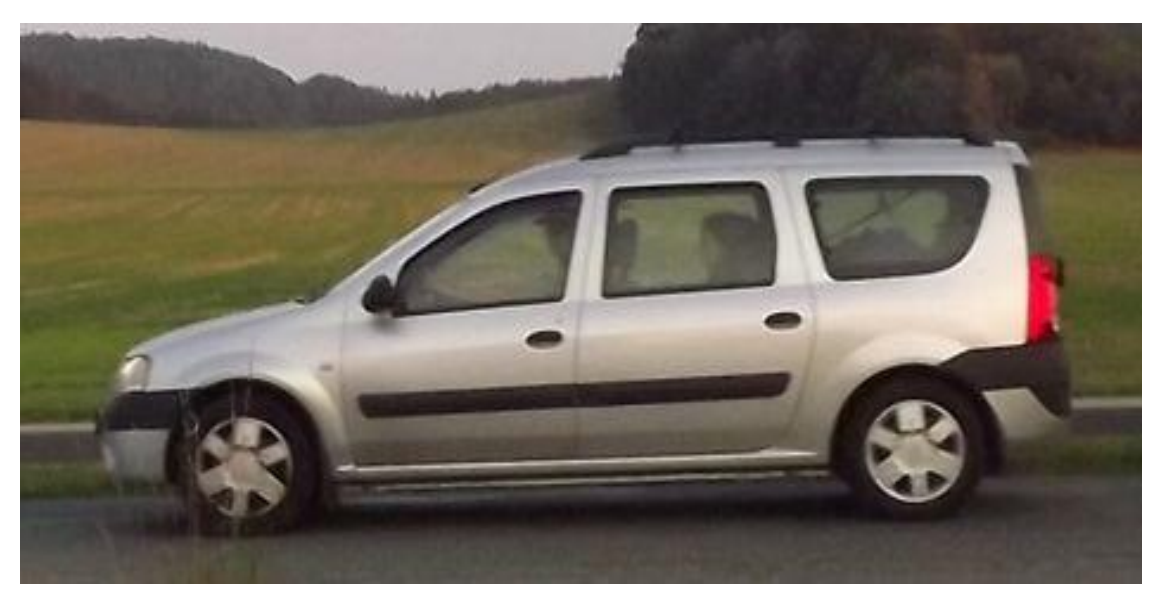

**Obr. 5:** Expoziční doba 1,25 ms (1/800 s).

U vysokorychlostní kamery, která je schopna zaznamenávat velký počet snímků za sekundu platí, že se zvyšující se snímkovou frekvencí se zkracuje expoziční doba. Eliminuje se tedy rozmazání obrazu, ale zároveň dochází i ke ztmavnutí obrazu (za kratší dobu dopadne na čip kamery méně světla). Tento jev je nežádoucí a způsobuje zhoršení kvality zaznamenaného obrazu. Při práci s vysokorychlostní kamerou tedy vznikají velké nároky na osvětlení natáčeného objektu.

# <span id="page-13-0"></span>**2. PRAKTICKÁ ČÁST**

V této části bude popsán postup pro nasnímání děje vysokorychlostní kamerou. Bude představen náš postup přípravy scény, kamery a okolí. Dále bude uveden popis kamery, kterou jsem používala a návod pro práci s ní. Bude zde také popsán postup analýzy získaných dat v programu Tracker a uvedeny naměřené výsledky včetně jejich možného konkrétního využití ve výce fyziky na středních školách.

# <span id="page-13-1"></span>**2.1 NACHYSTÁNÍ SCÉNY**

### <span id="page-13-2"></span>**2.1.1 Ustavení kamery**

Nejprve kameru připevníme pomocí upevňovacího šroubu na stativ. Stativ můžeme umístit do potřebné výšky, což nám umožňují teleskopické nohy na stativu.

Přiděláme na kameru objektiv. Podle toho, co plánujeme natáčet, zvolíme buď objektiv který je dodáván s kamerou, tedy objektiv Computar s měnitelnou ohniskovou vzdáleností od 12,5 mm do 75 mm nebo objektiv jiný. Já jsem kromě tohoto objektivu Computar používala také objektiv Tamron MVL16 (zapůjčený z Katedry optiky PřF UP) s ohniskovou vzdáleností 16 mm.

### <span id="page-13-3"></span>**2.1.2 Nasvícení scény**

Jak již bylo zmíněno, při snímání vysokorychlostních dějů je velmi důležité správné nasvětlení scény. Při použití vysoké snímkové frekvence může být zaznamenaný obraz velmi tmavý, či dokonce zcela černý i při přímém slunečním záření. Před nahráváním tedy musíme zajistit dostatečné osvětlení snímané scény. Pro přímé nasvětlení můžeme použít například výkonné halogenové či výbojkové lampy nebo LED svítidla, apod. Já pouţívala k přímému nasvětlení tři výkonné halogenové reflektory - jeden o příkonu 1500 W a dva o příkonu 250 W nasměrované do snímané oblasti. Tím jsem mohla zvýšit rychlost snímání, aniž by byl natočený záznam příliš zatmavený. Na následujících mnou pořízených obrázcích (Obr. 6-13), zachycených vysokorychlostní kamerou se kterou jsem pracovala, můžete vidět, jak se mění světelnost scény při různých hodnotách expoziční doby a nasvětlení.

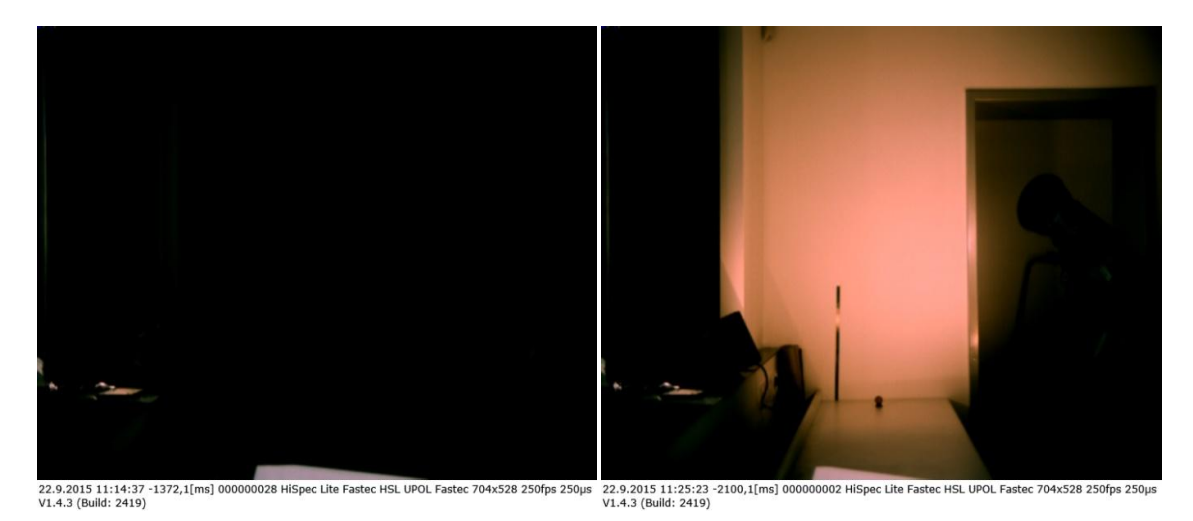

**Obr. 6, 7:** Expoziční doba 250 μs: vlevo denní osvětlení v místnosti, vpravo umělé osvětlení (halogenové žárovky  $2 \times 250$  W,  $1 \times 1500$  W).

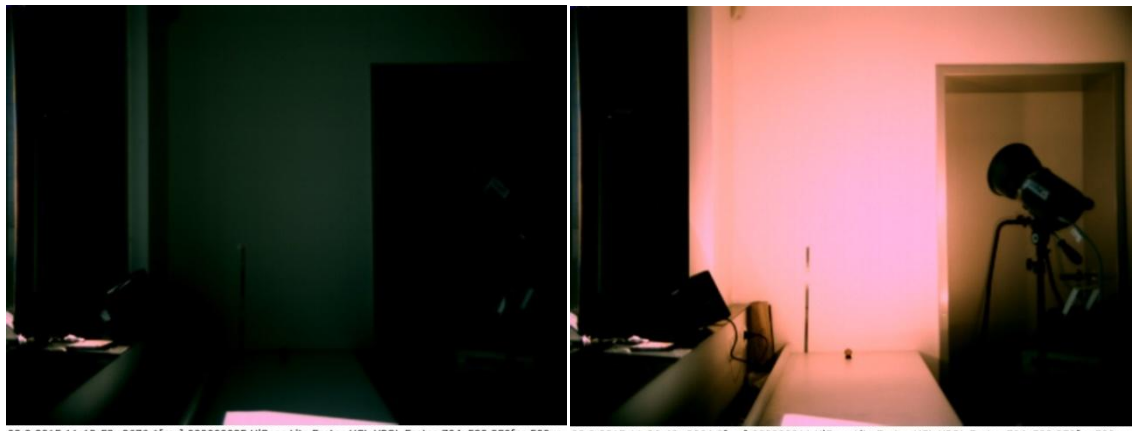

22.9.2015 11:13:53 -2676,1[ms] 000000025 HiSpec Lite Fastec HSL UPOL Fastec 704x528 250fps 500µs 22.9.2015 11:26:48 -2064,0[ms] 000000011 HiSpec Lite Fastec HSL UPOL Fastec 704x528 250fps 500µs<br>V1.4.3 (Build: 2419) 91.4.3

**Obr. 8, 9:** Expoziční doba 500 μs: vlevo denní osvětlení v místnosti vpravo umělé osvětlení (halogenové žárovky 2 × 250 W, 1 × 1500 W).

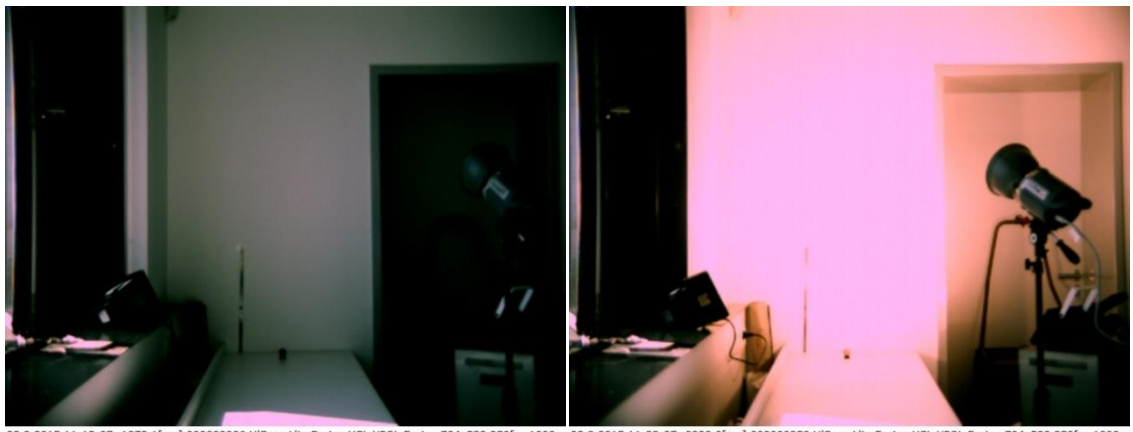

22.9.2015 11:13:07 -1872,1[ms]<br>V1.4.3 (Build: 2419) 06 HiSpec Lite Fastec HSL UPOL Fastec 704x528 250fps 1000us 22.9.2015 11:23:27 -0228,0[

**Obr. 10, 11:** Expoziční doba 1000 μs: vlevo denní osvětlení v místnosti vpravo umělé osvětlení (halogenové žárovky  $2 \times 250$  W,  $1 \times 1500$  W).

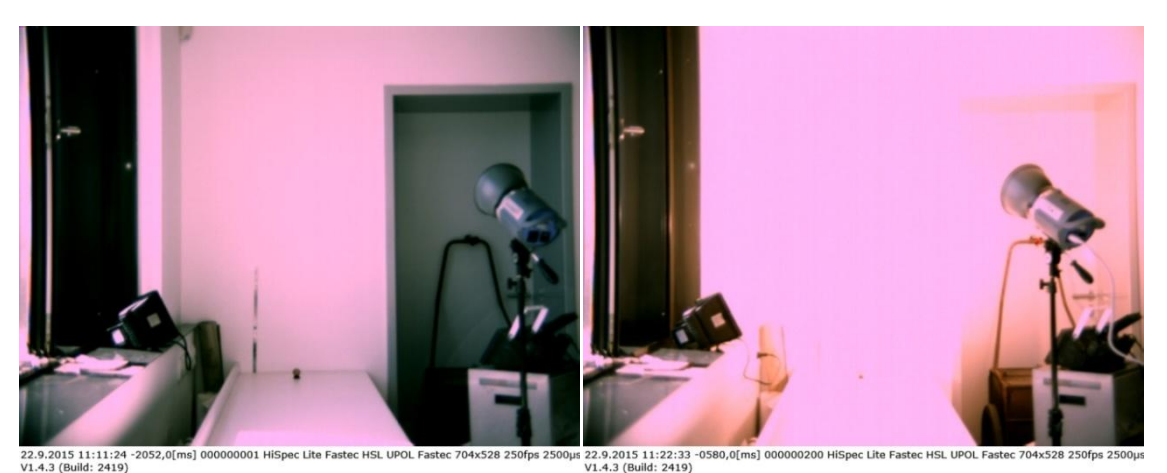

**Obr. 12, 13:** Expoziční doba 2500 μs: vlevo denní osvětlení v místnosti vpravo umělé osvětlení (halogenové žárovky  $2 \times 250$  W,  $1 \times 1500$  W).

Při práci s vysoce výkonnými halogenovými reflektory musíme dodržovat jistá pravidla  $-$  musíme především dbát na to, že reflektory se zahřívají na vysokou teplotu již za velmi krátký čas (několik sekund). Je nutné tak dbát na bezpečnost, neboť hrozí popálení, případně poničení materiálu na kterém reflektor leží. Dále je nutno zohledňovat krátkou životnost těchto reflektorů. Celková doba svícení bývá u těchto reflektorů jen několik hodin, poté dochází k poškození trubice. Proto je vhodné volit správný postup a minimalizovat dobu svícení pouze na potřebné okamžiky. Halogenové žárovky jsou také velmi náchylné na otřesy (snadno může dojít k prasknutí jejich rozžhaveného vlákna). V době, kdy žárovka svítí, není dobré tedy reflektory přemisťovat. V mém konkrétním případě jsem měla jeden z reflektorů umístěný na stojanu, zbylé dva položeny na nehořlavé plechové desce na stole. Jejich rozsvícení bylo realizováno těsně před sepnutím tlačítka nahrávání a zhasnutí ihned po ukončení nahrávání.

# <span id="page-15-0"></span>**2.2 PRÁCE S VYSOKORYCHLOSTNÍ KAMEROU**

### <span id="page-15-1"></span>**2.2.1 Popis kamery**

Pro natáčení jsem používala vysokorychlostní kameru HiSpec 1 Lite 2G color firmy Fastec Imaging zapůjčenou z Katedry experimentální fyziky PřF UP. Maximální rozlišení této kamery je 704 × 528 pixelů, maximální snímková frekvence kamery je 1000 fps. S pamětí 2 GB umožňuje zaznamenat při plném rozlišení videosekvenci o délce trvání 5,8 s. [8] Při natáčení lze však nastavit menší obdélníkovou oblast zájmu a prodloužit tak maximální délku záznamu. Nejkratší expoziční doba kamery jsou 2 µs. Kamera se k počítači připojuje pomocí rozhraní Ethernet (jde o rozhraní, které se obvykle používá jako připojení k síti – internetu). Mnou používaná kamera umožňuje ukládat záznam ve formátech jpg, png, tiff, bmp a avi. V případě, že zvolíte ukládání bitmapy (jpg, png,...), kamera ukládá všechny snímky vhodně očíslované do jedné složky. Oproti videu (avi) se pak získané snímky daleko snáze analyzují. Kamera navíc umožňuje ovládání snímkování externím signálem (skrze dodaný kabel) a můžeme tak například synchronizovat snímkování z více kamer zároveň, nebo synchronizovat snímání kamery s externím osvětlením (stroboskopem, bleskem), případně pořizovat pouze jednotlivé snímky v přesně požadovaných okamžicích.

#### <span id="page-16-0"></span>**2.2.2 Instalace programu HiSpec**

Pro práci s kamerou je nejprve nutné nainstalovat software HiSpec přiložený výrobcem na flash disku. Pro instalaci tohoto softwaru je nutno aby počítač, na který software instalujeme, splňoval minimální potřebné specifikace mezi které patří: operační systém Windows XP nebo Windows 7, 1 GB PC RAM, 20 GB Harddisk, 32 MB grafická paměť.

Na flash disku najdeme program setup.exe, spustíme ho a následujeme instrukce instalačního procesu. Po úspěšné instalaci můžeme program spustit. Všechny parametry kamery a dostupné funkce lze nastavit v nainstalovaném softwaru HiSpec. Uživatelské rozhraní, které vidíme po spuštění, je organizováno do čtyř částí. Na levé straně je ovládací panel pro nastavení kamery a programu. Uprostřed je okno snímku, vpravo nahoře panel nástrojů a dole panel pro řízení aplikace. Každou část lze minimalizovat či zvětšovat. Kamera je zcela pod kontrolou prostřednictvím uživatelského rozhraní. Tedy všechny parametry kamery pro nahrávání, přehrávání a ukládání snímků zde mohou být nastaveny. Po ukončení nahrávání, zde může být uložená sekvence obrázků následně upravována (viz. Panel nástrojů).

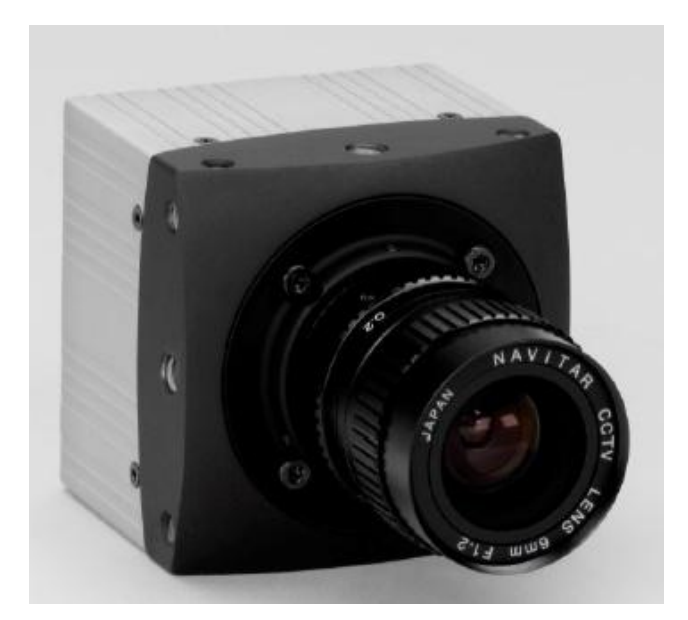

**Obr. 14:** Použitý typ kamery. (převzato z [8])

Nyní můžeme kameru propojit s počítačem. Kameru propojujeme s počítačem již zmíněným síťovým kabelem. Dále je nutné mít po celou dobu používání kameru připojenou k napájení. Výrobce dodává dlouhý kabel jak k napájení, tak k připojení k počítači, takže je možné kameru umístit tam, kde ji potřebujeme. Z vlastní zkušenosti musím poznamenat, že během natáčení je potřeba dbát kvůli kabelům jisté opatrnosti. Typicky totiž hodně zavazí a zakopnutí o ně by mohlo mít neblahé následky nejen pro kameru.

Po připojení a rozpoznání kamery vybereme v horním okně "Dostupné kamery" kameru, kterou chceme připojit (v našem případě máme na výběr jen jednu), zaškrtneme u ní políčko a klikneme na tlačítko ,,Connect". Tím máme kameru připojenou a v hlavním okně programu se nám zobrazuje to, co kamera právě snímá. Nad hlavním oknem je informační panel, který poskytuje krátký přehled o všech nastavení kamery: rozlišení, snímkové frekvenci, expoziční době atd.

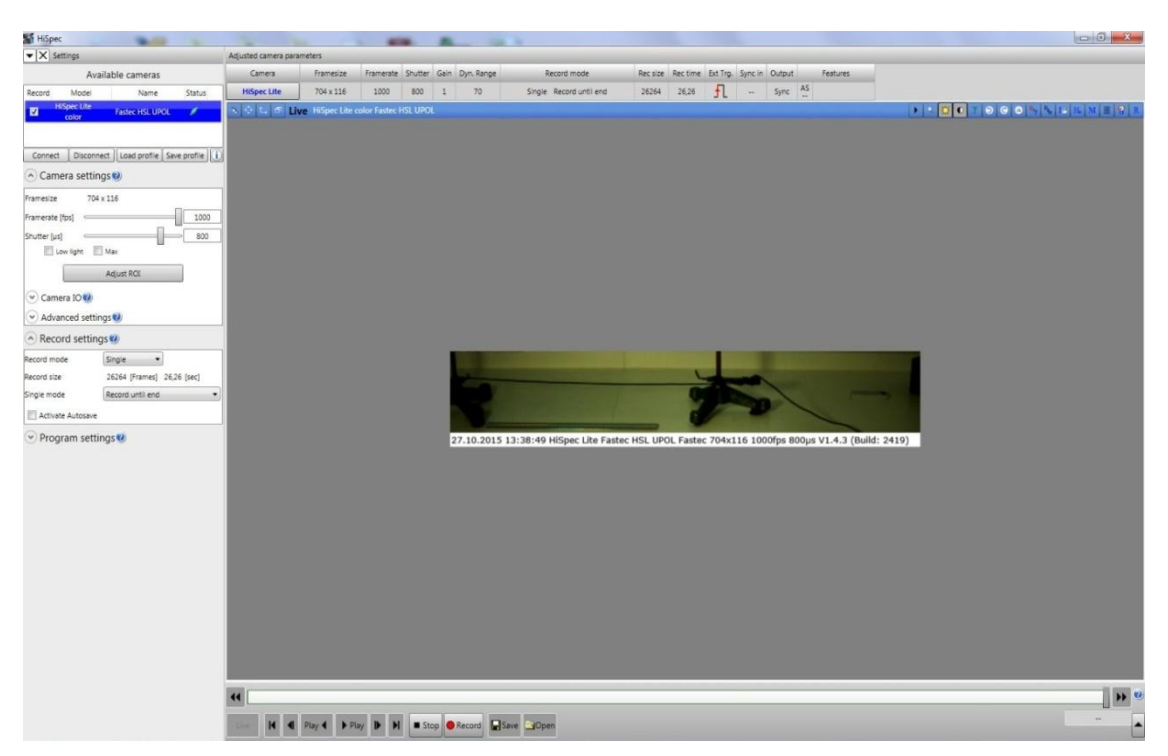

**Obr. 15:** Uživatelské prostředí softwaru HiSpec.

# <span id="page-18-0"></span>**2.2.3 Nastavení kamery (,,Camera settings")**

Nyní si v levé liště nabídky ,,Camera settings" nastavíme rychlost snímání ,,**Framerate (fps)"**. Tu lze nastavit buď posuvníkem nebo zadáním přesné číselné hodnoty pomocí klávesnice do vstupního pole.

Dále nastavíme expoziční dobu ,,**Shutter"** v jednotkách μs, opět posuvníkem nebo zadáním číselné hodnoty. Tyto provedené změny se projeví okamžitě. Za zmínku stojí fakt, že nastavená hodnota snímkové frekvence limituje maximální hodnotu expoziční doby. To drobně komplikuje nastavování scény. Doporučuji postupovat následovně: Nejprve nastavit malou snímkovou frekvenci (fps) například z intervalu 20-100 fps. Poté nastavit expoziční dobu na maximum (maximum se odvíjí od zvolené hodnoty fps). Tak máme zaručeno, že se scéna i bez přídavného osvětlení, pouze při přirozeném osvětlení, bude jevit dostatečně světlá a můžeme poté tedy snadno přiblížit a zaostřit objektiv na požadovanou část naší scény.

Dále můžeme zašktnout políčko "Low light", tedy zapnout režim nízkého osvětlení, při kterém se expoziční doba kamery rozšíří až na 99,9 ms s cílem zvýšit citlivost. Tohoto můžete využít právě při ostření na daný předmět a výběru snímané oblasti. Vedle políčka ,,Low light" se nachází funkce ,,**Max Shutter**", pokud necháme políčko této

funkce zašktnuté, bude použita maximální doba expozice pro aktuální velikost oblasti zájmu.

Další z funkcí v sekci nastavení kamery je funkce ,,**Adjust ROI"** (Region Of Interest). Pomocí této funkce lze nastavit tzv. ,,oblast zájmu", neboli část obrazu, který chceme použít. Oblast lze zadat buď číselně pomocí polohy ("Offset X" a "Offset Y") a rozměrů ("Width" a "Height") nebo pomocí myši roztažením a posunutím zobrazeného rámečku. Rámeček je navíc možné zaškrtnutím (aktivováním) položky "Center" umístit na střed obrazu. Kliknutím na tlačítko "Apply ROI", budou použity a uloženy úpravy. Tato funkce je velmi cenná, protože díky ní můžeme ukládat pouze tu část obrazu, která nás zajímá. Ukládáme tak menší množství dat a můžeme tedy případně i pořizovat delší záznam.

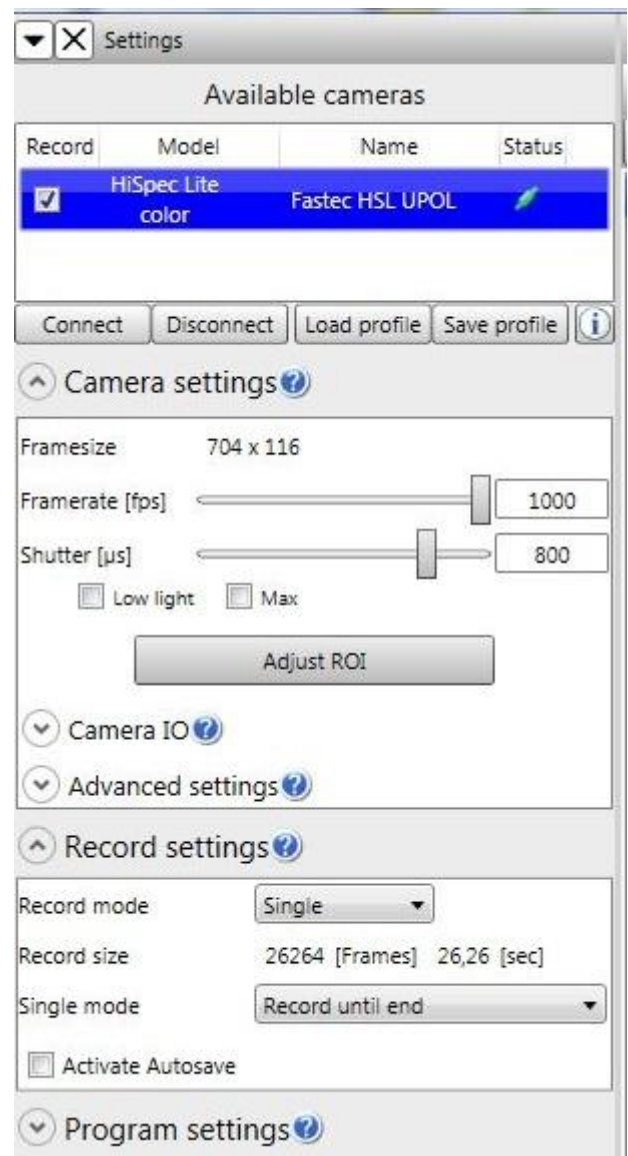

**Obr. 16:** Ovládací panel pro nastavení kamery a programu.

# <span id="page-20-0"></span>**2.2.4 Funkce ,,Camera IO"**

Tato funkce slouží pro nakonfigurování externích signálů kamery. Této funkce využíváme tehdy, pokud by záznamová sekvence měla být řízena externím spouštěcím signálem. Pro aktivování zaškrtneme políčko ,,Enable external trigger". Této funkce jsem při svém měření nevyužívala, neboť jsem nepoužívala externí spouštěcí signál.

### <span id="page-20-1"></span>**2.2.5 Pokročilé nastavení (,,Advanced settings")**

Pomocí této funkce je možné provádět speciální nastavení "Blacklevel", tedy úrovně čené a funkce "Gain" – zesílení signálu, které můžeme využít například v případě, když nastavíme špatně expozici čipu. Funkcí "Advanced settings" jsem nevyužívala.

# <span id="page-20-2"></span>**2.2.6 Nastavení nahrávání (,,Record settings")**

Pro nahrávání lze zvolit ze dvou režimů záznamu: Single mode, neboli záznam do konce vyrovnávací paměti nebo Circle mode - kruhový režim. Kruhový režim zaznamenává v nekonečné smyčce - přepisuje nejstarší snímky novými, přičemž čeká na signál zastavení.

Já jsem používala Single mode, ale většinu natáčení jsme zastavili ručně a nečekali, až se zaplní paměť. Kamera přestane nahrávat při zaplnění vyrovnávací paměti, stisknutím tlačítka "Stop" nebo stisknutím klávesy ESC – v tomto případě se však zničí nahraná sekvence.

Při zaškrtnutí tlačítka ,,Activate Autosave" kamera po ukončení nahrávání automaticky uloží na pevný disk data v REC formátu. Pokud máme toto políčko zašktnuté, můžeme upravovat parametry automatického ukládání. Sami si zvolíme jaká bude rychlost přehrávání snímků a kam se mají data ukládat. V případě, že by se vyčerpal prostor pro ukládání dat, automatické ukládání se samo zastaví.

### <span id="page-20-3"></span>**2.2.7 Nastavení programu (,,Program Settings")**

Zde najdeme funkci ,,Playback speed". Tato funkce určuje rychlost přehrávání zaznamenané sekvence v jednotkách snímků za s. Její hodnota může být nastavena pomocí posuvníku, nebo zadáním přesné číselné hodnoty.

Dále zde najdeme funkci ,,Start live view on connect". Je-li políčko zaškrtnuto, je tato funkce aktivována a určuje, že bude aktivní "živý režim" po připojení kamery.

Funkce "Display info line" umožňuje vypnout nebo zapnout zobrazování informačního řádku v dolní části obrazu.

# <span id="page-21-0"></span>**2.2.8 Nachystání scény, nahrávání**

V dolním panelu klikneme na tlačítko "Live". V okně snímku uvidíme "živý" obraz z kamery. Nyní můžeme zaostřit objektiv na snímané místo.

Nahrávání spustíme kliknutím na tlačítko "Record" v dolním panelu. Zastavit nahrávání lze tlačítkem "Stop". Po zastavení nahrávání lze nahrané video zpomaleně přehrát (rychlost nastavíme v Program Settings – Playback speed). Můžeme také použít sousední tlačítka pro přehrávání vpřed či zpět.

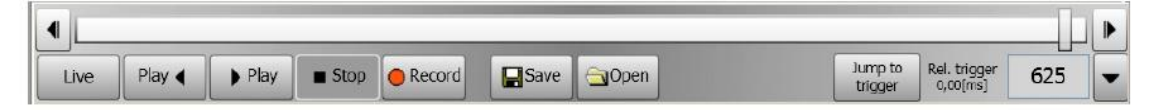

 **Obr. 17:** Dolní panel pro řízení nahrávání.

Dále můžeme nahranou sekvenci upravit. Čato nepotřebujeme všechny nahrané snímky. Lze tedy "vyříznout" pouze tu část videa, která nás zajímá. K tomu slouží tlačítko "Cut scene". Myší posuneme posuvník přes tu část, kterou chceme vyříznout a tedy ponechat. Zbylá část, ta která nás nezajímá, není vybrána, a proto se neuloží. Tato funkce je velmi výhodná. Nemusíme tak ukládat stovky snímků, které nás nezajímají, např. co natočí kamera před samotným dějem, nebo po jeho konci než kameru vypneme. Vybranou sekvenci můžeme dále použít pro přehrávání a pro export obrazu.

Vpravo nahoře najdeme panel nástrojů, kde jsou funkce: Zobrazit/skrýt panel nástrojů, Zoom, Změna jasu, Gama korekce (hodnoty větší než jedna zjasní tmavé části, menší než jedna ztmaví světlejší části), Otočení zobrazeného snímku, Vyvážení bílé, Zobrazení histogramu, Přidání značky do obrázku, Zobrazení mřížky, Zobrazení hodnoty RGB, Vrátit všechny změny do výchozího stavu. Z těchto funkcí jsem využívala funkci Gama korekce, která mění rozložení jasů uvnitř rozsahu jasů a tím nám vzniká dojem zesvětlování a ztmavování. Výjimečně jsem použila i funkci Vyvážení bílé, a to z důvodu, aby se zachycený obraz co nejlépe shodoval s podáním barev, tak jak je vidí [lidské oko.](https://cs.wikipedia.org/wiki/Oko)

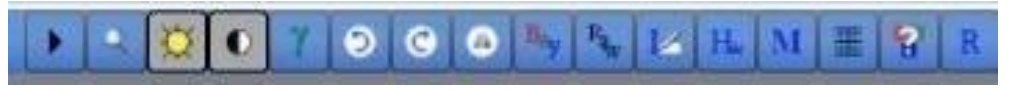

**Obr. 18:** Panel nástrojů.

Natočené video lze po úpravě zpomaleně přehrát (rychlostí nastavenou v Program settings) nebo uložit (kliknutím na tlačítko "Save" a vybráním místa). Podporované formáty pro export jsou BMP, JPG, TIFF, AVI, DNG (formát RAW-lze přímo exportovat do aplikace Adobe Photoshop). REC (formát RAW). Já jsem ukládala nahrané snímky přímo do složky v počítači ve formátu JPG. Funkci Autosave jsem nevyužívala, protože se mi často nepodařilo daný jev natočit vhodně napoprvé, takže bych musela neustále obrovské množství dat z těchto nezdařilých pokusů mazat. Na paměť počítače jsem proto ukládala "ručně" pomocí tlačítka "Save" až ta data, která se mi po přehrání videa v okně programu HiSpec jevila jako zdařilá, a to až po výše zmíněných úpravách (Cut scene, Gama korekci apod.). Z vlastní zkušenosti mohu doporučit ukládaná data vhodně pojmenovávat, protože většinu jevů je nutno natáčet několikrát.

Na následujících obrázcích (Obr. 19, 20) můžete vidět, jak vypadalo naše natáčení. Moje poděkování si zaslouží Michal Dudka (vpravo) a Dominik Sobek (vlevo), za jejich pomoc při sestavování experimentů a asistenci při natáčení.

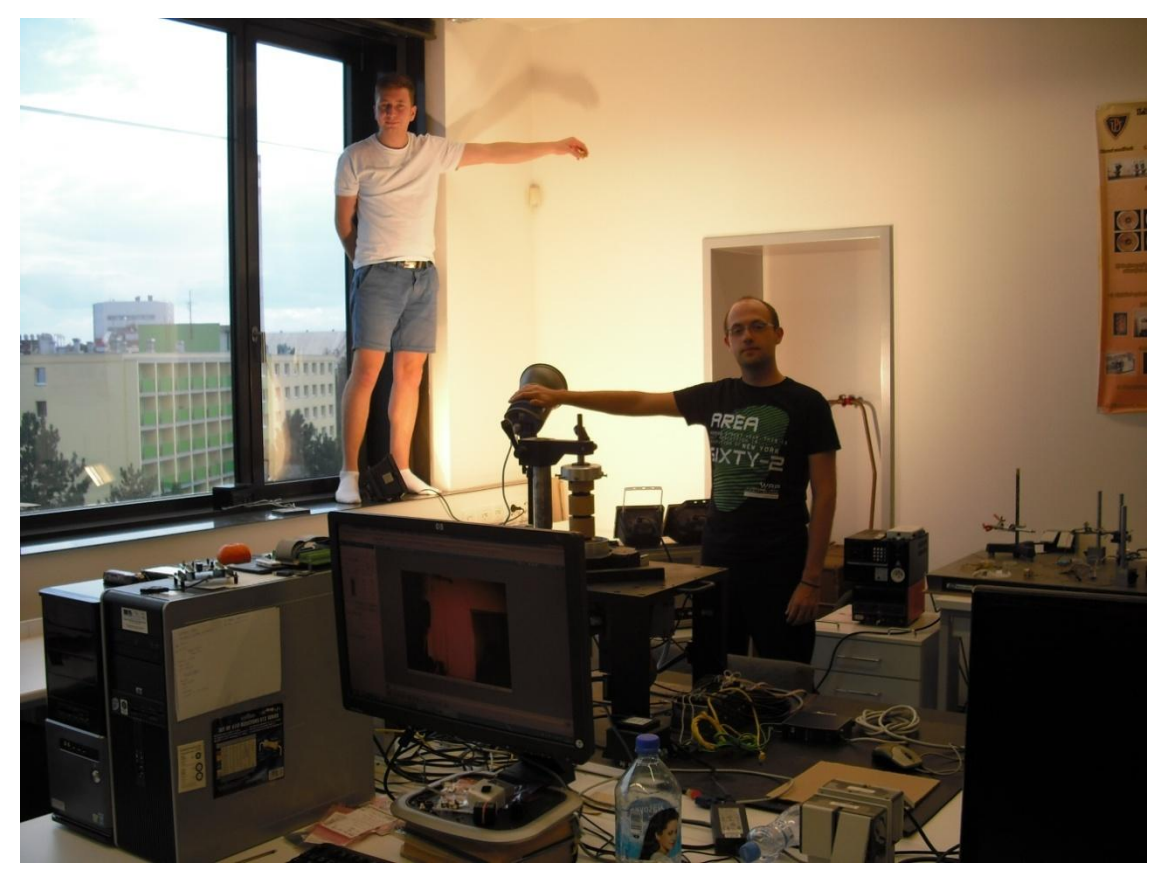

**Obr. 19:** Prostředí laboratoře, ve které probíhalo natáčení za asistence Michala Dudky a Dominika Sobka. (foto Šárka Bártová)

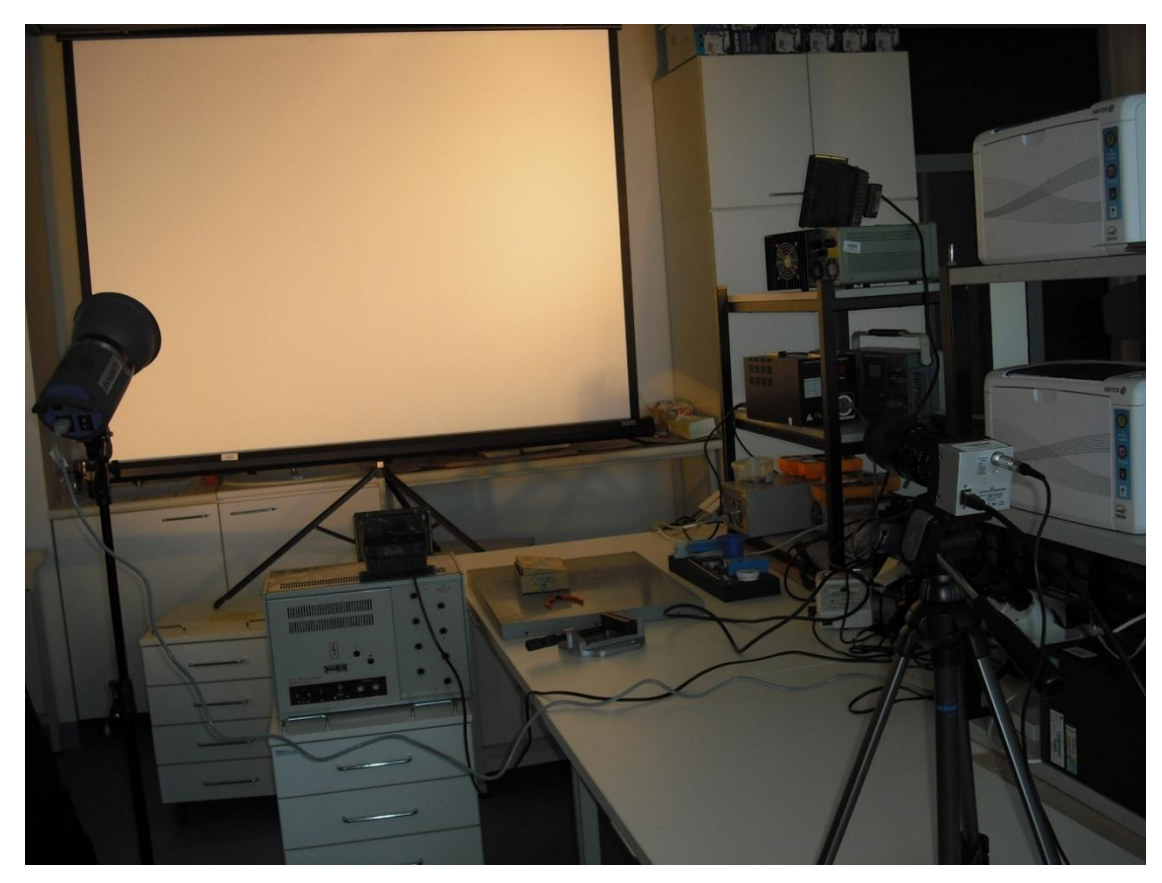

**Obr. 20:** Ustavení kamery a příprava scény pro natáčení. (foto Šárka Bártová)

# <span id="page-23-0"></span>**2.3 PRÁCE S PROGRAMEM TRACKER**

V této kapitole popíšu, jak jsem analyzovala naměřená data. Kamerou jsem nahrála námi měřený děj, který chceme použít pro analýzu. V takových případech hovoříme o tzv. videoanalýze (videoměření), kdy nezaznamenáváme sledované veličiny přímo, ale místo toho děj natočíme na videokameru a teprve z nahrávky získáme data. Videoanalýza je výhodná například tam, kde potřebujeme zachytit relativně rychlý děj, nebo několik měnících se věcí najednou. [6] Jde tedy i o náš případ.

### <span id="page-23-1"></span>**2.3.1 Program Tracker**

Z kamery jsem dostala stovky snímků, které chci nyní analyzovat a skládat z nich zpomalené video. Pro analýzu naměřených dat jsem si zvolila program Tracker (verzi 4.90), se kterým jsme se z části seznámili v předmětu Počítače ve výuce fyziky během navazujícího studia fyziky na PřF UP. Tento program pro analýzu dat je na internetu

volně ke stažení (např. ze stránek <http://physlets.org/tracker> nebo ze stránek <http://www.opensourcephysics.org>)

Jedná se o Java aplikaci s anglickým rozhraním zaměřenou na analýzu fyzikálních dějů. Program Tracker například umožňuje zjišťovat rychlost či zrychlení vybraného bodu na jakémkoliv videu, dokáže vykreslit trajektorii sledovaného bodu, sestrojí grafy analyzovaných hodnot, případně přímo exportuje data do MS Excelu, aj.

Program musíme nejprve stáhnout a nainstalovat na počítač, na kterém budeme analýzu provádět. Je nutné mít zároveň nainstalovanou Javu (verzi 1.6 nebo vyšší). Tracker lze instalovat nejen na operační systém Windows ale také na Linux a OS X. Po stažení instalačního souboru Tracker.exe spustíme instalaci a následujeme kroky v průvodci instalace. Při instalaci si můžeme zvolit jazyk programu – podporovanými jsou angličtina, němčina, francouzština, španělština, italština a mnoho dalších včetně češtiny.

### <span id="page-24-0"></span>**2.3.2 Postup analýzy dat**

Na začátku analýzy máme z každého nahraného jevu uloženou v počítači složku plnou velkého množství samostatných obrázků ve formátu JPG. V mém případě to bývalo nejčastěji kolem 800-1000 obrázků z každého nahraného děje. Pro analýzu je tento formát JPG velmi výhodný, protože můžeme ihned odstranit snímky ve kterých se neděje nic podstatného pro naši analýzu – například v době před zahájením děje nebo po ukončení děje, než stihneme snímání zastavit. Při natáčení vysokorychlostní kamerou je takových "nepotřebných" snímků i po použití funkce "Cut Sekvence" stále hodně, proto nejprve vybereme ty, které jsou pro naši analýzu důležité.

Snímky nyní musíme pro analýzu nahrát do programu Tracker. Toto provedeme kliknutím na tlačítko "Soubor", dále zvolíme "Nahrát soubor" a vybere složku ve které máme snímky uložené a zvolíme první snímek. Kamera ukládá snímky do složky seřazené za sebou číslo po čísle s názvem čísla snímku. Tracker umí podle těchto čísel snímky seřadit a načíst.

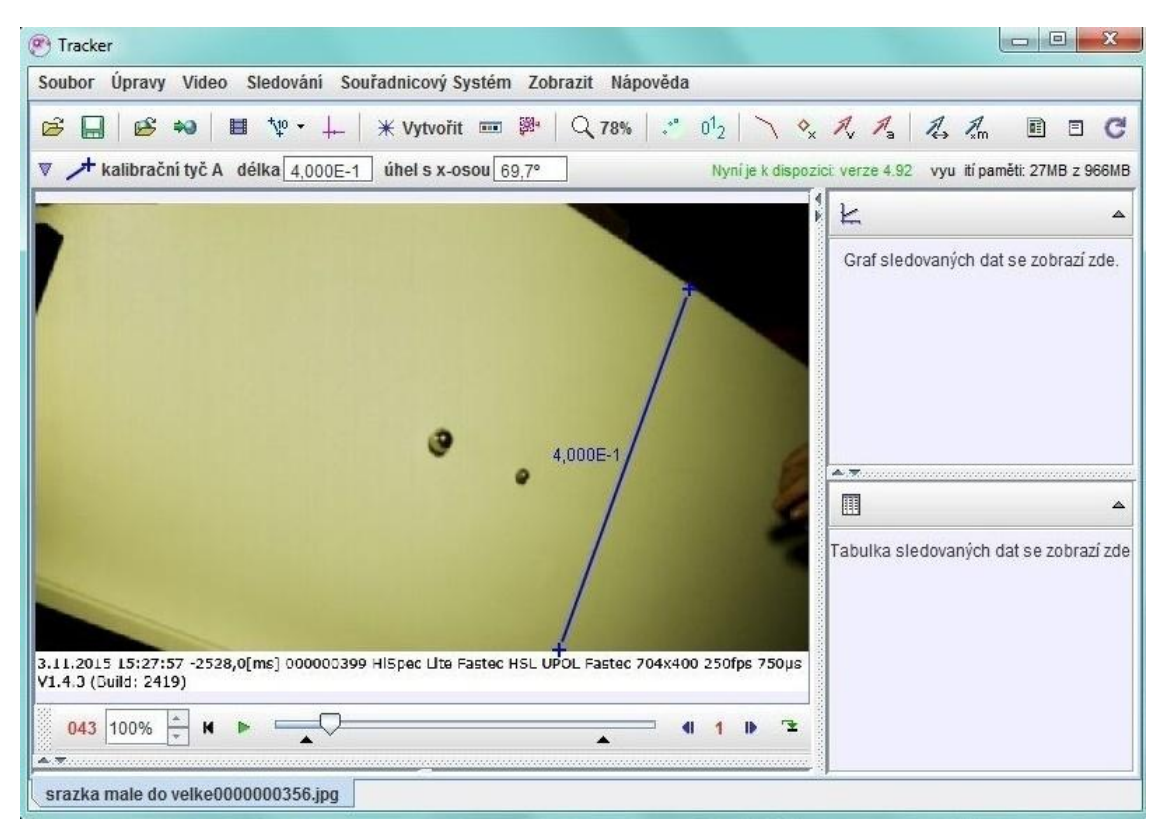

**Obr. 21:** Prostředí programu Tracker.

Jako první krok po nahrátí snímků do Trackeru je potřeba nejprve nastavit framerate (počet snímků za sekundu). Tím se program dozví, jaké jsou doby mezi snímky. Bez této informace by program nebyl schopen dělat analýzu rychlosti. Framerate nastavíme kliknutím na ikonu ,,Clips Settings" a zadáním číselné hodnoty do pole framerate. Pozn. Pokud nemáme hodnotu framerate poznamenanou z natáčení, najdeme ji v dolní informační liště pod každým snímkem, tedy v případě, že máme zobrazování této informační lišty v uživatelském rozhraní HiSpec zapnuté.

Dále musíme v Trackeru určit rozsah děje, který chceme analyzovat. Nejprve určíme začátek děje. To je poněkud komplikované, musíme přesně zachytit okamžik, ve kterém dojde k zahájení pohybu tělesa. Tento okamžik označíme jako začátek našeho měření (v Trackeru se toto označí jako čas  $t = 0$  s). Nemožnost zcela přesného určení začátku děje (například vlivem nízkého rozlišení) nám způsobuje nejistotu měření - zdroj chyb. Začátek a konec děje určíme posunutím černých šipek v panelu přehrávání. Posuvníkem najedeme na snímek od něhož chceme zahájit analýzu. Klikneme pravým tlačítkem myši na jezdec a zvolíme "start frame". Pak ještě jednou a zvolíme "set time to zero" čímž nastavíme počátek časové osy na tento snímek. Obdobným způsobem nastavíme

konec videa (pomocí "end frame"). Stisknutím tlačítka "Play", Tracker dokáže snímky přehrávat jako video s nastavitelnou rychlostí přehrávání.

Nyní musíme v Trackeru nastavit měřítko - na snímku musíme mít předmět, jehož skutečný rozměr známe (např. pravítko nebo změřený objekt). Dobré je, aby byla dodržena malá vzdálenost měřeného předmětu od pozadí naněmž máme měřítko. Nastavení měřítka v Trackeru umožňuje nástroj kalibrační tyč. Klikneme na ikonu ,,Kalibrační nástroje" zvolíme ,,Nový - kalibrační tyč" a přetáhneme konce zobrazené kalibrační tyče přes předmět, jehož rozměry známe. Tyto rozměry zadáváme do políčka na kalibrační tyči v metrech. V určení délky předmětu na snímku se můžeme dopustit nepřesnoti například opět vlivem nízkého rozlišení a tedy neostrosti obrazu.

Dále je v Trackeru nutno zvolit souřadnicové osy. Kliknutím na ikonu ,,Souřadnicové osy", se nám osy zobrazí a jejich přetážením a natočením do určitého místa určíme počátek. Například v případě volného pádu jsem volila počátek souřadnic do místa dopadu (aby objekt padal do bodu o souřadnicích [0,0]).

Dalším krokem je vytvoření "Sledování". V hlavním panelu klikneme na položku ,,Sledování" a zvolíme ,,Nový" a zvolíme ,,Hmotný bod". Otevře se okno ,,Ovládání Stop". V němž můžeme měnit parametry sledované stopy jako je název a grafický vzhled.

Nyní následuje trackování pohybujícího se předmětu. Máme na výběr ze dvou možností - buď budeme ručně označovat polohu pohybujícího se předmětu v každém snímku (stisknutím klávesy Shift a kliknutím levým tlačítkem myši), nebo použijeme tzv. Autotracker. První možnost je při našem obrovském počtu snímků nemožná, využíváme tedy Autotracker.

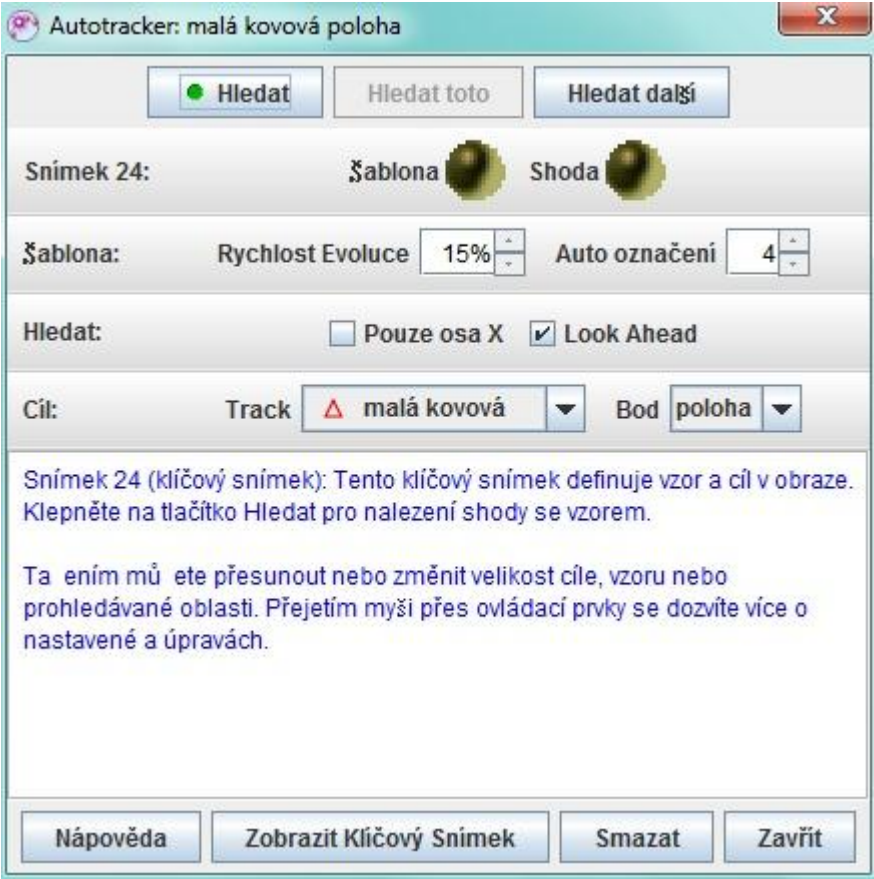

**Obr. 22:** Okno Autotrackeru.

Autotracker zapneme kliknutím na ikonu ,,Zobrazit nebo skrýt Autotracker". Nejprve Autotrackeru zvolíme tzv. sledovanou masku (šablonu), neboli část obrazu, který má Autotracker stále vyhledávat. To provedem stisknutím kláves ctrl+shift a klikneme na část obrazu, kterou chceme sledovat. Výhodné je zvolit nějaký charakteristický bod na pohybujícím se předmětu. Nutné je, aby nedocházelo ke změně tohoto bodu (jeho tvaru, velikosti, orientace, barvy) během pohybu například vlivem odlesku, změny osvětelení, průchodu stínem, apod. V takovém případě by Autotracker mohl ztratit orientaci (přestal by sledovat oblast, která nás zajímá). Po zadání sledované masky mu můžeme vybrat oblast, v níž se má pokoušet naši masku najít. Tato oblast, by neměla být příliš velká. Tato oblast slouží k tomu, aby Autotracker věděl, v jakých místech má danou šablonu vyhledávat. Kdybychom například měli v obraze tři stejné kuličky, Autotracker by mohl přestat sledovat tu, kterou chceme a začít sledovat některou z dalších, ale díky této omezené oblasti vyhledávání ingoruje ostatní kuličky. Oblast se pohybuje se sledovaným bodem. V položce "Track" vybereme sledovanou stopu. Ve stejném okně nastavíme ,,Rychlost evoluce" a ,,Auto označení". Funkci evoluce vysvětlím na

příkladu: Padá nám míček, který má Tracker sledovat. Míček prochází oblastí, kde je slabě nasvětlen a poté silně osvětlen. V nasvětlené oblasti se jeví oranžový, v tmavší oblasti hnědý. Pokud nepoužijeme evoluci, tak při změně barvy míčku (průchodem nasvětlenou oblastí) Tracker ztratí orientaci – na snímku už není hnědý míček, který měl sledovat. Rychlost evoluce určuje, jak moc se může sledovaná oblast měnit, aby Tracker stále sledoval to co má. Různým nastavováním evoluce a sledované oblasti hledáme nejvhodnější situaci pro Tracker. Já jsem používala rychlost evoluce v rozmezí  $5\%$  až 20 %.

Autotracker v každém dalším snímku prohledává sledovanou oblast. Snaží se v ní najít šablonu, kterou jsme mu zadali. Jakmile ji najde ohodnotí úspěšnost – tedy míru, jak moc se nově nalezený kus obrazu shoduje s naší šablonou. Pokud je úspěšnost vyšší než hodnota stanovená v položce "Auto označení", považuje Autrotracker hledání za úspěšné, uloží souřadnice nalezené oblasti do tabulky a přejde ke zpracování dalšího snímku. Jestliže je míra shody nižší než námi zadaná hodnota, Autotracker se zastaví a čeká na souhlas uživatele s výsledkem vyhledávání. Já jsem volila hodnoty Auto označení 5 – 20.

Nyní můžeme tlačítkem "Hledat" spustit trackování a sledujeme Autotracker, jestli zadaný bod trackuje dobře, tedy jestli se například neposouvá jinam. Delší videa (přes 1000 snímků) může Autotracker zpracovávat dlouho (například 10 minut), je tedy třeba mít trpělivost. Pokud Autotracker vyhledává špatně, je nutno provést trackování znovu, buď s nově zvoleným bodem, nebo využijeme tzv. funkce evoluce, jejíž hodnotu zvýšíme. Když jsme s vyhledanou trajektorií, kterou nám Autotracker nalezne, spokojeni, začneme se zpracováním dat.

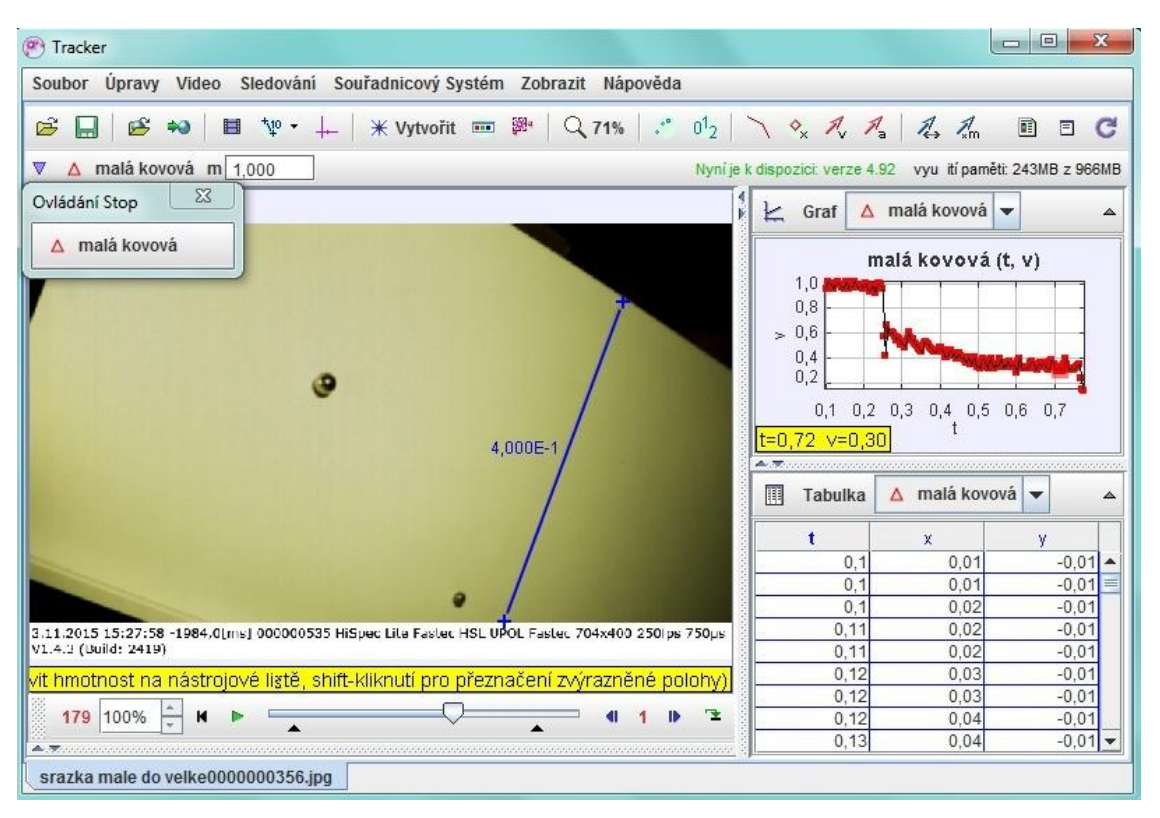

**Obr. 23:** Prostředí Trackeru s oknem grafu a oknem vytrackovaných hodnot.

Tracker umožňuje přímo vykreslovat různé závislosti. V pravé části prostředí je okno "Graf". Kliknutím na jednotlivé osy grafu je možné vybrat veličiny, které můžeme do grafu vykreslit. Například *x*-ové a *y*-ové souřadnice na čase, závislost obou složek rychlosti a obou sloţek zrychlení na čase, hybnost *x-*ové souřadnice a hybnost *y*-ové souřadnice na poloze a mimo to spoustu dalších závislostí. Díky tomu se ihned podíváme, jak výsledná závislost vypadá. Z Trackeru však neexportujeme graf ale pouze čistá surová data, která se nám zobrazují v tabulce pod grafem.

Pro kopírování všech dat klikneme mezi naměřené hodnoty, podržíme klávesy Ctrl+A a klikneme pravým tlačítkem na myši – zvolíme kopírovat vybraná data - plná přesnost a například jako v mém případě do programu Excel pomocí kláves ctrl+V data vložíme.

Nyní následuje zpracování dat v programu Excel. Tento program jsem si zvolila, protože umožňuje kvalitnější zpracování dat a sestavení přehlednějších grafů. Protože jsem však pracovala s obrovským množstvím dat, brzy jsem zjistila, že ani tento zvolený program není pro zpracování takového množství dat nejideálnější. Excel se velmi často ,,zasekával" a tím výrazně zvyšoval dobu zpracovávání dat.

# <span id="page-30-0"></span>**2.4 ZPRACOVÁNÍ DAT V PROGRAMU EXCEL**

V této kapitole popíšu, jak jsem zpracovávala v programu Excel data, která jsem získala po analýze v programu Tracker. Tato data mám již z Trackeru zkopírovaná do jednotlivých excelovských souborů a následuje jejich zpracování.

### <span id="page-30-1"></span>**2.4.1 Analýza dat a příprava grafů pro volný pád**

Po zpracování (vytrackování) naměřeného jevu v programu Tracker jsem dostala hodnoty výšky tělesa v závislosti na čase a hodnoty okamžité rychlosti v závislosti na čase. Z těchto hodnot sestavím grafy. V jednom grafu vynesu hodnoty polohy padajícícho tělesa v závislosti na čase a do tohoto grafu přidám křivku závislosti spočtených (teoretických) hodnot. Teoretické hodnoty si v excelu spočítám využitím vztahu pro dráhu tělesa padajícího volným pádem [1]

$$
s = h_0 - \frac{1}{2}gt^2,
$$
 (1)

kde dosazuji hodnotu tíhového zrychlení *g* = 9,81 m∙s -2 , za *h*<sup>0</sup> výšku ze které těleso pouštíme a za čas *t* dosazuji naměřené hodnoty času.

Druhý graf se týká závislosti okamžité rychlosti padajícího tělesa na čase. Do grafu vynesu naměřené rychlosti. Křivka naměřených hodnot rychlostí je zašuměná (její hodnoty kolísají). Toto zašumění je způsobeno nízkým rozlišením kamery (resp. velikostí sledovaného bodu). Naše kamera měla nízké rozlišení a Tracker tak vyhodnotil pohyb tělesa jako skokový - jako by se pohybovalo pixel po pixelu. Kdyby se posunulo přesně o jeden pixel byl by graf hladký. Tracker totiž musí zaokrouhlovat na celé pixely, posune-li se objekt o jiný násobek (např. o půl pixelu) Tracker rozhodne, jestli se posunul o celý pixel, nebo o žádný tedy o 0 pixelů. Takto pak vzniká zmíněný šum, tedy pocit, že se objekt nehýbe nebo hýbe o víc, než by měl. Detailněji tento jev vypadá následovně. Například námi použitý míček má na záběrech přibližně 15-20 pixelů. Když se pohybuje pomalu (méně jak o jeden pixel za jeden snímek), tak Tracker najde míček dvakrát po sobě v jednom místě, což vyhodnotí jako nulovou rychlost. Jakmile se míček posune alespoň o jeden pixel, Tracker ho zaznamená v nové poloze. Podle Trackeru se tedy míček chvíli nehýbe a pak přeskočí z jedné polohy do druhé. Takto potom vzniká "šum", který můžete vidět například na grafu č. 2. Kdybychom míček pozorovali kamerou zblízka (aby měl na obraze výrazně více pixelů), nemohli bychom

pak zase sledovat pád po dlouhé dráze. Šumu se zbavujeme pomocí klouzavého průměru. Klouzavý průměr prochází hodnoty všech rychlostí a nahrazuje je průměrem spočítaným z předchozích a následujících hodnot rychlostí (v našem případě z pěti předchozích a pěti následujících). Díky tomu se graf rychlosti stává čitelnějším. Přijdeme sice o prvních a posledních 5 hodnot měření, ale to nám při tak velkém množství dat nevadí.

Do grafu jsem tedy vynesla křivku naměřených okamžitých rychlostí v závislosti na čase, křivku filtrovaných (průměrovaných) rychlostí po použití klouzavého průměru a také křivku teoretických hodnot okamžitých rychlostí na čase, jejíž hodnoty jsem spočítala podle vztahu [1]

$$
v = -gt,\tag{2}
$$

s hodnotou tíhového zrychlení  $g = 9.81$  m⋅s<sup>-2</sup>. Rychlost je záporná z důvodu volby souřadnic (směrem nahoru kladné), tedy naše měřené těleso padá směrem dolů a má tak zápornou rychlost.

### <span id="page-31-0"></span>**2.4.2 Analýza dat a příprava grafů pro šikmý vrh**

Z Trackeru jsem dostala hodnoty času, *x*-ové a *y*-ové souřadnice polohy a rychlosti ve směru osy *x* i ve směru osy *y*. Počátek soustavy souřadnic a směry souřadnicových os jsem volila tak, aby v místě dopadu byla *y*-ová souřadnice nulová a aby *y*-ové souřadnice vedly v ose pádu (tedy kolmo k zemi), *y*-ová souřadnice tedy vyjadřuje okamžitou výšku předmětu nad povrchem. Tyto hodnoty vynesu do grafů. Nejprve sestavím graf závislosti polohy tělesa ve směru osy *y* v závislosti na čase a do stejného grafu vynesu také křivku teoretických hodnot. Teoretické hodnoty si spočítám pomocí vztahu [1]

$$
y = h_0 + v_0 t \sin \alpha - \frac{1}{2} g t^2.
$$
 (3)

Velikost úhlu  $\alpha$ , pod kterým těleso vstoupilo do záběru jsem vypočítala z počátečního malého úseku naměřené dráhy (z několika prvních milisekund děje). Určila jsem několik takových hodnot úhlu a uvažovala jejich průměrnou hodnotu. Hodnotu *v*<sub>0</sub> jsem určila z několika prvních naměřených hodnot rychlostí  $v_x$ ,  $v_y$ , pomocí vztahu [1]

$$
v_0 = \sqrt{v_x^2 + v_y^2}.
$$
 (4)

Spočítala jsem několik hodnot *v*<sub>0</sub> a opět určila jejich aritmetický průměr. Při stanovení počátečních hodnot úhlu a rychlosti se můţeme dopustit nepřesnosti. Pokud bychom si vybrali příliš krátký časový úsek, tak velmi nepřesně stanovíme počáteční rychlost i úhel. To kvůli nízkému rozlišení. Druhá možnost nepřesnosti může nastat, pokud bychom si vybrali dlouhý úsek, neboť se trajektorie zakřiví i na tomto úseku.

Hodnotu  $h_0$  dostaneme přímo z vytrackovaných hodnot jako hodnotu *y*-ové souřadnice polohy v počátečním okamžiku děje. Za tíhové zrychlení dostazujeme  $g = 9.81 \text{ m} \cdot \text{s}^{-2}$ . Dále jsem sestavila graf závislosti polohy tělesa ve směru osy *x* v závislosti na čase,

který obsahoval jak hodnoty naměřené, tak teoretické, tedy vypočítané podle vztahu [1]

$$
x = v_0 t \cos \alpha. \tag{5}
$$

Hodnoty pro *t* máme z vytrackovaných hodnot.

Z naměřených hodnot jsem dále sestavila graf závislosti polohy tělesa ve směru osy *y* na poloze tělesa ve směru osy *x*. Do stejného grafu jsem vynesla i křivku spočítaných teoretických hodnot.

Dále jsem sestavila graf závislosti okamžité rychlosti tělesa na čase. Do jednoho grafu jsem vynesla křivku závislosti rychlosti ve směru osy *x* a křivku rychlosti ve směru osy *y*. Zobrazila jsem také křivky filtrovaných hodnot. Tuto filtraci jsem provedla stejným způsobem jako v předchozím případě, tedy pomocí klouzavého průměru.

#### <span id="page-32-0"></span>**2.4.3 Analýza dat a příprava grafu pro více odrazů**

Rychlost v tomto případě nestanovuji, bylo by ji nutné filtrovat po úsecích. Z Trackeru jsem dostala hodnoty okamžité výšky v závislosti na čase. Vykreslím graf této závislosti, prohlédnu data a vyhledám nejvyšší body výstupu (pozorujeme do jaké největší výšky míček po odraze vystoupí). Ty v grafu zvýrazním.

#### <span id="page-32-1"></span>**2.4.4 Analýza dat a příprava grafů pro pohyby po nakloněné rovině**

Z Trackeru jsem dostala hodnoty ujeté dráhy v závislosti na čase a velikosti rychlosti tělesa ve směru osy *x*. Osu *x* jsem volila tak, aby splývala s deskou, po které se těleso valí a těleso se tak pohybovalo v kladném směru osy *x.* Z naměřených výsledků jsem zpracovala grafy závislosti rychlosti jednotlivých těles na ujeté dráze. Zobrazila jsem také křivky filtrovaných hodnot. Filtrované hodnoty jsem dostala opět využitím

klouzavého průměru. Dále jsem do jednotlivých grafů vynesla křivku teoretických hodnot spočtených podle vztahu

$$
v = \sqrt{\frac{2mr^2gl\sin\alpha}{mr^2 + J}}.\tag{6}
$$

Kde jsem za *J* dosadila vztah pro moment setrvačnosti měřeného tělesa, za *m* hmotnost tělesa, kterou jsem získala zvážením na digitálních vahách. Úhel sklonu jsem změřila v programu Tracker pomocí funkce úhloměr. Za tíhové zrychlení dosazuji  $g = 9,81 \text{ m·s}^{-2}$ .

# <span id="page-33-0"></span>**2.4.5 Analýza dat a příprava grafů pro srážky koulí**

Z naměřených hodnot sestavím grafy závislosti velikosti rychlosti kuliček na čase. Do grafu vynesu jen absolutní velikost rychlosti, grafy tak nenesou žádné informace o směru pohybu (ty jsou vidět z trajektorie). V grafech jsou vykresleny naměřené rychlosti (ty dostanu po videoanalýze z Trackeru) a filtrované hodnoty, vzniklé výpočtem klouzavého průměru. Konkrétně opět z 10ti hodnot. Každý bod je tedy průměrem předchozích pěti hodnot a následujících pěti hodnot rychlosti.

# <span id="page-34-0"></span>**2.5 PŘÍKLADY**

Tato kapitola se bude zabývat možným využitím naměřených a zpracovaných hodnot. Budou zde uvedeny příklady na učivo středoškolské fyziky, které budou sestaveny přesně pro hodnoty, se kterými jsme prováděli měření a která jsme reálně naměřili. Tyto příklady mohou být využity učiteli v hodinách fyziky jako názorná ukázka toho, jak teoretické hodnoty které žáci spočítají, souhlasí s hodnotami naměřenými. Žáci tak mohou na konkrétních příkladech tyto hodnoty vzájemně porovnávat a sestavovat závěry.

#### <span id="page-34-1"></span>**2.5.1 Volný pád**

#### **Příklad 1**

Dřevěná kulička padá volným pádem z výšky 1,81 m na podložku. Spočítejte

a) za jakou dobu kulička dopadne na zem,

b) jakou dopadne rychlostí,

c) v jaké výšce se bude kulička nacházet za 0,4 s od vypuštění,

d) jakou má v tomto čase rychlost.

Tíhové zrychlení je 9,81 m⋅s<sup>-2</sup>.

#### *Řešení*

*s* = 1,81 m, *g* = 9,81 m⋅s<sup>-2</sup>, *t* = ?, *v* = ?, *t*<sub>h</sub> = 0,4 s, *h* = ?, *v*<sub>h</sub> = ?

a) Ze vztahu pro dráhu tělesa padajícího volným pádem  $s = \frac{1}{2}$  $\frac{1}{2}gt^2$  dostaneme pro dobu pádu

$$
t = \sqrt{\frac{2s}{g}} = \sqrt{\frac{2 \cdot 1.81}{9.81}} \, \text{s} \doteq 0.607 \, \text{s}.
$$

b) Rychlost dopadu je pak

$$
v = gt = g \sqrt{\frac{2s}{g}} = \sqrt{2gs} = \sqrt{2 \cdot 9.81 \cdot 1.81} \text{ m} \cdot \text{s}^{-1} = 5.96 \text{ m} \cdot \text{s}^{-1}.
$$

c) Za dobu  $t<sub>h</sub> = 0,4$  s urazila kulička dráhu  $s<sub>h</sub> = \frac{1}{2}$  $\frac{1}{2}gt_{h}^{2}$  a pro její výšku v tomto čase platí

$$
h = s - sh = s - \frac{1}{2}gth2 = 1,81 m - \frac{1}{2} \cdot 9,81 \cdot 0,42 m = 1,03 m.
$$

d) Pro rychlost v čase *t*<sup>h</sup> = 0,4 s platí

$$
vh = gth = 9.81 \cdot 0.4 \text{ m} \cdot \text{s}^{-1} = 3.92 \text{ m} \cdot \text{s}^{-1}.
$$

Kulička dopadne na zem za 0,607 s. Velikost rychlosti dopadu je 5,96 m·s<sup>-1</sup>. Za 0,4 s od vypuštění se bude nacházet ve výšce 1,03 m a bude mít rychlost 3,92 m⋅s<sup>-1</sup>.

#### *Ověření výsledků*

Odpověď na otázku a) za jakou dobu dopadne kulička na zem, odečteme z Grafu 1. Vidíme, že jde přibližně o hodnotu 0,6 s. Všimněte si, že trajektorie kuličky neprotne osu *x*, je to tím, že jsme trackování vztahovali ke středu kuličky. Odpověď na zadání b) jakou dopadne rychlostí, odečteme z Grafu 2 - přibližně 5,8 m⋅s<sup>-1</sup>. Odpověď na zadání c) a d) najdeme v Grafu 1 a 2. V čase 0,4 s je kulička ve výšce 1 m a podle Grafu 2, má v tomto okamžiku velikost rychlosti přibližně 3,9 m⋅s<sup>-1</sup>. Záporná rychlost vynesená do Grafu 2, je dána volbou souřadnic. Objekt padá proti směru svislé osy.

Porovnáme-li vypočtené hodnoty s naměřenými, zjistíme, že se jen mírně odlišují. Tyto odlišnosti jsou zapříčeněny nepřesností měření. Největší vliv zde má přesné určení okamžiku vypuštění kuličky při analýze v programu Tracker, a tedy určení okamžiku, ve kterém se kulička začala pohybovat. Na natočeném videu [\(Volný pád 1\)](https://www.youtube.com/watch?v=l4E53_UE5e4&index=18&list=PLQsmDKlfcsvzk2xBFXa2x4SuTUINb-M3l) není snadné poznat přesný okamžik toho, kdy už je míček uvolněný (už ho ruka nedrží) a tedy už padá. Nám se stalo, že míček byl uvolněn dříve, než jsme předpokládali (ve videu jsme určili okamžik vypuštění míčku později). Padající míček měl tedy náskok a dopadl dříve, než jsme spočítali. Jinak řečeno odchylka vašich výpočtů od toho, co jsme změřili je bohužel způsobená nepřesností našeho měření. I tak jsme ale dosáhli dobrého výsledku. Míček dopadl podle naměřených hodnot přiblibližně jen o 20 ms dříve než jste spočítali. Dvacet milisekund je velice krátká doba. Pokud žáci nebudou vysvětlení chápat, pusťte jim video a řekněte jim, ať zvednou ruku v okamžiku, kdy si budou myslet, že míček už padá. Uvidíte, že každý zvedne ruku v jiný okamžik. Když se podíváte na Graf 2 (závislost rychlosti na čase), můžete vidět, že rychlost roste přesně jak předpokládáte podle vztahu  $v = g \cdot t$ . Nenechte se znepokojovat zápornou rychlostí v grafu. Je záporná proto, že míček padá směrem dolů.
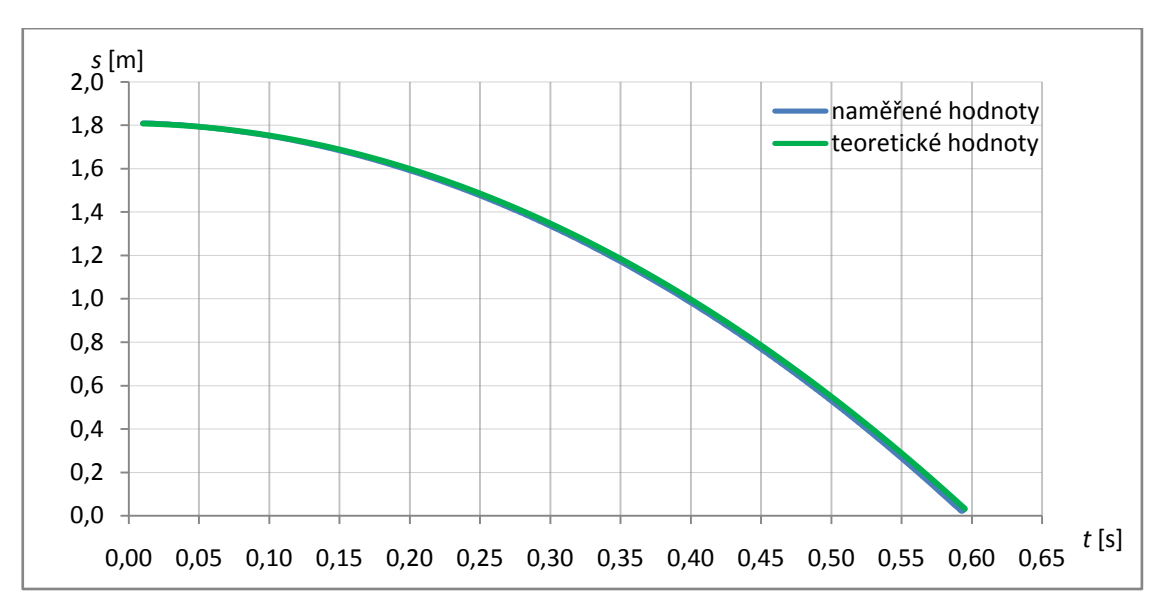

**Graf 1**: Závislost dráhy pádu dřevěné kuličky na čase.

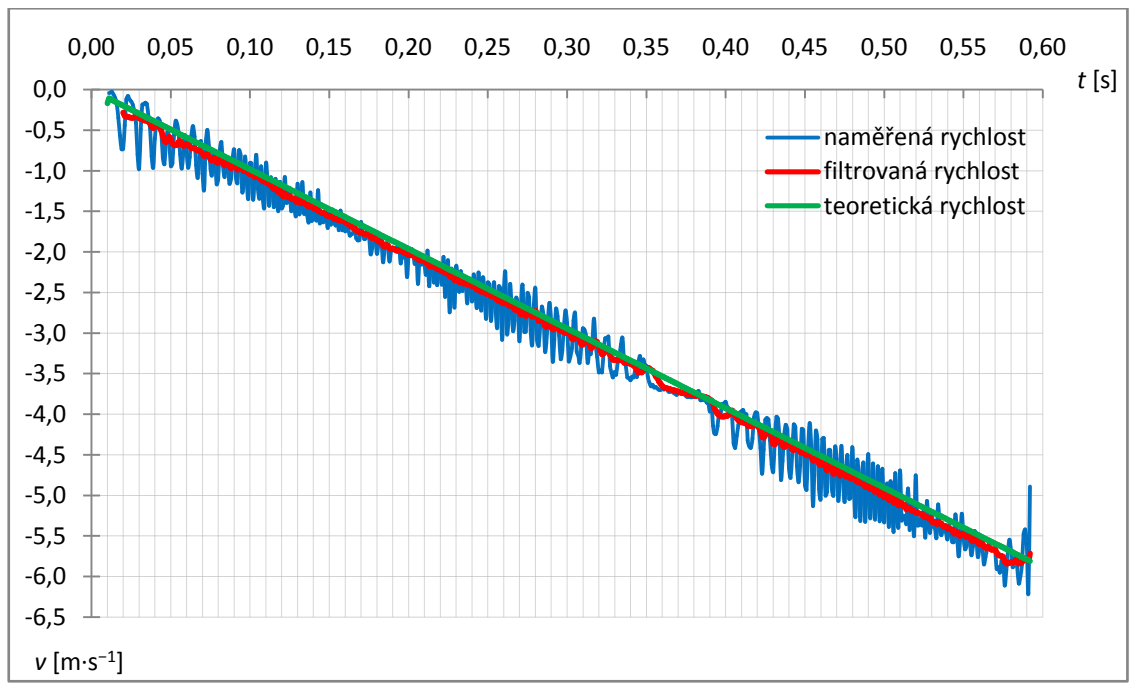

**Graf 2:** Závislost velikosti rychlosti pádu dřevěné kuličky na čase.

#### **Příklad 2**

Pingpongový míček padá volným pádem z výšky 1,67 m na stůl. Spočítejte

- a) za jak dlouho by měl dopadnout na zem,
- b) jakou dopadne rychlostí,
- c) v jaké výšce se bude míček nacházet za 0,55 s od vypuštění,
- d) jakou má v tomto čase rychlost,

e) zvažte, jaký vliv na pohyb bude mít odpor vzduchu.

Tíhové zrychlení je 9,81 m⋅s<sup>-2</sup>.

#### *Řešení*

*s* = 1,67 m, *g* = 9,81 m⋅s<sup>-2</sup>, *t* = ?, *v* = ?, *t*<sub>h</sub> = 0,55 s, *h* = ?, *v*<sub>h</sub> = ?

a) Ze vztahu pro dráhu tělesa padajícího volným pádem  $s = \frac{1}{3}$  $\frac{1}{2}gt^2$  dostaneme pro dobu dopadu

$$
t = \sqrt{\frac{2s}{g}} = \sqrt{\frac{2 \cdot 1.67}{9.81}} \, \text{s} = 0.583 \, \text{s}.
$$

b) Rychlost dopadu je pak

$$
v = gt = g \sqrt{\frac{2s}{g}} = \sqrt{2gs} = \sqrt{2 \cdot 9.81 \cdot 1.67} \text{ m} \cdot \text{s}^{-1} = 5.72 \text{ m} \cdot \text{s}^{-1}.
$$

c) Za dobu  $t<sub>h</sub> = 0.55$  s urazila kulička dráhu  $s<sub>h</sub> = \frac{1}{2}$  $\frac{1}{2}gt_{h}^{2}$  a pro její výšku v tomto čase platí

$$
h = s - sh = s - \frac{1}{2}gth2 = 1,67 \text{ m} - \frac{1}{2} \cdot 9,81 \cdot 0,552 \text{ m} = 0,19 \text{ m} = 19 \text{ cm}.
$$

d) Pro rychlost v čase *t*<sup>h</sup> = 0,55 s platí

$$
v = gth = 9.81 \cdot 0.55
$$
 m·s<sup>-1</sup> = 5.4 m·s<sup>-1</sup>.

e) V důsledku odporu vzduchu by měl míček dopadnout později a menší rychlostí než jsou vypočítané teoretické hodnoty.

Pingpongový míček dopadne za čas 0,583 s. Velikost rychlosti dopadu je 5,72 m⋅s<sup>-1</sup>. Za 0,55 s od vypuštění se bude nacházet ve výšce 19 cm a bude mít rychlost 5,4 m⋅s<sup>-1</sup>. Skutečné hodnoty se budou od těchto teoretických hodnot lišit vlivem odporu vzduchu.

#### *Ověření výsledků*

Z naměřených hodnot (modrá linka) na Grafu 3 je vidět, že míček padá pomaleji, než bychom předpokládali (zelená linka). Při výpočtu příkladu nám tak vyšlo, že by měl míček dopadnout dříve, tedy za čas  $t = 0.58$  s, než doopravdy dopadl v čase  $t = 0.60$  s. Z naměřených dat vidíme, že skutečná rychlost dopadu byla 4,9 m⋅s<sup>-1</sup> a ne vámi spočítaná hodnota 5,72 m⋅s<sup>-1</sup>. Tyto rozdíly jsou způsobeny odporem vzduchu. Pingpongový míček je lehký a odpor vzduchu na něj bude mít větší vliv než případě, kdyby byl vyrobený např. ze dřeva (jako jsme měli v předchozím příkladě). Je tedy důležité zvážit, kdy při výpočtech volného pádu můžeme odpor prostředí zanedbávat a kdy má důležitý vliv a ovlivní nám výsledky. Pokud byste si chtěli experimentálně

ověřit podobnou situaci, zkuste pustit pingpongový míček a kuličku podobných rozměrů z hustšího materiálu (například hopík) z větší výšky (třeba z balkonu). Natočené video k tomuto příkladu naleznete [zde.](https://www.youtube.com/watch?v=0DS4Endal8k&list=PLQsmDKlfcsvzk2xBFXa2x4SuTUINb-M3l&index=17)

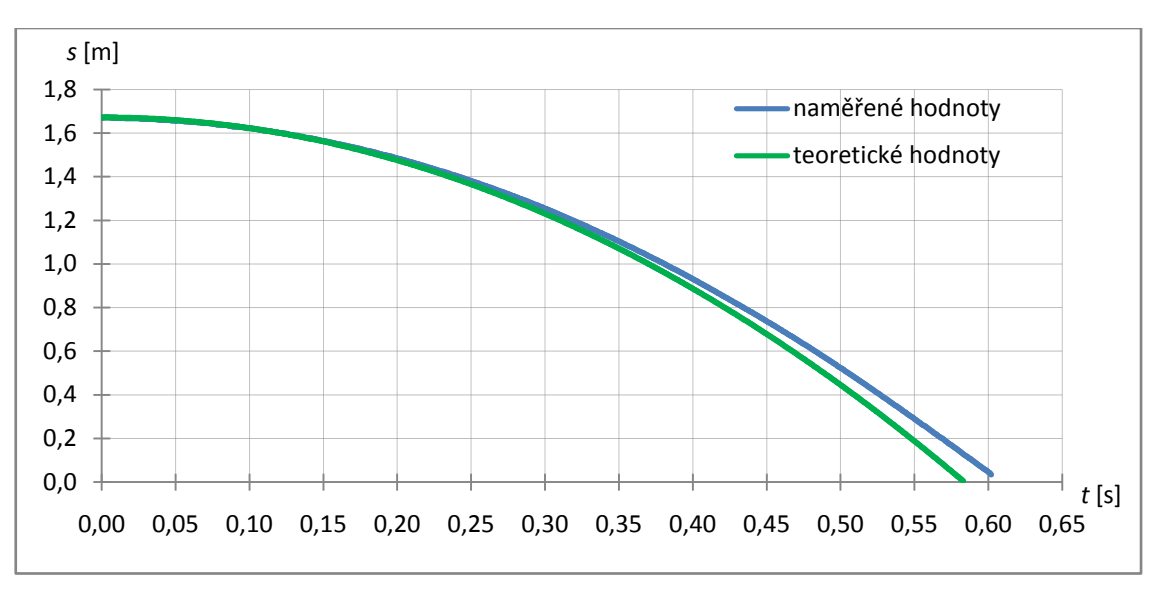

**Graf 3**: Závislost dráhy pádu pingpongového míčku na čase.

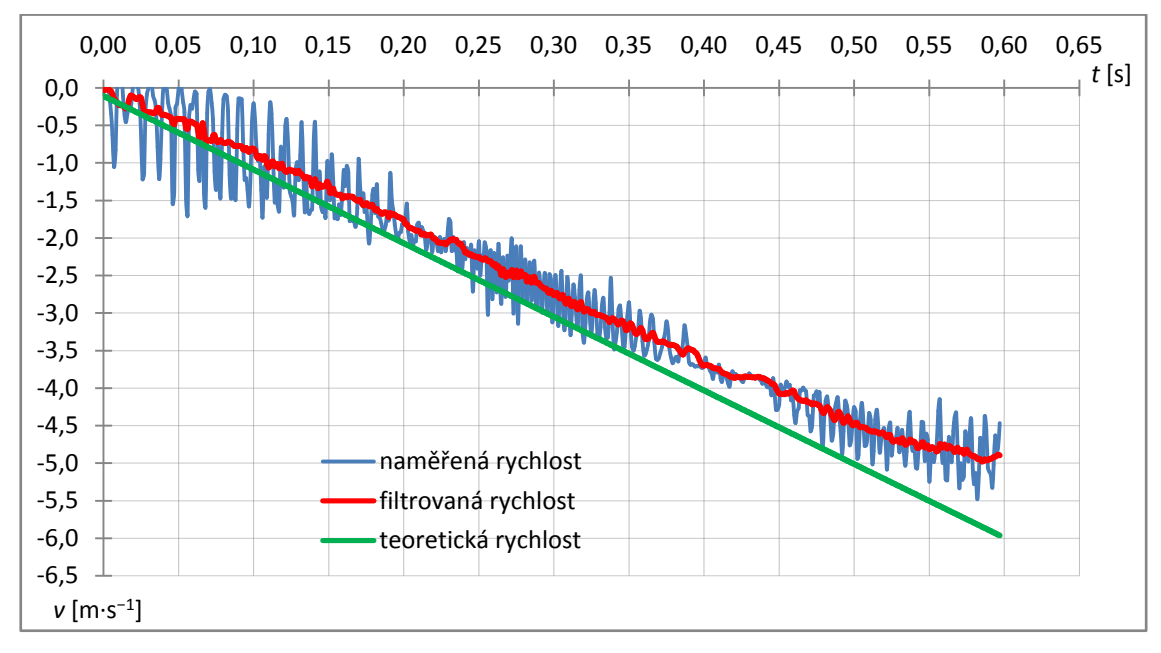

**Graf 4:** Závislost velikosti rychlosti pádu pingpongového míčku na čase.

#### **Příklad 3**

Volným pádem necháme padat badmintonový míček z výšky 1,62 m. Vypočtěte, jakou rychlostí a za jak dlouho by měl dopadnout, jestliže by na něj nepůsobil odpor vzduchu. Podívejte se na video a na graf naměřených hodnot pro pád badmintonového míčku a zjistěte, za jak dlouho a jakou rychlostí míček opravdu dopadne. Zkuste stanovit o kolik procent déle bude trvat let míčku když ho brzdí vzduch, než kdyby ho nebrzdil (váš výpočet). Rozmyslete si, co by se stalo s průběhem letu, kdyby byl míček těžší nebo lehčí.

#### *Řešení*

 $s = 1,62 \text{ m}, g = 9,81 \text{ m} \cdot \text{s}^{-2}, v = ?, t = ?$ 

Ze vztahu pro dráhu tělesa padajícího volným pádem  $s = \frac{1}{2}$  $\frac{1}{2}gt^2$  dostaneme pro dobu dopadu

$$
t = \sqrt{\frac{2s}{g}} = \sqrt{\frac{2 \cdot 1.62}{9.81}} \, \text{s} = 0.575 \, \text{s}.
$$

Rychlost dopadu je pak

$$
v = gt = g \sqrt{\frac{2s}{g}} = \sqrt{2gs} = \sqrt{2 \cdot 9.81 \cdot 1.62} \text{ m} \cdot \text{s}^{-1} \approx 5.64 \text{ m} \cdot \text{s}^{-1}.
$$

Pokud neuvažujeme odpor vzduchu, dopadne badmintonový míček za 0,575 s. Velikost rychlosti dopadu v tomto případě bude 5,64 m⋅s<sup>-1</sup>.

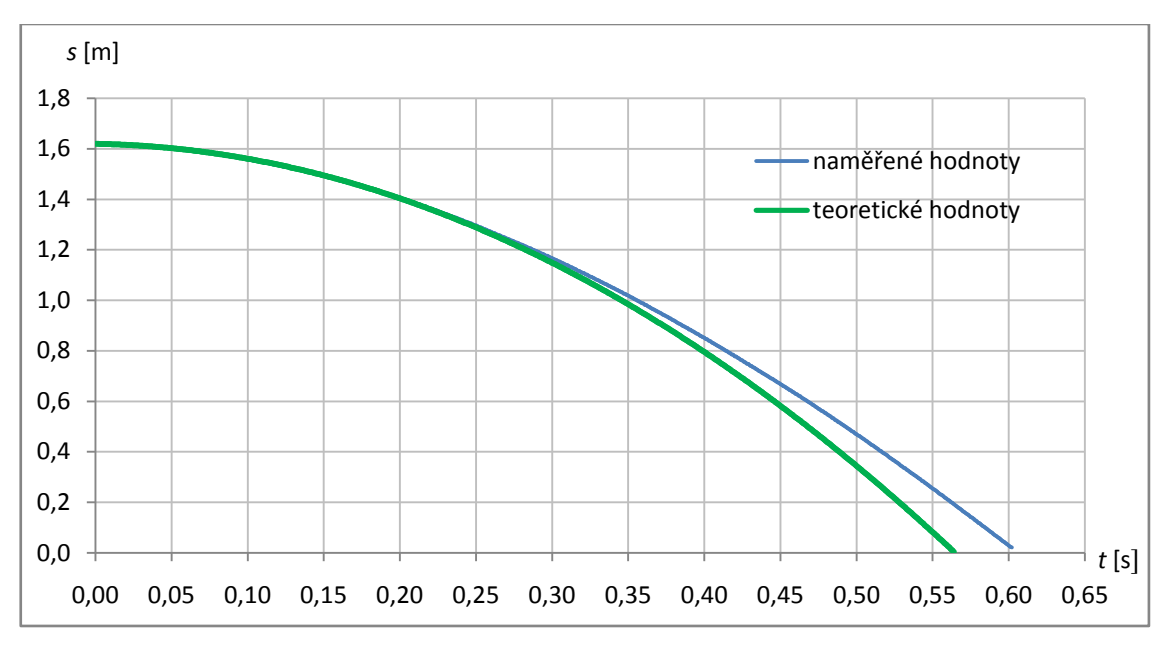

*Ověření výsledků:*

**Graf 5**: Závislost dráhy pádu badmintonového míčku na čase.

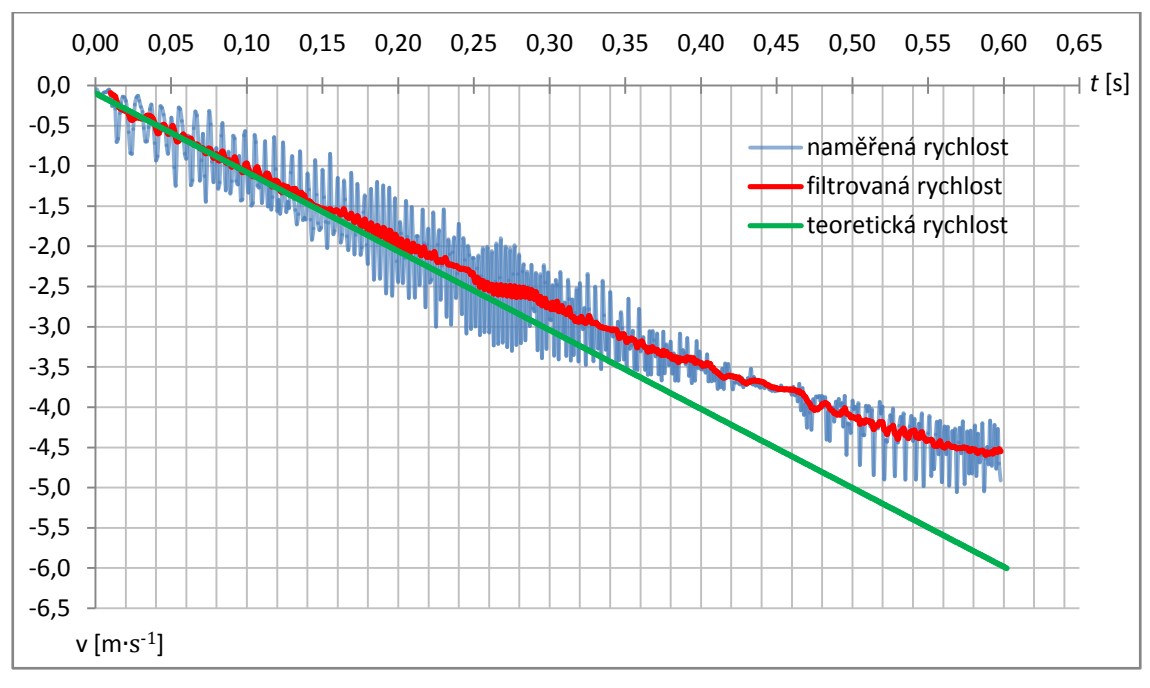

**Graf 6:** Závislost velikosti rychlosti pádu badmintonového míčku na čase.

 $Z$  grafů je patrné, že míček dopadne přibližně  $0.60$  s po uvolnění (vy jste spočítali, že by měl dopadnout 0,575 s po uvolnění). Znamená to tedy, že míček strávil ve vzduchu přibližně o 4 % delší čas. Teoretická rychlost dopadu vychází 5,64 m⋅s<sup>-1</sup>, ve skutečnosti ale dopadne rychlostí 4,55 m⋅s<sup>-1</sup>. To, že je skutečná rychlost menší, je opět způsobeno vlivem odporu vzduchu, který má na badmintonový míček výrazný vliv.

Všimněte si navíc, jak se křivka změřené rychlosti v Grafu 6 zakřivuje. Kdybychom sledovali pád na delším úseku, křivka této závislosti by se zakřivovala tak dlouho, až by se v podstatě narovnala do vodorovné linky. To by znamenalo, že by se rychlost přestala zvětšovat a míček by dosáhl takzvané mezní rychlosti. To je situace, kdy se odporová síla, která míček brzdí a tíhová síla, která ho urychluje, navzájem vyrovnají. Video k tomuto příkladu naleznete [zde.](https://www.youtube.com/watch?v=7Q8WH6Cx6C4&list=PLQsmDKlfcsvzk2xBFXa2x4SuTUINb-M3l&index=19)

## **2.5.2 Šikmý vrh vzhůru**

#### **Příklad 4**

Z výšky 0,55 m hodíme dřevěnou kuličku rychlostí 2,43 m⋅s<sup>-1</sup> šikmo vzhůru pod úhlem 39°. Spočítejte

a) v jaké výšce a v jaké vzdálenosti se bude kulička nacházet po 0,4 s letu,

b) jakou bude mít v tomto okamžiku rychlost ve směru souřadnicových os *x* a *y*,

c) do jaké maximální výšky vystoupí a kdy tohoto místa dosáhne,

d) jak daleko od místa vrhu dopadne a za jak dlouho to bude.

Odpor vzduchu neuvažujeme, tíhové zrychlení je 9,81 m⋅s<sup>-2</sup>.

#### *Řešení*

 $h_0 = 0.55$  m,  $v_0 = 2.43$  m⋅s<sup>-1</sup>,  $\alpha = 39$  °,  $g = 9.81$  m⋅s<sup>-2</sup>,  $t = 0.4$  s,  $x = ?$ ,  $y = ?$ ,  $v_x = ?$ ,  $v_y = ?$ ,  $y_m = ?$ ,  $t_m = ?$ ,  $x_d = ?$ ,  $t_d = ?$ 

a) Souřadnice tělesa vrženého šikmo vzhůru určují vztahy

$$
x = v_0 t \cos \alpha, \quad y = h_0 + v_0 t \sin \alpha - \frac{1}{2}gt^2.
$$
  
Číselně 
$$
x = 2,43 \cdot 0,4 \cos 39^\circ \text{ m} = 0,755 \text{ m} = 75,5 \text{ cm},
$$

$$
y = 0,55 \text{ m} + 2,43 \cdot 0,4 \sin 39^\circ \text{ m} - \frac{1}{2} \cdot 9,81 \cdot 0,4^2 \text{ m} = 0,377 \text{ m} = 37,7 \text{ cm}.
$$

b) Pro složky rychlosti *v* ve směru souřadnicových os *x* a *y* platí

$$
v_x = v_0 \cos \alpha, \qquad v_y = v_0 \sin \alpha - gt.
$$
  
\nČíselně  $v_x = 2,43 \cos 39^\circ \text{ m} \cdot \text{s}^{-1} \doteq 1,89 \text{ m} \cdot \text{s}^{-1},$   
\n $v_y = 2,43 \sin 39^\circ \text{ m} \cdot \text{s}^{-1} - 9,81 \cdot 0,4 \text{ m} \cdot \text{s}^{-1} \doteq -2,39 \text{ m} \cdot \text{s}^{-1}.$ 

c) Abychom mohli určit výšku vrhu y<sub>m</sub> potřebujeme zjistit dobu výstupu  $t_m$ , tedy dobu, za kterou kulička této výšky dosáhne. Za dobu *t*<sup>m</sup> bude mít rychlost kuličky *v* vodorovný směr, a proto složka rychlosti  $v<sub>v</sub>$  se za tuto dobu musí rovnat nule. Platí tedy

$$
0 = v_0 \sin \alpha - gt_{\rm m} \text{ a} \text{ o} \text{d} \text{t} \text{d} \quad t_{\rm m} = \frac{v_0 \sin \alpha}{g}.
$$

Tento vztah dosadíme do vzorce pro souřadnici *y* a dostaneme

$$
y_{\rm m} = h_0 + v_0 t_{\rm m} \sin \alpha - \frac{1}{2} g t_{\rm m}^2 =
$$
  
=  $h_0 + v_0 \frac{v_0 \sin \alpha}{g} \sin \alpha - \frac{1}{2} g \frac{v_0^2 \sin^2 \alpha}{g^2} = h_0 + \frac{v_0^2 \sin^2 \alpha}{2g}.$   
Číselně  $y_{\rm m} = 0.55 \text{ m} + \frac{2.43^2 \sin^2 39^{\circ}}{2.9.81} \text{ m} \approx 0.669 \text{ m} \approx 67 \text{ cm}.$   
Této výšky dosáhne za čas  $t_{\rm m} = \frac{v_0 \sin \alpha}{g} = \frac{2.43 \sin 39^{\circ}}{9.81} \text{ s} \approx 0.156 \text{ s}.$ 

d) Nejprve určíme dobu  $t_d$ , za kterou těleso dopadne na vodorovnou rovinu. V okamžiku dopadu platí *y* = 0, takţe ze vztahu pro souřadnici *y* dostaneme

$$
0 = h_0 + v_0 t_\mathrm{d} \sin \alpha - \frac{1}{2}gt^2
$$

a odtud vyřešením kvadratické rovnice získáme  $t_d =$  $-v_0 \sin \alpha \pm \sqrt{(v_0 \sin \alpha)^2 - 4h_0(-\frac{1}{2})}$  $\frac{1}{2}g$ )  $\frac{1}{2^2 \cdot (-\frac{1}{2}g)}$  = 2  $=\frac{v_0 \sin \alpha \mp \sqrt{(v_0 \sin \alpha)^2+2h_0 g}}{2}$  $\frac{a_0 \sin \alpha^2 + 2h_0 g}{g}$  =  $\frac{2.43 \sin 39° \mp \sqrt{(2.43 \sin 39°)^2 + 2.0.55 \cdot 9.81}}{9.81}$  $\frac{9,81}{}$  9,81 časy  $t_{d1} \doteq -0.213$  s,  $t_{d2} \doteq 0.525$  s.

Pro nás je důležitá hodnota  $t_d = 0.525$  s, neboť právě za tuto dobu vržená kulička dopadne na zem (uvažujeme vrh v kladném směru osy *x*).

Dosazením doby  $t_d = 0.525$  s do vztahu pro souřadnici *x* dostaneme

$$
x_{d} = v_{0}t_{d} \cos \alpha = v_{0} \cdot \frac{v_{0} \sin \alpha + \sqrt{(v_{0} \sin \alpha)^{2} + 2h_{0}g}}{g} \cos \alpha =
$$
  
= 2,43  $\cdot \frac{2,43 \sin 39^{\circ} + \sqrt{(2,43 \sin 39^{\circ})^{2} + 2 \cdot 0,55 \cdot 9,81}}{9,81} \cos 39^{\circ} \text{ m} = 0,992 \text{ m} = 99,2 \text{ cm}.$ 

Po 0,4 s letu se bude kulička nacházet ve výšce 37,7 cm a ve vzdálenosti 75,5 cm. Rychlost ve směru souřadnicové osy *x* bude 1,89 m⋅s<sup>-1</sup>, ve směru osy y −2,39 m⋅s<sup>-1</sup>. Kulička vystoupí do maximální výšky 67 cm za čas 0,156 s. Dopadne za 0,525 s do vzdálenosti 99,2 cm od místa vrhu.

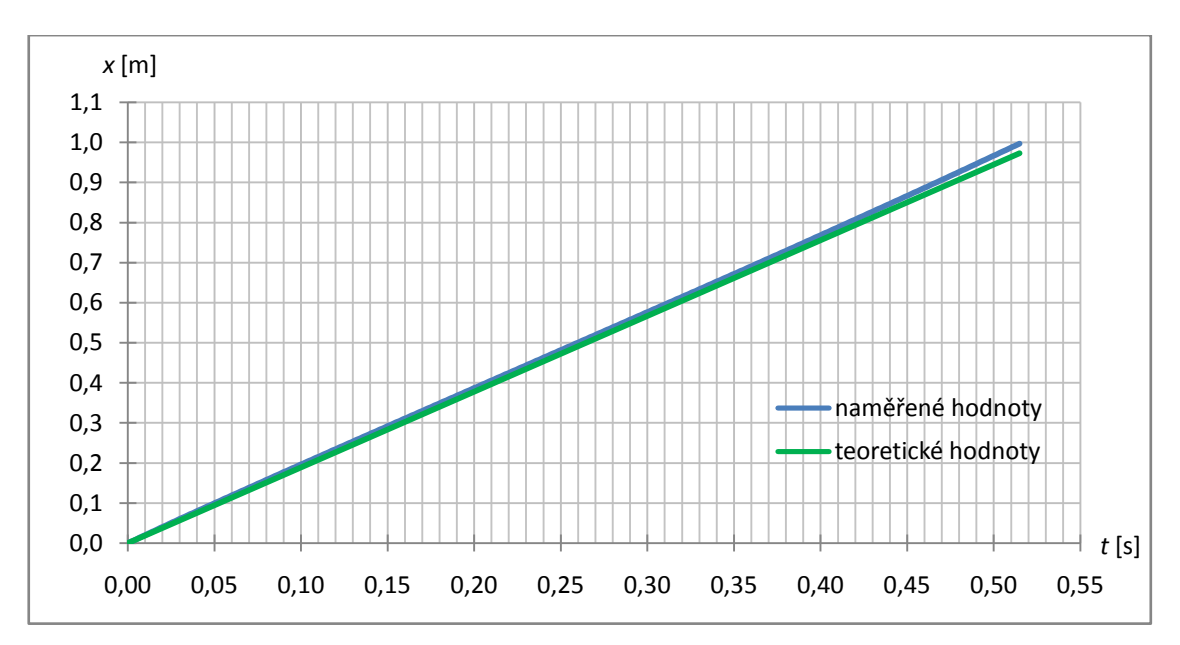

*Ověření výsledků:*

**Graf 7**: Závislost *x*–ové souřadnice na čase.

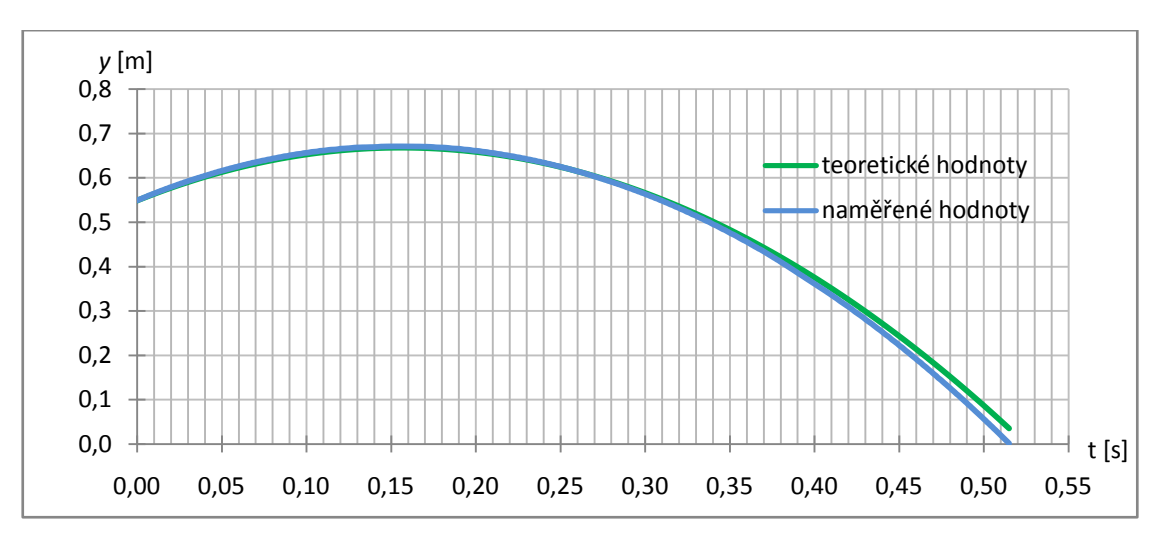

**Graf 8**: Závislost *y*–ové souřadnice na čase.

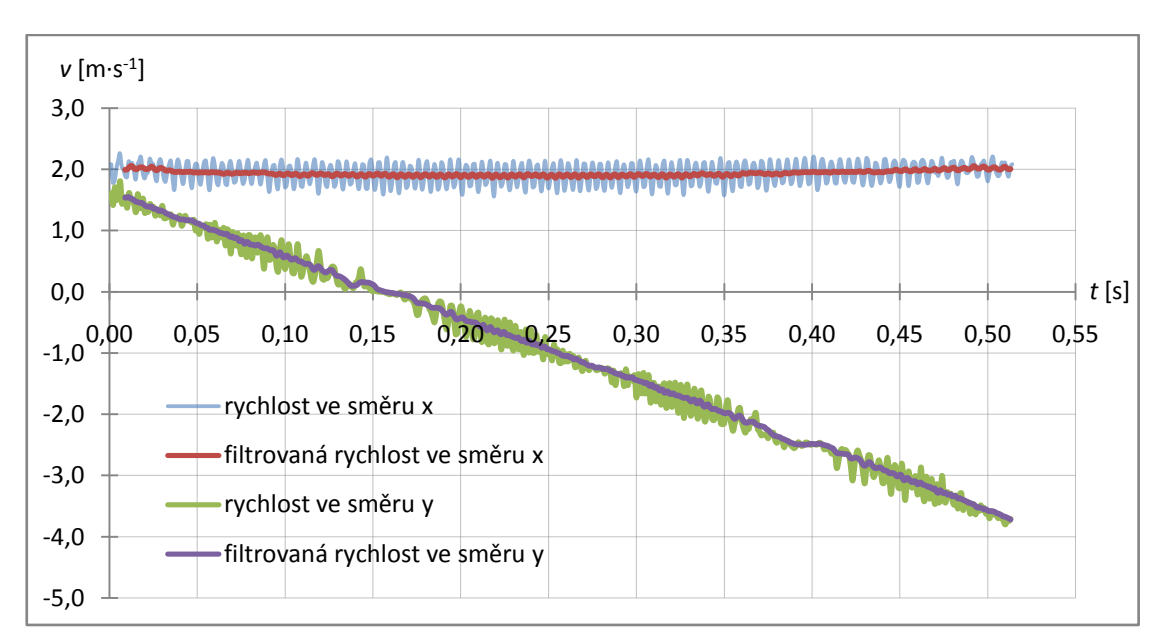

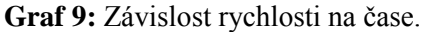

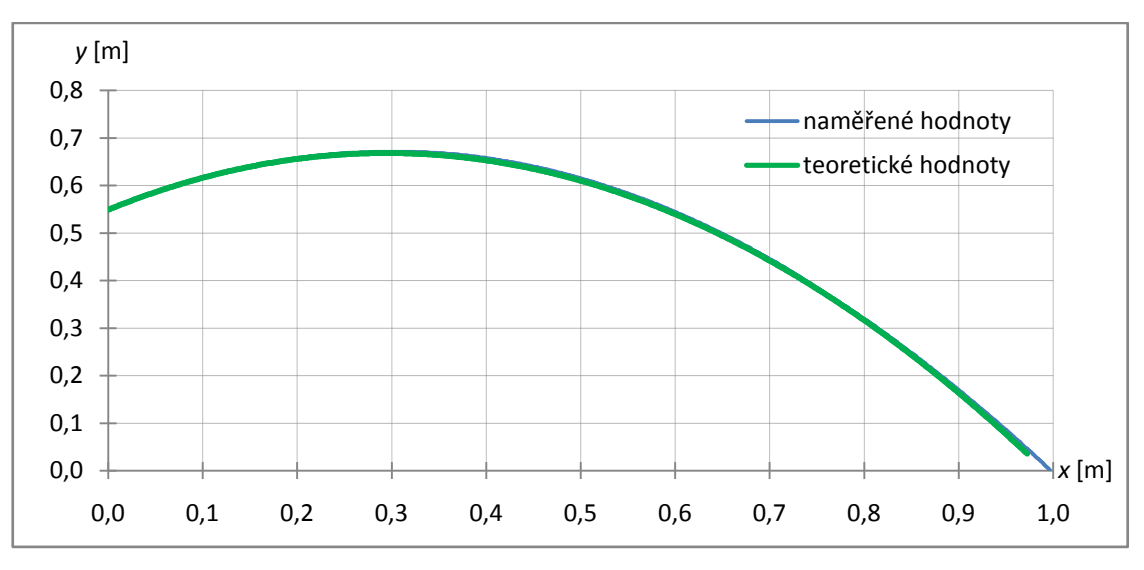

**Graf 10:** Trajektorie šikmého vrhu vzhůru

Na videu [\(Šikmý vrh vzhůru\)](https://www.youtube.com/watch?v=DH2N-_gKCl0&index=15&list=PLQsmDKlfcsvzk2xBFXa2x4SuTUINb-M3l) můžete vidět zpomalený let kuličky, přesně z našeho příkladu. Můžeme tedy porovnat, jak se vám výpočet podařil a jak přesně jste předpověděli trajektorii a let kuličky. Z předešlých hodin byste měli vědět, že šikmý vrh vzhůru si můžete rozložit na dva samostatné pohyby – volný pád a rovnoměrný přímočarý pohyb ve směru rychlosti  $v_0$ . V grafu rychlosti (Graf 9) je vidět, že rychlost ve vodorovném směru je konstantní (přibližně 1,9 m·s<sup>-1</sup>). Závislost *x*-ové polohy na čase (Graf 7) vypadá přesně jako závislost vzdálenosti na čase pro rovnoměrný přímočarý pohyb. Je tedy patrné, že kulička se ve směru osy *x* opravdu pohybuje rovnoměrně s konstantní rychlostí.

Když se podíváme na chování kuličky ve svislé ose (Graf 8) je na ní vidět, že výška nejprve roste (kulička stoupá) a následně klesá. Všimněte si, že grafem je parabola, tedy stejná závislost jako u svislého vrhu vzhůru. Z grafu vertikální složky rychlosti (Graf 9) vidíme, že nejprve je rychlost kladná (kulička stoupá vzhůru), cestou vzhůru kulička zpomaluje, rychlost tedy klesá. Když kulička dosáhne maximální výšky, má nulovou vertikální složku rychlosti (v tomto okamžiku se nepohybuje ani nahoru ani dolů). Jakmile se kulička začne pohybovat směrem dolů, její rychlost je záporná. Záporná rychlost tedy znamená, že se pohybuje opačným směrem, než na začátku děje. Po celou cestu dolů kulička zrychluje (s konstantním zrychlením *g* = 9,81 m⋅s<sup>-2</sup>), proto je grafem rychlosti přímka.

Podíváte-li se na své výsledky, vidíte že naše změřené hodnoty a následně vykreslené křivky jsou jim velice blízko. Můžete si být tedy jisti, že teoretické závislosti, které se ve fyzice učíte, dokážou předpovídat průběh fyzikálních dějů celkem přesně. Musíte ale přirozeně dávat pozor na předpoklady. Předpokládali jsme, že můžeme zanedbat odpor prostředí (tření vzduchu). Kdyby kulička byla například z papíru, určitě bychom tak pěkných výsledků nedosáhli, protože by odporová síla vzduchu na takovou kuličku měla mnohem větší vliv.

#### **2.5.3 Přeměny energie**

#### **Příklad 5:**

Pingpongový míček necháme spadnout volným pádem na tvrdou položku z výšky 1,05 m. Do jaké výšky se odrazí po prvním a po druhém dopadu, jestliže při každém odrazu ztratí 27 % své energie?

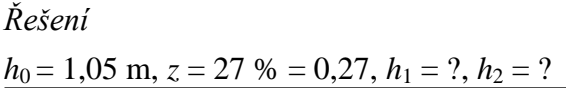

Úbytek energie po odrazu je 27 %, tedy po každém odrazu nám zbyde

 $\eta = 100 \% - 27 \% = 73 \% = 0,73$  předchozí potenciální energie.

Platí tedy

*E*<sub>1</sub> =  $\eta$  ⋅ *E*<sub>0</sub>  $\Rightarrow$  *mgh*<sub>1</sub> =  $\eta$ *mgh*<sub>0</sub> a odtud *h*<sub>1</sub> =  $\eta$ *h*<sub>0</sub> = 0,73⋅1,05 m = 0,767 m = 76,7 cm  $E_2 = \eta \cdot E_1 \Rightarrow mgh_2 = \eta mgh_1 \Rightarrow h_2 = \eta h_1 \Rightarrow h_2 = \eta^2 h_0 \doteq 0,560 \text{ m} = 56,0 \text{ cm}$ 

Po prvním odrazu míček vystoupí do výšky 76,7 cm, po druhém odrazu do výšky 56,0 cm.

Mechanická energie o které se učíme v hodinách fyziky, se skládá z kinetické energie a potenciální energie. Pohybuje-li se pingpongový míček o hmotnosti *m* rychlostí *v* je jeho kinetická energie dána vztahem  $E_k = \frac{1}{2}$  $\frac{1}{2}mv^2$  a potenciální energie vztahem *E*<sup>p</sup> *= mgh*, kde *g* je tíhové zrychlení a *h* výška míčku nad zvolenou nulovou hladinou (v našem případě nad podložkou). Protože se v tomto příkladě zabýváme nejvyššími polohami míčku, je celková mechanická energie v tomto místě rovna potenciální energii (kinetická energie míčku je v jeho horní poloze nulová).

Zákon zachování mechanické energie, který říká, že součet kinetické a potenciální energie v izolované soustavě je konstantní má v reálných situacích omezenou platnost.

Míček ztrácí svoji energii vlivem odporu vzduchu, deformacemi míčku i podložky při dopadu, apod. Část mechanické energie míčku je tak přeměňována na vnitřní energii. Ta je tvořena zejména potenciální a kinetickou energií částic (částic míčku, podložky, okolního vzduchu).[5] V našem případě mají na přeměnu mechanické energie na vnitřní energii největší vliv nárazy míčku o podložku – po každém odrazu se celková mechanická energie míčku značně sníží.

Z Grafu 11 vidíme závislost výšky míčku na čase. Při dopadu na podložku je potenciální energie nulová, v pících je maximální.

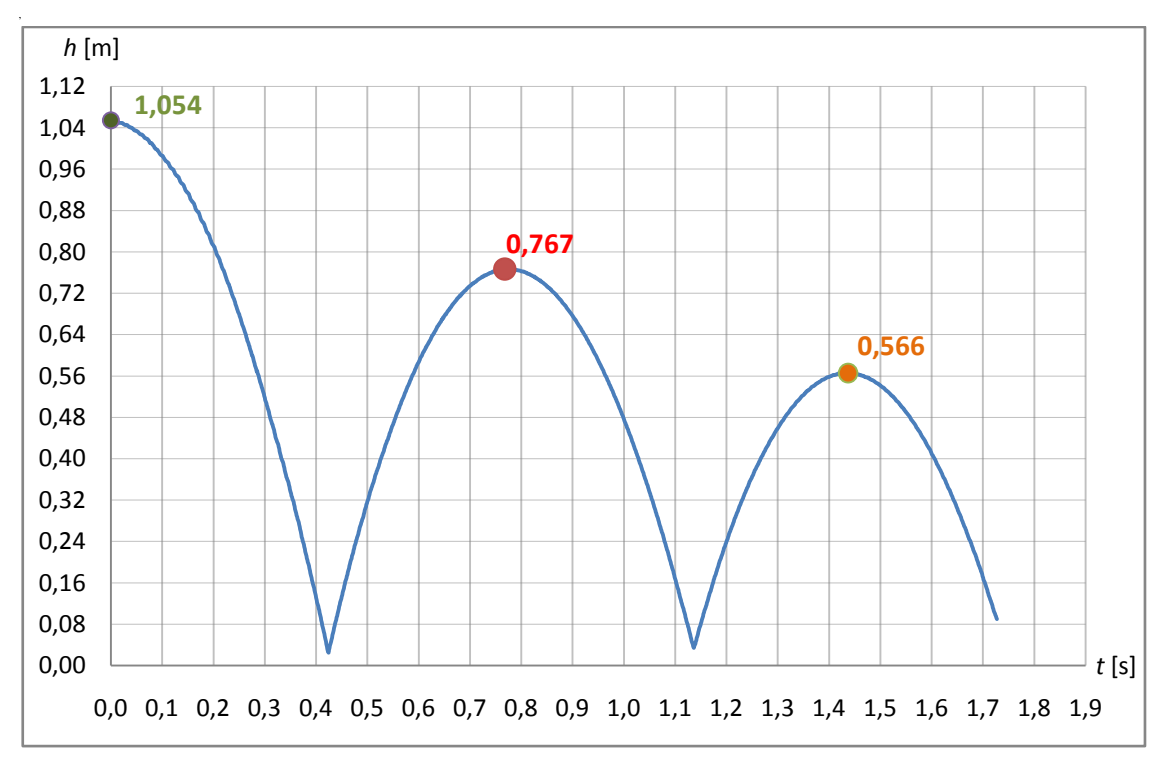

**Graf 11:** Závislost výšky míčku na čase.

Video k tomuto příkladu najdete [zde.](https://www.youtube.com/watch?v=FnOUA6lvFbg&index=14&list=PLQsmDKlfcsvzk2xBFXa2x4SuTUINb-M3l)

### **2.5.4 Nakloněná rovina**

#### **Příklad 6:**

Na horní konec nakloněné roviny se sklonem 6<sup>°</sup> položíme

- a) homogenní plný válec
- b) homogenní plnou kouli
- c) tlustostěnný plášť válce o vnitřním poloměru  $r_1 = 4,49$  cm a vnějším poloměru  $r_2 = 4,82$  cm
- d) pingpongový míček.

Jakou rychlost budou mít tato tělesa po uražení vzdálenosti 1,2 m od začátku svého pohybu? Srovnejte velikosti rychlosti jednotlivých těles. Tíhové zrychlení je 9,81m⋅s<sup>-2</sup>. Tření neuvažujeme.

#### *Řešení*

 $l = 1,2 \text{ m}, \alpha = 6^\circ, \nu_1 = ?, \nu_2 = ?, \nu_3 = ?, \nu_4 = ?$ 

Nejprve stanovíme ze zákona zachování mechanické energie obecně výslednou rychlost: Tíhová potenciální energie  $E_p = mgh$ , kterou má těleso v horní poloze ve výšce  $h = l \sin \alpha$ , se přeměňuje během valení na kinetickou energii posuvného a rotačního pohybu

$$
E_k = \frac{1}{2}mv^2 + \frac{1}{2}J\omega^2 = \frac{1}{2}mv^2 + \frac{1}{2}J\frac{v^2}{r^2}.
$$

Platí tedy

$$
mgl\sin\alpha = \frac{1}{2}mv^2 + \frac{1}{2}J\frac{v^2}{r^2} \quad \text{a odtud} \quad v = \sqrt{\frac{2mr^2gl\sin\alpha}{mr^2 + J}}
$$

.

a) Moment setrvačnosti plného homogenního [válce](https://cs.wikipedia.org/wiki/V%C3%A1lec) o poloměru *r* a hmotnosti *m* vzhledem k [ose souměrnosti](https://cs.wikipedia.org/wiki/Osa_soum%C4%9Brnosti) je dán vztahem

$$
J=\frac{1}{2}mr^2.
$$

Po dosazení do vztahu pro rychlost a po úpravě dostáváme

$$
\nu = \sqrt{\frac{2mr^2gl\sin\alpha}{mr^2 + \frac{1}{2}mr^2}} = \sqrt{\frac{4gl\sin\alpha}{3}} = 1.28 \text{ m} \cdot \text{s}^{-1}.
$$

Rychlost plného homogenního válce po ujetí vzdálenosti 1,2 m je 1,28 m⋅s<sup>-1</sup>.

b) Moment setrvačnosti plné homogenní koule o poloměru *r* a hmotnosti *m* vzhledem k ose procházející středem koule je dán vztahem

$$
J=\frac{2}{5}mr^2.
$$

Po dosazení do vztahu pro rychlost a po úpravě dostáváme

$$
v = \sqrt{\frac{2mr^2gl \sin \alpha}{mr^2 + \frac{2}{5}mr^2}} = \sqrt{\frac{10gl \sin \alpha}{7}} \approx 1.33 \text{ m} \cdot \text{s}^{-1}.
$$

Rychlost plné homogenní koule po ujetí vzdálenosti 1,2 m je 1,33 m⋅s<sup>-1</sup>.

c) Moment setrvačnosti tlustostěnného pláště válce o vnitřním poloměru *r*<sup>1</sup> a vnějším poloměru *r*<sup>2</sup> a hmotnosti *m* vzhledem k ose procházející středem koule je dán vztahem

$$
J=\frac{1}{2}m(r_1^2+r_2^2).
$$

Po dosazení do vztahu pro rychlost, kde *r* = *r*<sup>2</sup> (valí se po vnějším poloměru) a po

úpravě dostáváme

$$
\nu = \sqrt{\frac{2mr^2gl\sin\alpha}{mr^2 + \frac{1}{2}m(r_1^2 + r_2^2)}} = \sqrt{\frac{2mr_2^2gl\sin\alpha}{mr_2^2 + \frac{1}{2}m(r_1^2 + r_2^2)}} = \sqrt{\frac{4r_2^2gl\sin\alpha}{r_1^2 + 3r_2^2}} = 1,13 \text{ m} \cdot \text{s}^{-1}.
$$

Rychlost tlustostěnného pláště válce po ujetí vzdálenosti 1,2 m je 1,13 m⋅s<sup>-1</sup>.

d) Pro pingpongový míček uvažujeme moment setračnosti stejný jako pro kulovou slupku vzhledem k ose symetrie tedy

$$
J=\frac{2}{3}mr^2.
$$

Po dosazení do vztahu pro rychlost a po úpravě dostáváme

$$
\nu = \sqrt{\frac{2mr^2gl\sin\alpha}{mr^2 + \frac{2}{3}mr^2}} = \sqrt{\frac{6gl\sin\alpha}{5}} = 1.22 \text{ m} \cdot \text{s}^{-1}.
$$

Rychlost pingpongového míčku po ujetí vzdálenosti 1,2 m je 1,22 m⋅s<sup>-1</sup>.

Srovnáním spočtených hodnot vidíme, že ve vzdálenosti 1,2 od místa startu bude mít největší rychlost koule, následuje plný válec, pingpongový míček a nejnižší rychlost má tlustostěnný plášť válce.

#### *Ověření výsledků:*

Srovnáním vypočtených výsledků s naměřenými hodnotami vynesenými do následujících grafů vidíte, že teoretické výsledky se poměrně dobře shodují s našimi naměřenými hodnotami. Nejlepší shody dosahují hodnoty pro těžký tlustostěnný plášť válce. U pingpongového míčku se naměřené hodnoty od teoretických liší nejvíce. Toto je způsobeno značným vlivem odporu vzduchu na pohybující se lehký pingpongový míček.

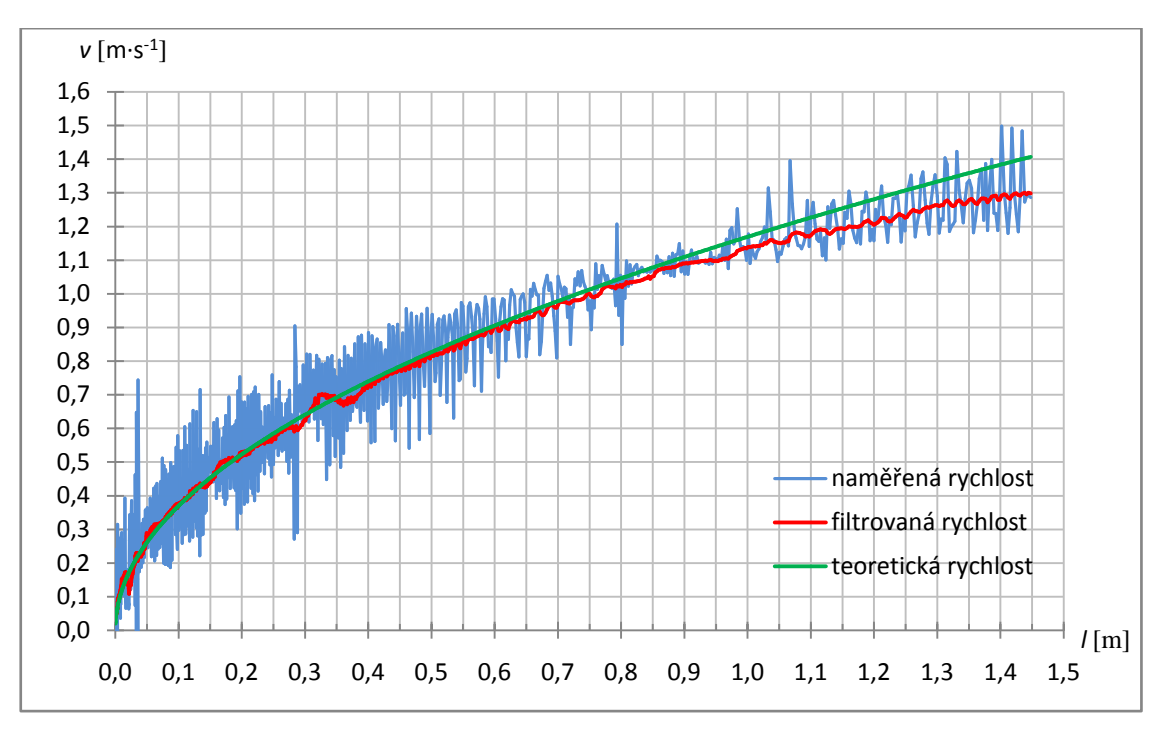

**Graf 12:** Závislost rychlosti válce na ujeté vzdálenosti na nakloněné rovině.

Natočené video pohybu válce na nakloněné rovině z našeho příkladu najdete [zde.](https://www.youtube.com/watch?v=D_QaHJ_mcsU&index=13&list=PLQsmDKlfcsvzk2xBFXa2x4SuTUINb-M3l)

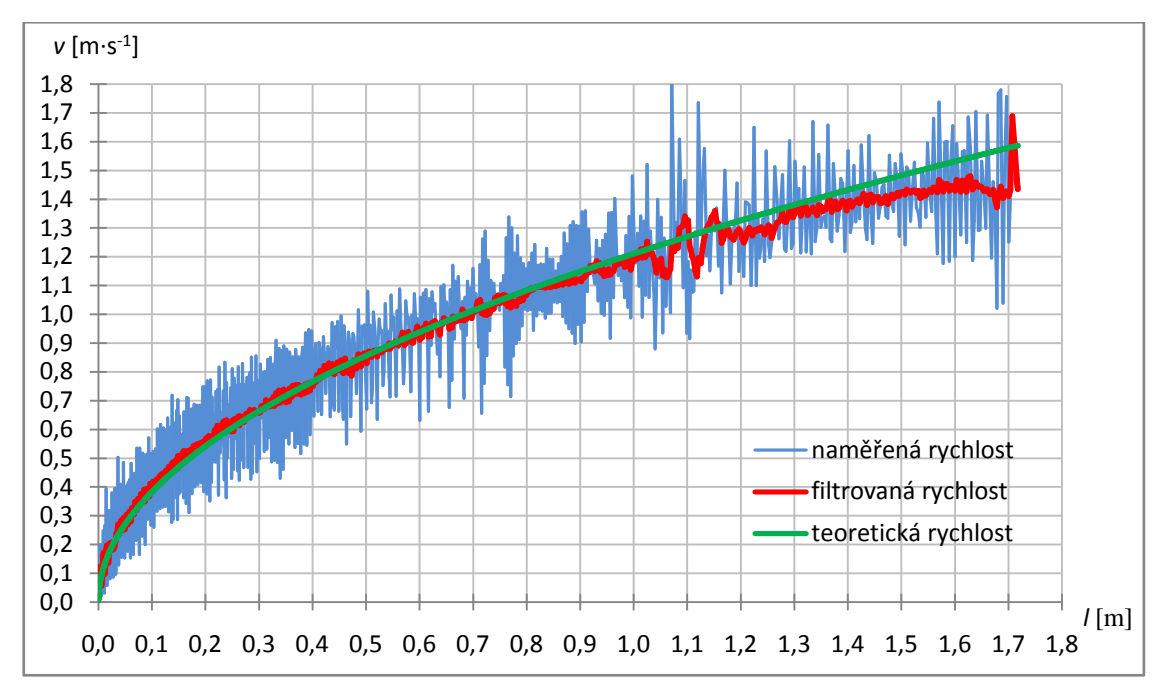

**Graf 13:** Závislost rychlosti koule na ujeté vzdálenosti na nakloněné rovině.

Natočené video pohybu koule na nakloněné rovině najdete [zde.](https://www.youtube.com/watch?v=ygJUlv7tyLc&index=12&list=PLQsmDKlfcsvzk2xBFXa2x4SuTUINb-M3l)

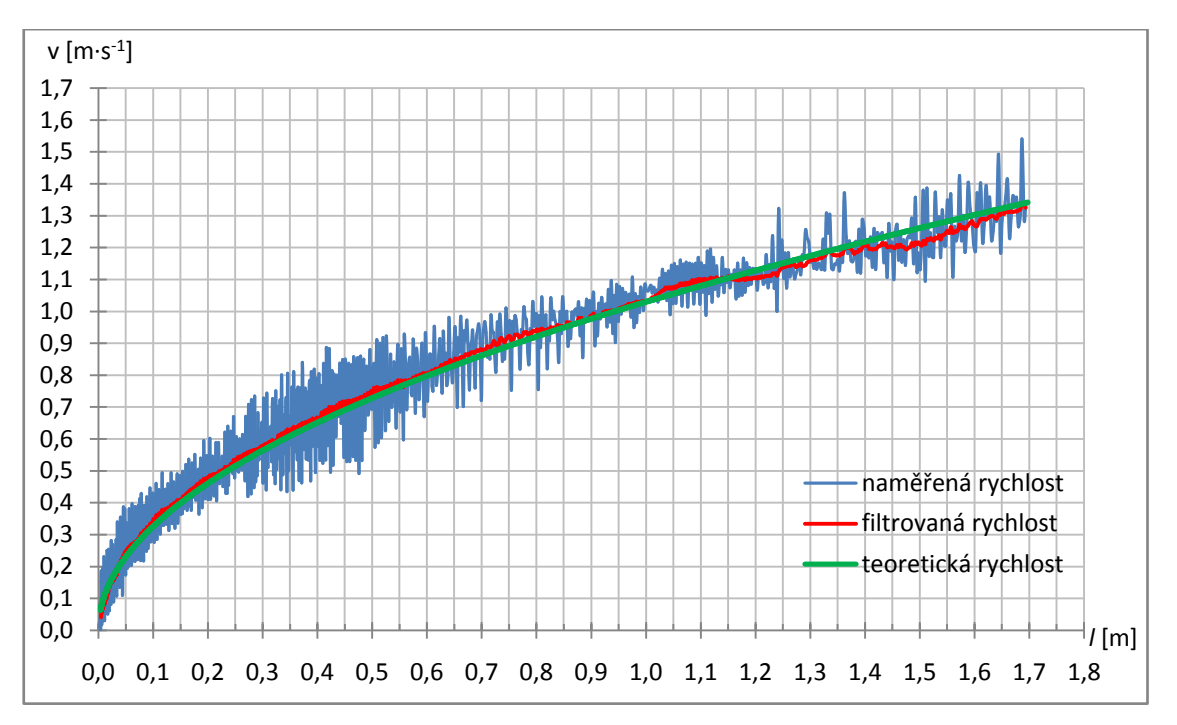

**Graf 14:** Závislost rychlosti tlustostěnného pláště válce na ujeté vzdálenosti na nakloněné rovině.

Natočené video pohybu pláště válce na nakloněné rovině najde [zde.](https://www.youtube.com/watch?v=swtaB8SIpNA&index=10&list=PLQsmDKlfcsvzk2xBFXa2x4SuTUINb-M3l)

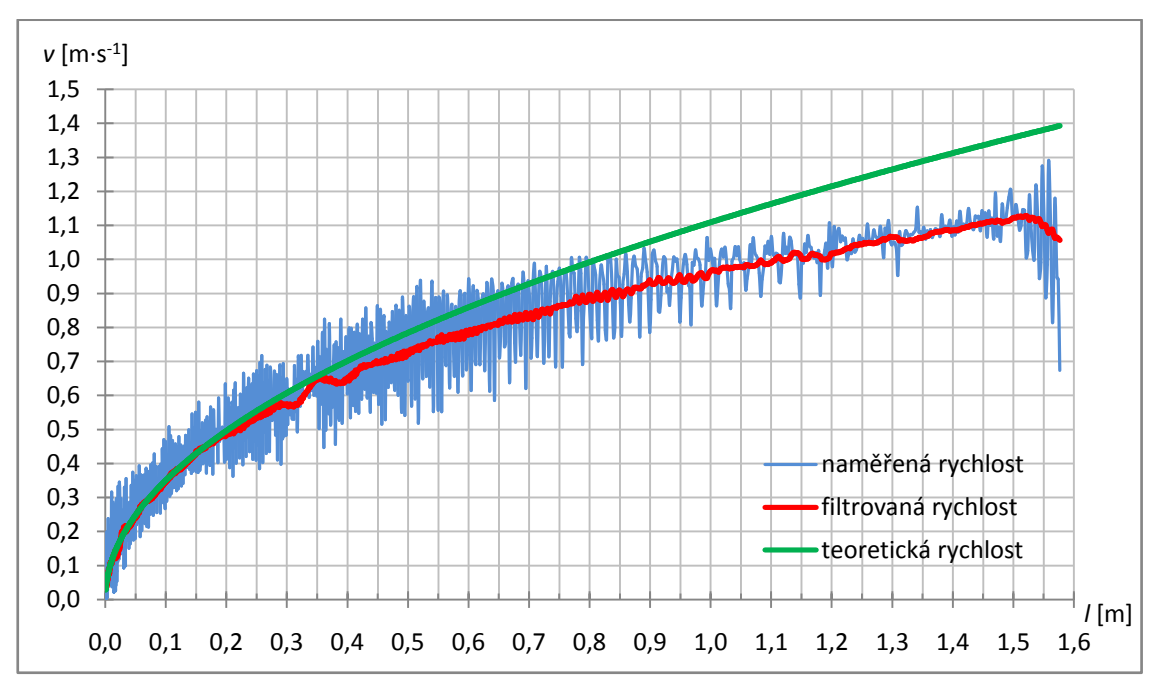

**Graf 15:** Závislost rychlosti pingpongového míčku na ujeté vzdálenosti na nakloněné rovině.

Natočené video pohybu pingpongového míčku na nakloněné rovině najde [zde.](https://www.youtube.com/watch?v=CkOeR-IDz8E&list=PLQsmDKlfcsvzk2xBFXa2x4SuTUINb-M3l&index=9)

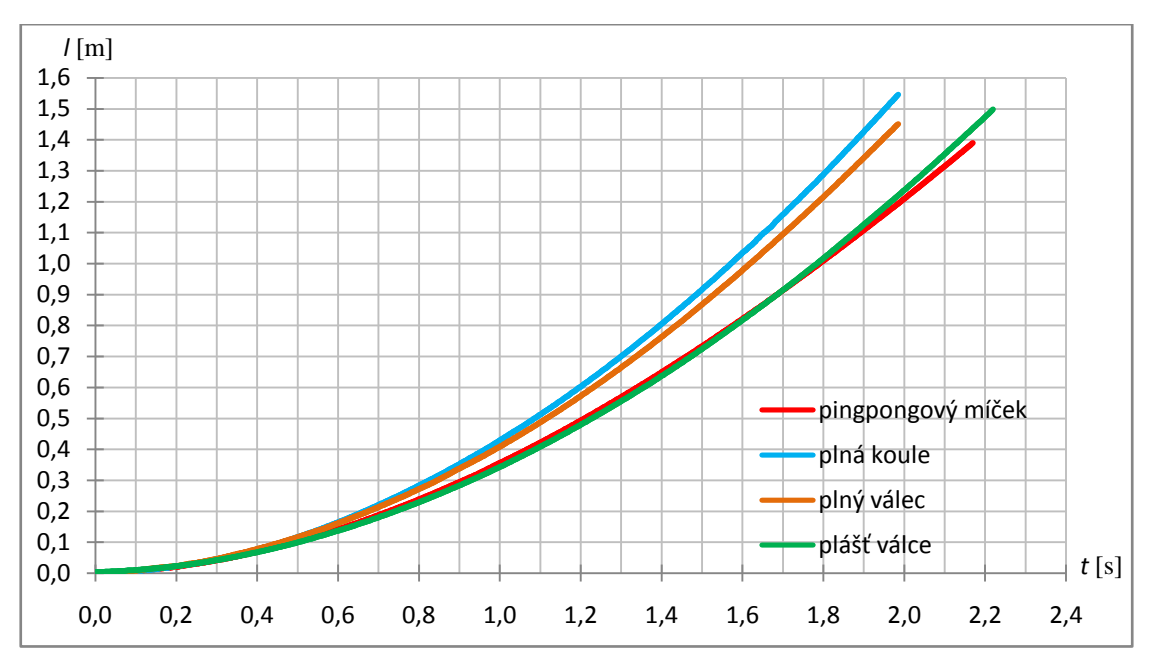

**Graf 16:** Závislosti ujetých drah jednotlivých těles na čase.

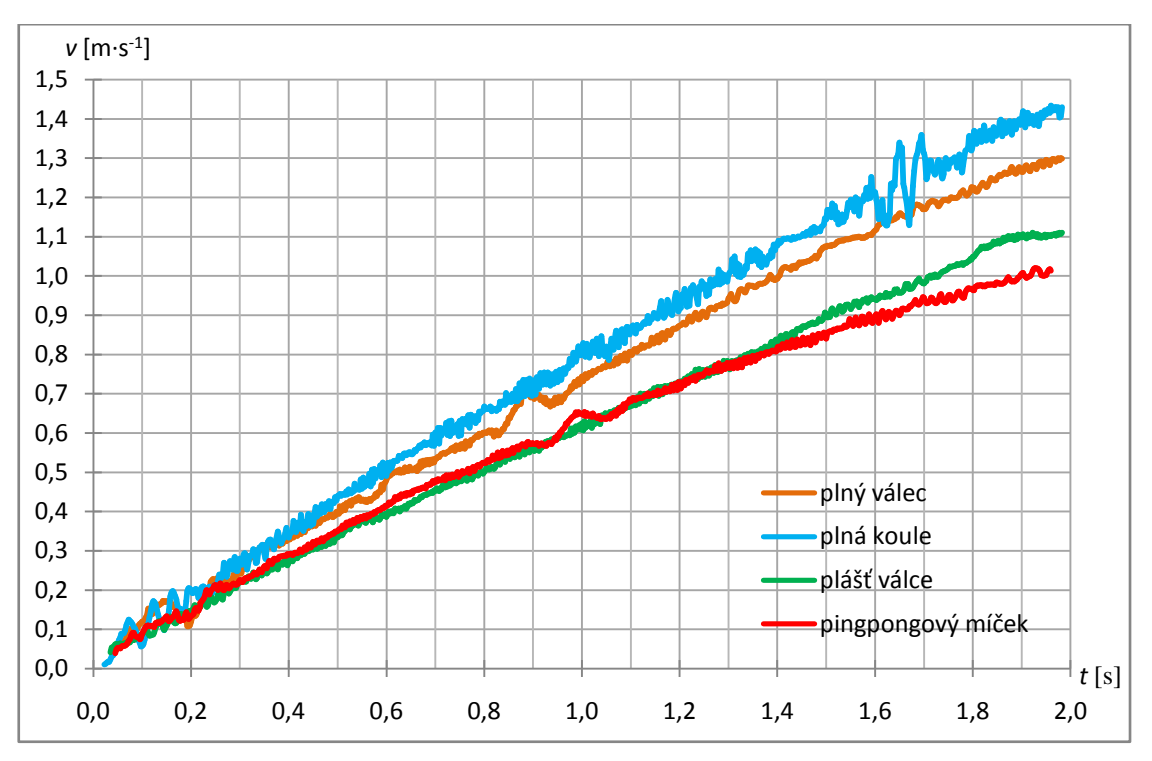

**Graf 17:** Závislosti rychlostí jednotlivých těles na čase.

# **2.6 DALŠÍ NATOČENÉ ZAJÍMAVÉ JEVY**

#### **2.6.1 Srážky koulí**

Dalšími jevy, které jsem vysokorychlostní kamerou natáčela, byly srážky koulí. Původně jsem chtěla připravit klasický školní příklad na zákon zachování hybnosti, připravila jsem a naměřila tak několik srážek různých koulí (kovových a plastových). Protože uvažujeme pružnou srážku koulí, tak by v ideálním případě nemělo docházet při srážce k žádným ztrátám. Naměřená videa jsem zpracovala v programu Tracker, provedla analýzu a vyhodnocení naměřených dat. Byla jsem překvapena, že výsledné rychlosti před a po srážce nesplňují zákon zachování hybnosti. Naměřené hodnoty rychlostí se lišily (řádově procenty až desítky procent) od teoretických. Usoudila jsem tak, že valivé jevy nepůjde zanedbat. Po odborných konzultacích s prof. RNDr. Tomášem Opatrným, Dr. z katedry Optiky PřF UP a analýze průběhů rychlostí, jsem nalezla uspokojivé vysvětlení. Toto vysvětlení není natolik komplikované, aby jej nemohli, minimálně v jeho kvalitativní formě, pochopit studenti středních škol, proto ho zde uvedu. Mrzí mě tedy, že se mi nepodařilo připravit další školní příklad, jež by dal učiteli oporu v tom, že výsledky jeho příkladů odpovídají realitě. Aby však učitel nezůstal ochuzen o mé výsledky, předkládám analýzu srážek koulí bez zanedbání valivých jevů, a to jak v kvalitativní tak v kvantitativní formě. Věřím, že ji učitel bude schopen v případě potřeby předat svým žákům, ať už třeba jen v kvalitativní formě.

#### Kvantitativní vysvětlení:

Smýká-li se koule po povrchu, působí na její spodní stranu (stranu která se dotýká podložky) třecí síla. Ta vytváří moment sil a kouli roztáčí. Tato síla působí až do okamžiku, kdy se koule přestane po povrchu smýkat a bude se už pouze valit (bez tření). Roztáčení lze popsat úhlovým zrychlením, pro nějž platí

$$
\frac{d\omega}{dt} = \frac{M}{J} = \frac{F_t r}{J} = \frac{\eta mgr}{J},\tag{7}
$$

kde  $\frac{d\omega}{dt}$  je úhlové zrychlení, *M* působící moment síly, *J* moment setrvačnosti tělesa vzhledem k ose rotace,  $F_t$  třecí síla, r je poloměr koule a  $\eta$  je součinitel smykového tření.

Dále platí

$$
\omega_{\rm m} = \frac{d\omega}{dt} \cdot \tilde{t} = \frac{\eta mgr}{J} \cdot \tilde{t},\tag{8}
$$

$$
v_{\infty} = v_0 - a\tilde{t} = \omega_{\rm m} r,\tag{9}
$$

kde  $\tilde{t}$  je čas, po který moment sil na kouli působí, *m* její hmotnost, v<sub>∞</sub> je rychlost kdy se už koule valí bez tření,  $\omega_{\rm m}$  je úhlová rychlost koule,  $a$  je zrychlení a  $v_0$  je rychlost ihned po srážce.

Pro zrychlení *a* platí

$$
a = \frac{F_t}{m} = \frac{\eta mg}{m} = \eta g. \tag{10}
$$

Po dosazení za  $\omega_{\rm m}$  a za *a* do vztahu pro  $v_{\infty}$  dostaneme

$$
v_{\infty} = v_0 - \eta g \tilde{t} = \frac{\eta m g r^2}{J} \cdot \tilde{t},\tag{11}
$$

odkud

$$
v_0 = \eta g \tilde{t} (1 + \frac{mr^2}{J}),\tag{12}
$$

a odtud

$$
\tilde{t} = \frac{v_0}{\eta g (1 + \frac{mr^2}{J})} \,. \tag{13}
$$

Vztah pro  $\tilde{t}$  dosadíme do vztahu pro úhlovou rychlost koule  $\omega_{\rm m}$ 

$$
\omega_{\rm m} = \frac{\eta m g r}{J} \cdot \frac{v_0}{\eta g (1 + \frac{m r^2}{J})} = \frac{m r v_0}{J + m r^2} \,. \tag{14}
$$

Pro  $v_{\infty}$  dostaneme

$$
v_{\infty} = \omega_{\rm m} r = \frac{mr^2 v_0}{J + mr^2} = \frac{v_0}{1 + \frac{J}{mr^2}}.
$$
 (15)

Pro plnou kouli, pro niž je  $J = \frac{2}{r}$  $rac{2}{5}mr^2$ , máme  $v_{\infty} = \frac{v_0}{1 + \cdots}$  $1+\frac{2}{5}$ 5  $=\frac{5}{7}$  $\frac{3}{7}v_0 \doteq 71\,\%v_0$ . Pro dutou kouli, pro niž je  $J = \frac{2}{3}$  $rac{2}{3}mr^2$ , máme  $v_{\infty} = \frac{v_0}{1 + \frac{v_0}{r}}$  $1+\frac{2}{2}$ 3  $=\frac{3}{5}$  $\frac{3}{5}v_0 = 60\%v_0$ . Pro plný válec, pro něž je  $J = \frac{1}{2}$  $\frac{1}{2}mr^2$ , máme  $v_{\infty} = \frac{v_0}{1 + \cdots}$  $1+\frac{1}{2}$ 2  $=\frac{2}{3}$  $\frac{2}{3}v_0 = 67\%v_0$ .

#### **Srážka malé kovové kuličky a velké kovové koule**

V prvním pokusu jsem natočila srážku malé a velké kovové kuličky, které byly ze stejného materiálu. Malá kulička měla hmotnost 56,3 g a narazila do nepohybující se větší kovové kuličky o hmotnosti 66,3 g. Viz. video [zde.](https://www.youtube.com/watch?v=mv0fVAGYvr4) Po vytrackování jsem získala jejich trajektorie a okamžité rychlosti.

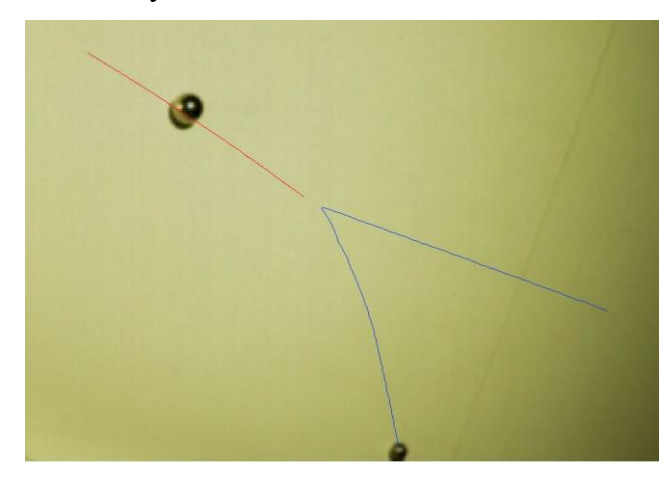

Obr. 24: Trajektorie - srážka malé kovové do větší kovové kuličky.

Podíváte-li se na trajektorii malé kuličky (modrá linka). Uvidíte, že se ihned po odrazu začíná mírně stáčet (jako by do původního směru) a po čase se trajektorie srovná a koule se již pohybuje po "přímce". Tento jev má své vysvětlení. Nejprve ho uvedu, a pak se podíváme na změřenou závislost rychlosti na čase a zkontrolujeme, zda není s vysvětlením v rozporu.

Menší kovová kulička se před srážkou valí. Má tedy jistou kinetickou energii posuvného pohybu a jistou kinetickou energii rotačního pohybu. Nárazem do stojící větší kovové koule jí předá část svojí kinetické energie posuvného pohybu. Kinetickou energii rotačního pohybu ale nepředá, bude se tedy i nadále otáčet stejným směrem, jako když se valila před srážkou. To ale znamená, že se po srážce pohybuje translačně směrem "dozadu", ale rotační pohyb vykonává jako by se valila pořád vpřed. Musí se tedy po povrchu dost smýkat. Dalo by se říct, že "hrabe". Tuto situaci znáte třeba u automobilu, kdy se kola začnou protáčet a prokluzují. Přesně toto dělá naše malá kulička - otáčí se, jako by chtěla pokračovat původním směrem, ale smýká se úplně jiným. Tím, jak se otáčí, předává část své uložené kinetické energie rotačního pohybu a mění ji na kinetickou energii translačního pohybu (ve směru původního pohybu), což je příčinou zakřivování trajektorie. Po čase o svou původní kinetickou energii rotačního pohybu přijde a získá novou kinetickou energii rotačního pohybu (rotace v novém

směru), čímž opět přijde o část své kinetické energie posuvného pohybu. Poté se celý jev ustálí a koule se valí novým směrem (to je ta závěrečná přímá část trajektorie). Jev je tedy o něco málo komplikovanější ale jeho vysvětlení není náročné. Zvlášť pokud si učitel pomůže nějakou názornou pomůckou, například modelem velké koule na které bude ukazovat jak ono prokluzování nebo protáčení koule vypadá.

Z naměřených hodnot vynesu graf závislosti velikosti rychlosti na čase pro malou kuličku. Nenechte se zmást tím, že všechny hodnoty jsou kladné, i když se koule pohybuje jednou vpřed a poté jiným směrem. V grafu je vynesena jen absolutní velikost rychlosti a ta je vždy kladná. Graf tedy nenese žádné informace o směru pohybu (ty jsou vidět z trajektorie). Modré křivky v grafech jsou naměřené rychlosti (ty dostaneme po videoanalýze z Trackeru), červené pak vznikly výpočtem klouzavého průměru. Konkrétně opět z deseti hodnot. Každý bod je tedy průměrem předchozích pěti hodnot a následujících pěti hodnot rychlostí. Klouzavý průměr vyhlazuje průběh rychlosti. Vyhladí tedy i ostrý skok v rychlostech v okamžiku srážky. Je tedy potřeba mít na zřeteli, že tato část grafu po filtrování neodpovídá realitě. Rychlost neklesala pozvolna, jak je vidět ve filtrovaném průběhu ale skokově, jak je vidět v modré křivce naměřených dat. Filtrace dat (klouzavým průměrem) nám pomůže dobře přečíst zbylou část grafu (opět se potýkáme se šumem v naměřených datech, jak bylo již zmíněno výše).

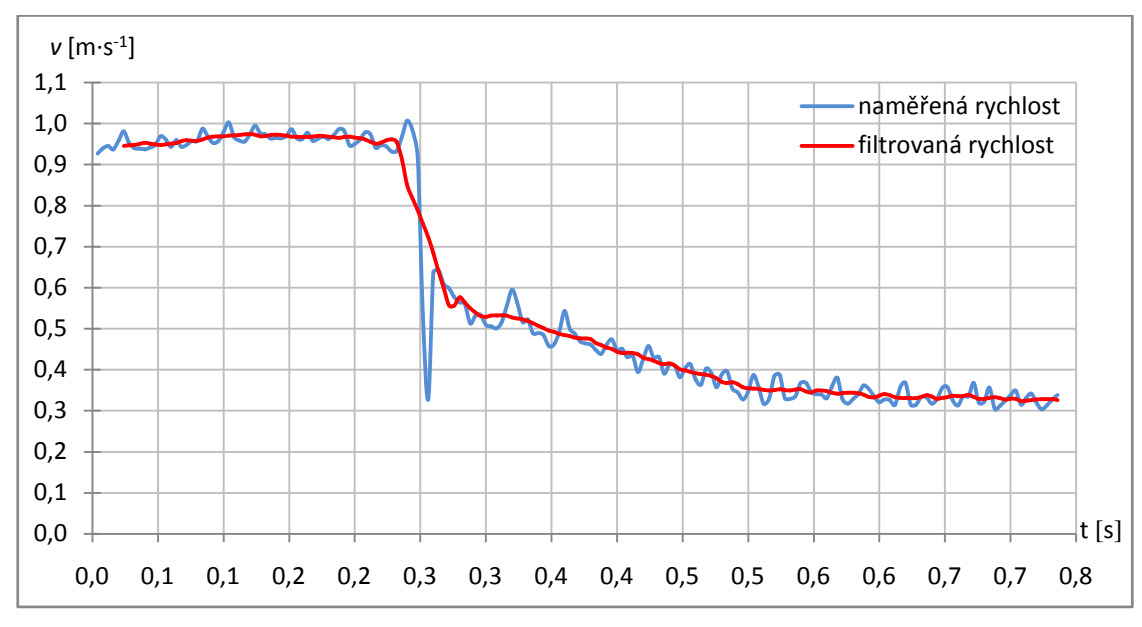

**Graf 18:** Absolutní velikost rychlosti malé kuličky.

Z grafu vidíme, že ze začátku se kulička pohybuje rovnoměrně (valí se bez prokluzování). Ihned po srážce se její rychlost změní a pak klesá. Toto klesání rychlosti je způsobeno tím, že rotace, jež kouli zůstala z doby před srážkou, působí proti směru jejího pohybu. V trajektorii vidíme, že koule se pohybuje po srážce "dozadu", kdežto její rotace je stále "dopředná" a snaží se kouli uvést do pohybu směrem vpřed a tím jí ubírá na její rychlosti. Proto je v grafu vidět pokles rychlosti. Ten trvá až do okamžiku, kdy koule přejde na valivý pohyb v novém směru (za čas přibližně 0,5 ms). Od tohoto okamžiku je rychlost koule konstantní a valí se až do konce děje rovnoměrně přímočaře.

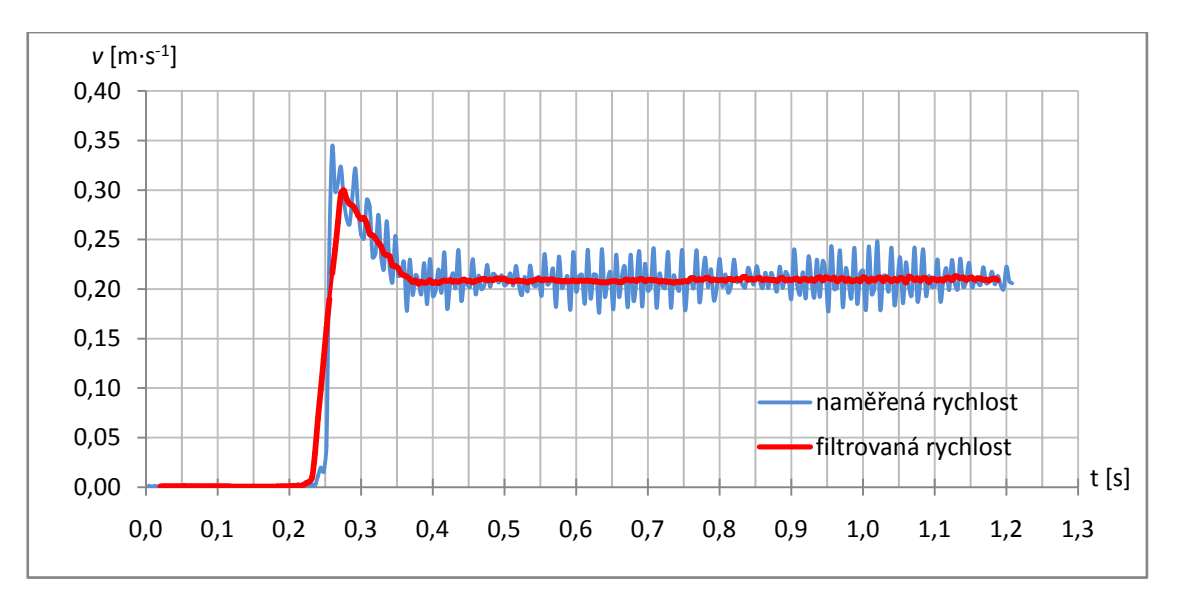

**Graf 19:** Absolutní velikost rychlosti velké koule.

Na Grafu 19 je závislost absolutní velikosti rychlosti velké kovové koule. To je ta koule, do které malá kulička narazila (na Obr. 24 je vyznačena její trajektorie červeně). Z grafu je vidět, že až do srážky je její rychlost nulová - koule stojí. V čase přibližně *t* = 0,25 s přichází náraz a rychlost skokově vzrůstá na hodnotu 0,3 m⋅s<sup>-1</sup>. Ihned po srážce obdržela velká koule kinetickou energii posuvného pohybu a začíná se se třením smýkat po povrchu stolu. Vzniká tedy moment síly, který se snaží kouli roztočit. Koule postupně přichází o část své kinetické energie posuvného pohybu a získává i kinetickou energii rotačního pohybu - roztáčí se. Tento jev probíhá přibližně do okamžiku *t* = 0,37 s a je charakterizován lineárním poklesem rychlosti (třecí síla je konstantní a má za následek konstantní zpomalení). Jakmile dosáhne obvodová rychlost koule stejné hodnoty jako translační rychlost, přestane se koule smýkat a začíná se valit. V tomto okamžiku také přestává působit třecí síla a na pohyb už působí pouze valivý odpor, který je nízký. Díky tomu se pak koule dál valí konstantní rychlostí, což je vidět po celý zbytek děje.

Podle propočtů (viz str. 54), by pro kouli měla výsledná rychlost valivého pohybu dosáhnout hodnoty 71 % z původní rychlosti (kdy docházelo jen k translaci a koule se vůbec neotáčela). Zkontrolujeme-li data v tomto grafu, vidíme že se s předpovědí shodují. Ihned po srážce měla koule rychlost  $v_0 = 0.3$  m⋅s<sup>-1</sup> a měla by se podle teorie zpomalit na hodnotu  $v = 0,3.0,71 \text{ m} \cdot \text{s}^{-1} \doteq 0,213 \text{ m} \cdot \text{s}^{-1}$ . Doba, po kterou koule přechází z čistě translačního pohybu do valivého, je závislá na součiniteli smykového tření. Čím je součinitel menší, tím menší třecí síla působí, a tím déle trvá, než se koule roztočí a přejde do valivého pohybu. Naopak čím vyšší je součinitel tření, tím kratší dobu trvá, než se koule po srážce začne valit.

Pozn.: Možná by se tyto děje při srážkách mohly zdát zbytečně komplikované, ale po drobném zamyšlení určitě uznáte, že jde o celkem přirozený jev. "Prohrábnout" kolo auta (formule) jste jistě někdy viděli a stejně tak jste si jistě někdy všimli, jak se roztáčí fotbalový míč. Kromě fotbalistů ale budou tyto jevy znát i hráči stolního tenisu. Úplným základem budou tyto jevy pro hráče kulečníku, kde se běžně používají při hře. Můžete také někdy zkusit zapřemýšlet nad tím, proč hráč tágem naráží do horní poloviny koule namísto do jejího středu a podobně.

#### **Srážka dvou stejných kovových koulí**

Dále jsem natočila srážku dvou stejných kovových koulí (o hmotnostech 66,4 g). Video naleznete [zde.](https://www.youtube.com/watch?v=AeXA20t2MNs&feature=youtu.be)

Detailní rozbor děje jsem provedla v předchozím příkladě (náraz malé kovové kuličky do velké). Zde je situace podobná. Opět je v trajektorii vidět, že narážející koule po nárazu změní směr a její trajektorie se po krátkou dobu mírně stáčí do původního směru (čerpá energii z rotační energie).

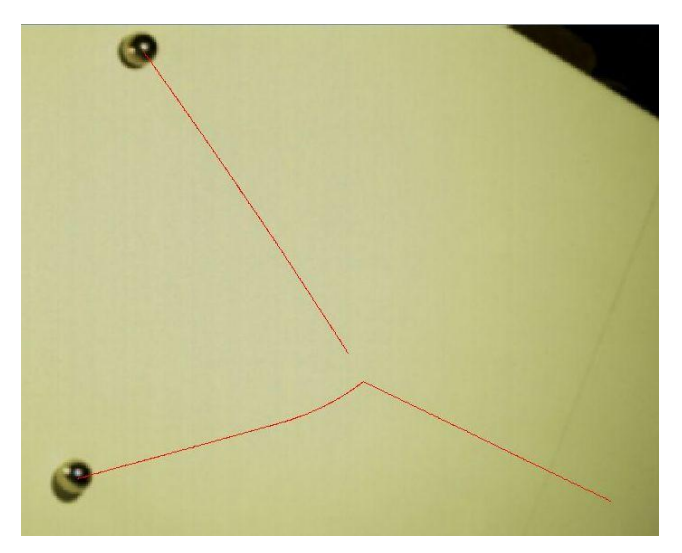

**Obr. 25**: Trajektorie po srážce dvou stejných koulí.

Ze závislosti absolutní hodnoty rychlosti naražené koule, je opět vidět situace před dějem, kdy se nehýbe, pak okamžik srážky, lineární pokles rychlosti, kdy koule předává část kinetické energie posuvného pohybu na kinetickou energii rotačního pohybu a závěrečná oblast, kdy se koule valí rovnoměrně. Z Grafu 20 je vidět, že rychlost těsně po srážce klesá podle předpovědi na 71% její hodnoty. Z počáteční rychlosti 0,64 m⋅s<sup>-1</sup> klesne na přibližně 0,46 m⋅s<sup>-1</sup>. U druhé koule (ta která naráží) je opět vidět pokles rychlosti v okamžiku srážky. Ten trvá až do okamžiku, kdy koule přejde na valivý pohyb v novém směru. Od tohoto okamžiku je rychlost koule konstantní a valí se až do konce děje rovnoměrně přímočaře.

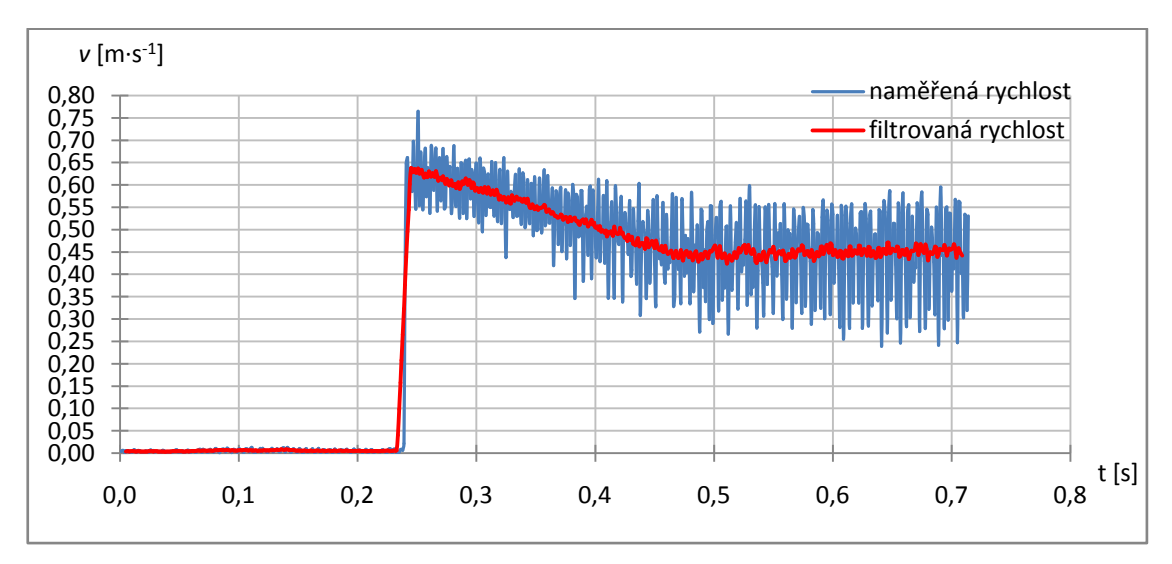

**Graf 20:** Absolutní velikost rychlosti koule která byla před nárazem v klidu.

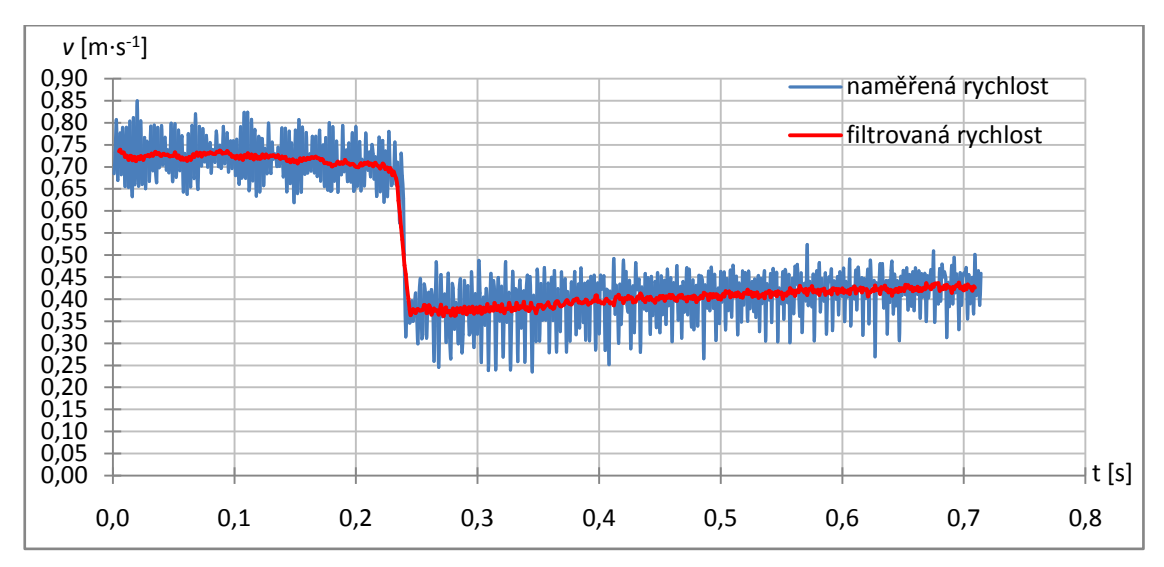

**Graf 21:** Absolutní velikost rychlosti koule která narazila do stojící koule.

#### **Srážka kovové do stejně velké plné plastové koule**

V tomto pokusu narazila kovová koule o hmotnosti 66,4 g do stojící plastové žluté kuličky o hmotnosti 7,75 g.

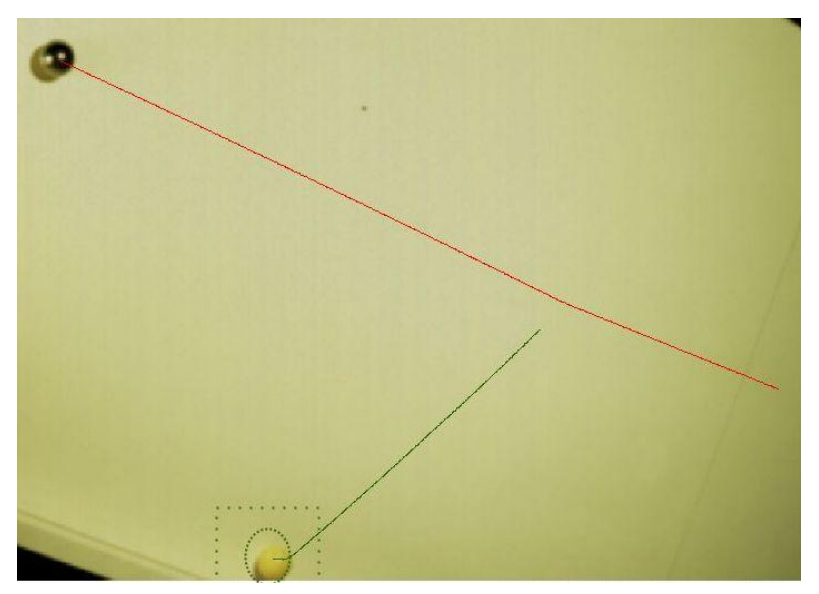

Obr. 26: Trajektorie srážky kovové koule do plastové koule.

Kovová koule je o poznání těžší jak plastová, je tedy vidět, že ji srážka s plastovou koulí příliš nevychýlí ani nezpomalí. Video najdete [zde.](https://www.youtube.com/watch?v=ucwA9QNw3Zw&feature=youtu.be)

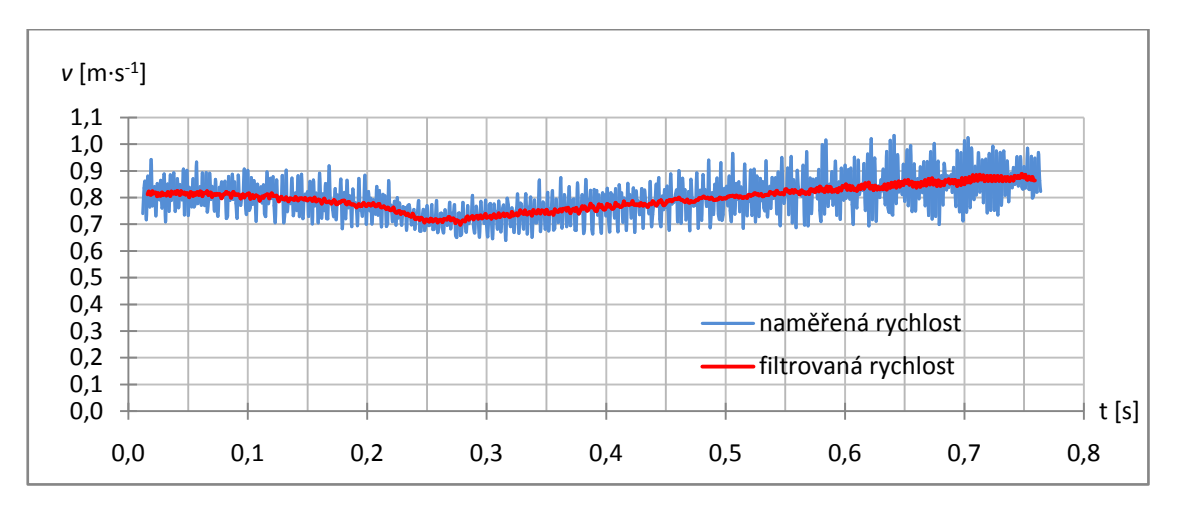

**Graf 22:** Absolutní velikost rychlosti kovové koule která narazila do stojící plastové koule.

U žluté koule je opět vidět jev, kdy se smýkáním po povrchu přeměňuje část kinetické energie posuvného pohybu na kinetickou energii rotačního pohybu. Jinak řečeno - že se koule roztáčí. Počáteční rychlost této koule je přibližně 0,68 m∙s<sup>-1</sup>, rychlost kdy se koule již plně valí je 0,48 m⋅s<sup>-1</sup>, opět tedy odpovídá 71 % původní rychlosti.

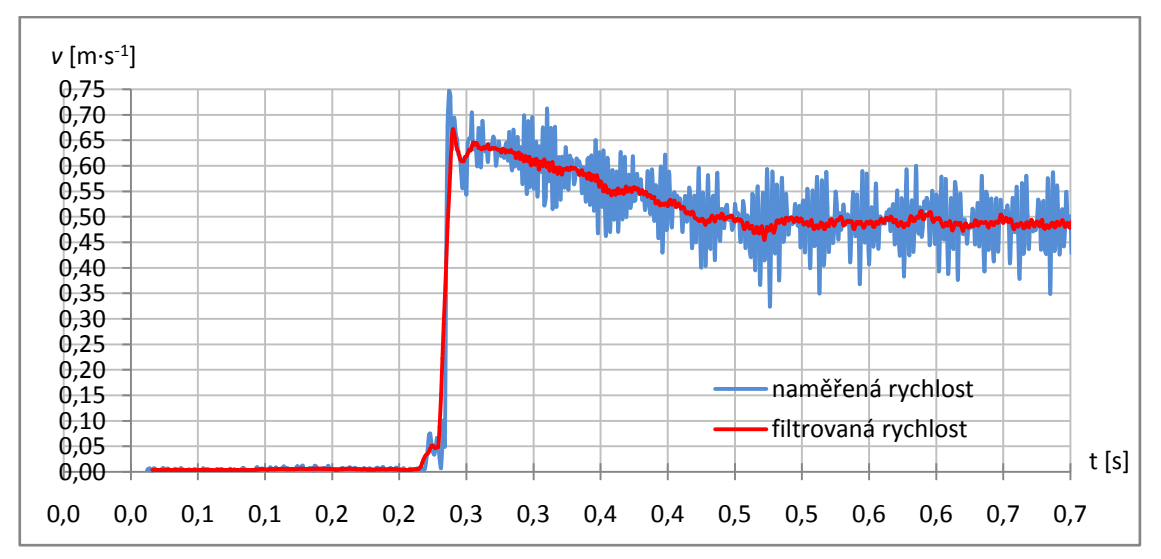

**Graf 23:** Absolutní velikost rychlosti plastové koule která byla před nárazem v klidu.

#### **Srážka kovové do duté žluté plastové koule**

Na žluté kouli je opět vidět již několikrát zmíněný jev "roztáčení". Zajímavé v tomto případě je, že žlutá koule je dutá. Video k tomuto pokusu najdete [zde.](https://www.youtube.com/watch?v=NK1OIUjQBgo)

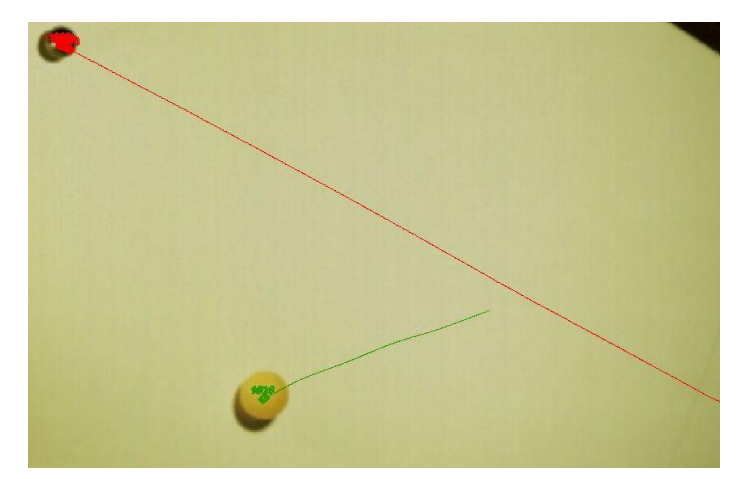

**Obr. 27**: Trajektorie srážky kovové koule do plastové duté koule.

Dutá koule má větší moment setrvačnosti a rychlost, na které by se měla ustálit, je podle výpočtů 60 % původní rychlosti. Usoudíme-li z grafu, že rychlost těsně po srážce je 0,42 m⋅s<sup>-1</sup> měla by klesnout přibližně na 0,25 m⋅s<sup>-1</sup>. Pohledem do grafu můžeme souhlasit, že se to opravdu stalo.

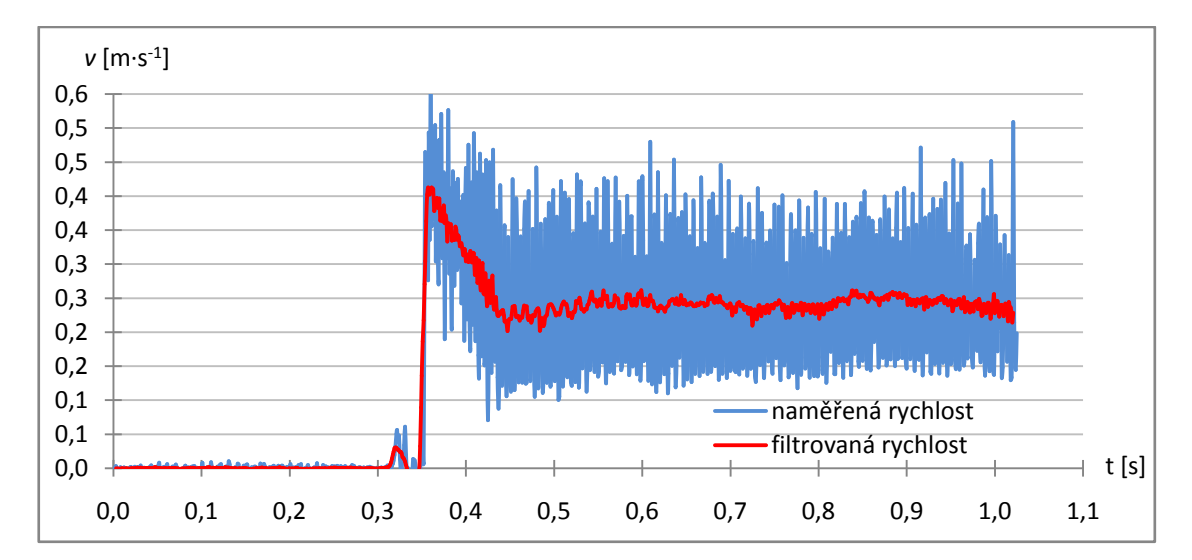

**Graf 24:** Absolutní velikost rychlosti duté plastové koule.

#### **Srážka kovové do duté žluté koule – druhé měření**

V tomto případě narazila opět stejná kovová kulička do duté žluté koule. Video najdete [zde.](https://www.youtube.com/watch?v=3SyfKBtXzO0&feature=youtu.be)

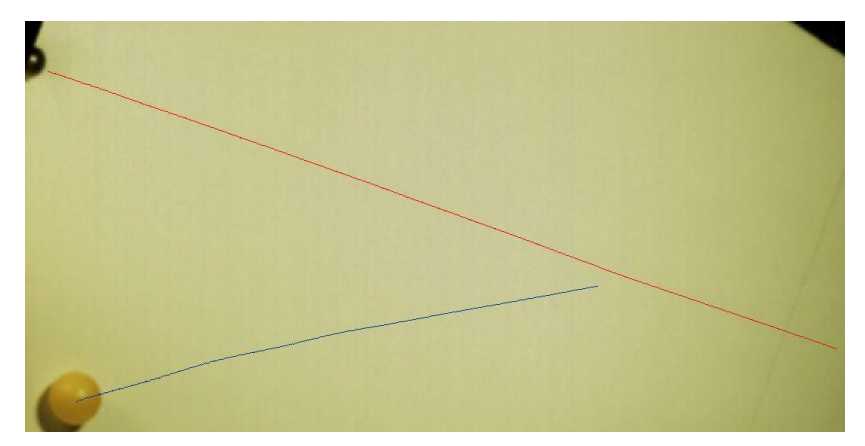

**Obr. 28**: Trajektorie srážky kovové koule do plastové duté koule.

Dutá žlutá koule v tomto případě ztratila více rychlosti, než by mělo být podle teorie. Důvod je mi neznámý. Vzhledem k tomu, že ale měla lehká koule tendenci poskakovat, je dosti možné, že poskakovala a data nejsou relevantní. To by ale bylo v rozporu s lineárním poklesem rychlosti, který by při poskakování neměl nastat. Pokud je koule ve vzduchu, asi těžko na ni bude působit třecí síla od stolu. Takže vysvětlení mi není známo. Teorie říká, že rychlost, na které by se měla žlutá koule ustálit je podle výpočtů 60 % původní rychlosti. Protože rychlost po srážce je přibližně 1 m⋅s<sup>-1</sup>, měla by se našem případě ustálit na rychlosti  $v = 1 \cdot 0.6$  m⋅s<sup>-1</sup> = 0.6 m⋅s<sup>-1</sup>, ale koule má podle naměřených hodnot rychlost přibližně 0,55 m⋅s<sup>-1</sup>.

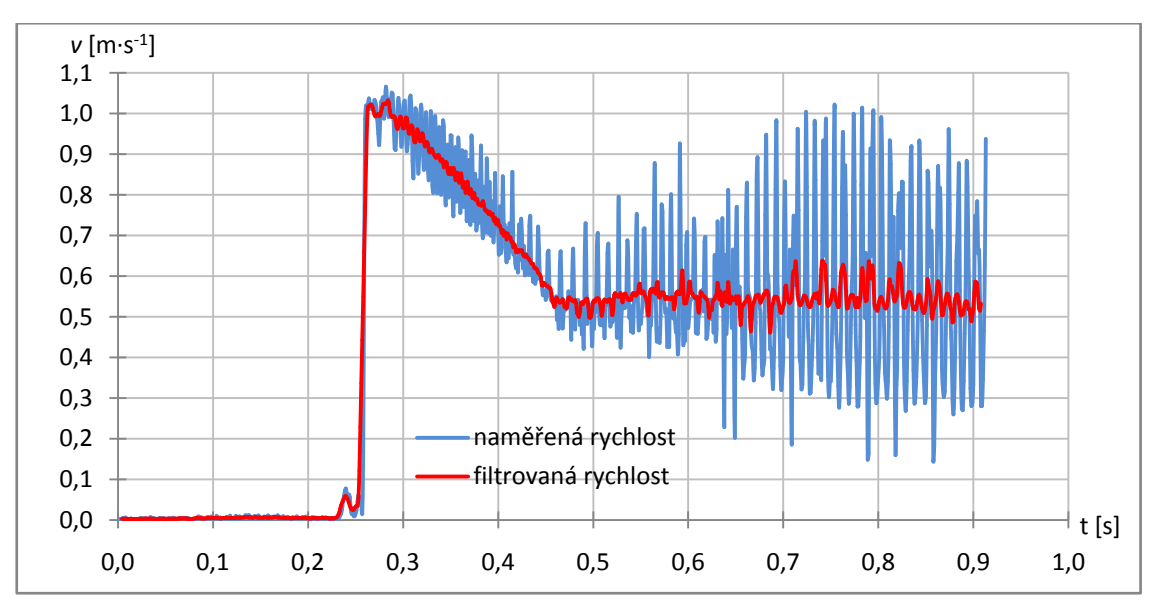

**Graf 25:** Absolutní velikost rychlosti duté plastové koule.

#### **Srážka duté žluté plastové koule do kovové koule**

V tomto případě narazí dutá plastová koule o hmotnosti 2,82 g do mnohem těžší kovové kuličky o hmotnosti 66,4 g. Viz. natočené video [zde.](https://www.youtube.com/watch?v=WcvcuxqpqSE&index=7&list=PLQsmDKlfcsvzk2xBFXa2x4SuTUINb-M3l)

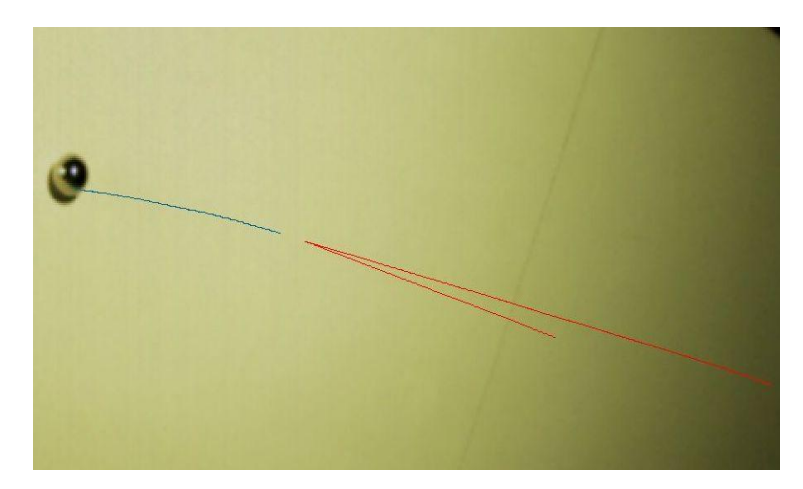

**Obr. 29**: Trajektorie srážky duté plastové koule do kovové koule.

Po této srážce má kovová koule sice malou rychlost, ale chování svým charakterem odpovídá obvyklé situaci. Tedy zisk rychlosti nárazem a pak pozvolná ztráta rychlosti, ztáčení koule a ustálení na předpokládaných 71 % původní rychlosti. Rychlost po srážce je přibližně 0,23 m⋅s<sup>-1</sup> a klesne přibližně na 0,16 m⋅s<sup>-1</sup>. Tyto hodnoty tedy odpovídají teoretickým.

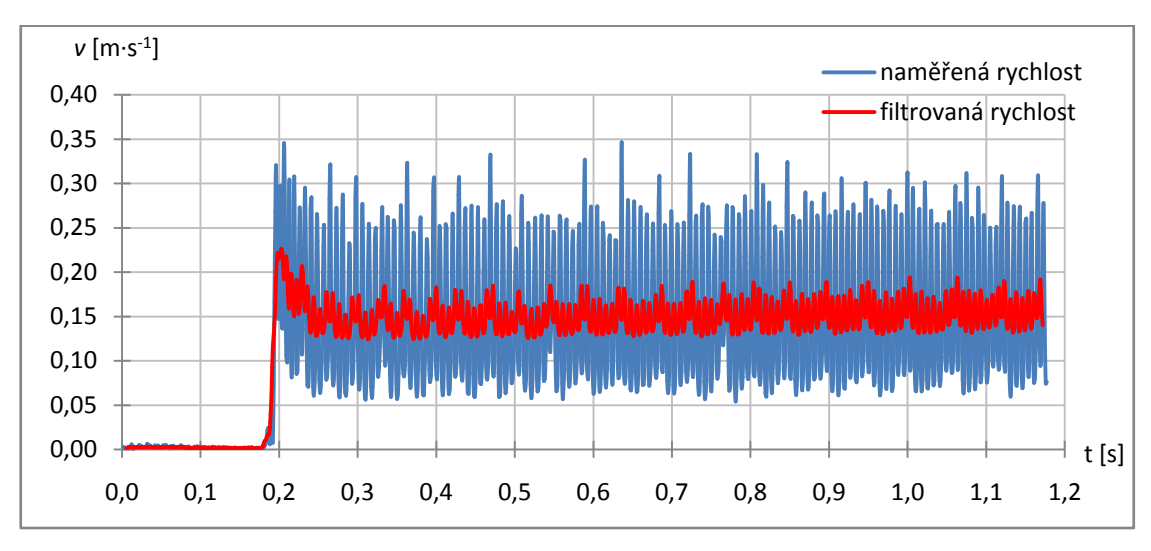

**Graf 26**: Absolutní velikost rychlosti kovové koule.

Dutá koule před srážkou mírně nabírá rychlost, to je dosti zvláštní. Srážkou skokově přijde o část rychlosti. Odráží se opačným směrem, v grafu je ale vynesena absolutní velikost rychlosti, a proto je kladná. Je opět patrná ztráta rychlosti jak rotace koule (získaná před srážkou) brzdí její pohyb vzad. Na konci grafu lze vidět ustálený stav, kdy se žlutá koule už volně valí.

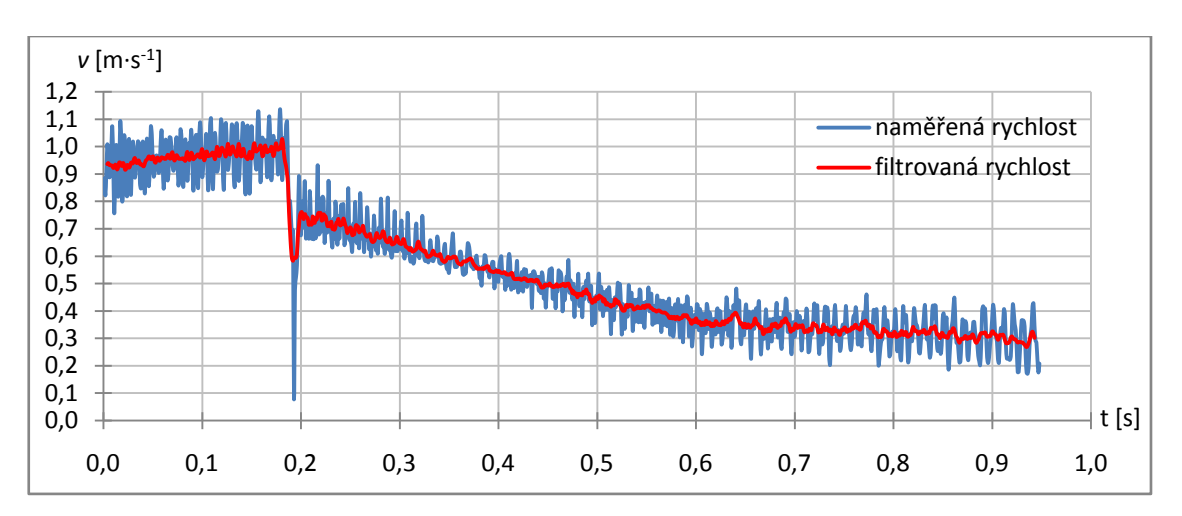

**Graf 27**: Absolutní velikost rychlosti duté plastové koule.

*Závěr:*

Dle mého názoru v podstatě není možné připravit jednoduchý reálný experiment na výpočty srážek koulí a podobných malých valících se předmětů pro účely ověření a procvičení zákona zachování hybnosti. Jestliže se rozhodneme pro srážky koulí, budou zde hrát rotační jevy velký vliv, tak velký, že jejich zanedbání vede k chybným výsledkům. Vyřadíte-li tedy koule (a obecně valící se předměty) a zaměříte-li se na situace, kde srážka probíhá mezi předměty, jež se po povrchu smýkají (například puky na ledě), bude nám naopak vadit právě tření. Pro obdobné pokusy můžeme využít vzduchovou dráhu, pokud ji máme k dispozici, ale ta je bohužel poněkud "umělá" na to, aby příklad z ní mohl reflektovat realitu, s níž se žáci běžně setkávají. V úvahu však může přicházet smýkání po hladkém mastném povrchu, kde součinitel tření dosahuje velmi nízkých hodnot.

#### **2.6.2 Vlnění**

Dalším námi natočeným jevem bylo vlnění pružného lana. Pružné lano jsem upevnila na obou koncích na laboratorní stojany. Lano jsem u jednoho upevněného konce příčným natažením rozkmitala a sledovala průběh jeho vlnění. Vzniklo nám tak postupné příčné vlnění (viz. video [zde\)](https://www.youtube.com/watch?v=qiCh3iWkfHQ&list=PLQsmDKlfcsvzk2xBFXa2x4SuTUINb-M3l&index=26) Když postupující vlna dorazila na pevný konec, nastal její odraz.

Fáze odražené vlny na takovém pevném konci je vždy opačná. Na videu můžete vidět, jak dochází k postupnému utlumování vlnění. Tlumení má vliv nejen na amplitudu vlnění, která se stále zmenšuje, ale ovlivňuje i jeho periodu. Vlnění tak netrvá neomezeně dlouho, ale po chvíli zcela zanikne. Toto tlumení je způsobeno odporovými silami působícími na lano. Tyto odporové síly způsobují, že se mechanická energie našeho oscilátoru (lana) mění na jinou formu energie (například na vnitřní energii okolního prostředí nebo samotného lana). Tlumení však nezpůsobuje pouze odpor prostředí, ale také děje, které vznikají při deformaci lana. Pohyb našeho oscilátoru (lana) by byl proto tlumený i v případě, kdyby lano kmitalo ve vakuu. [7]

V dalším pokuse (video [zde\)](https://www.youtube.com/watch?v=t5CNR-M8_80&list=PLQsmDKlfcsvzk2xBFXa2x4SuTUINb-M3l&index=25) jsem demonstrovala skládání vlnění. Opět jsem použila na obou koncích upevněné pružné lano. Nejprve jsme rozkmitali (natažením a puštěním) jeden konec lana a po chvíli jsme pustili a tak rozkmitali také druhý konec. Tak můžeme pozorovat skládání (interferenci) vlnění. V místě setkání jednotlivých vln došlo k jejich skládání. Z videa můžeme vidět, že v místě, kde se vlnění setkávají se stejnou fází, dochází k zesílení vlnění. Jejich výchylky se v tomto místě sčítají a výsledné vlnění má větší výchylku než jakékoliv z původních vlnění. Podle principu superpozice platí, že výchylka výsledného vlnění je rovna součtu výchylek jednotlivých složek vlnění v daném místě. [7]

V dalším pokuse jsme lano rozkmitali uprostřed. Vzniklo nám tak opět příčné postupné vlnění a sledovali jeho průběh. V místě uvolnění lana byla hodnota výchylky největší. Postupným utlumováním se snižovala, až vlnění zcela zaniklo. Natočené video najdete [zde.](https://www.youtube.com/watch?v=B82J6eUw-JA&index=24&list=PLQsmDKlfcsvzk2xBFXa2x4SuTUINb-M3l)

### **2.6.3 Tipy na další zajímavá videa**

Protože kamera, kterou jsem měla k dispozici mi poskytla jen omezené možnosti natáčení - především nízké rozlišení obrazu a ne tak velkou rychlost snímání, jak by se mohlo zdát, nejsou mnou natočená videa příliš pěkná ke sledování. I když je to z předchozích odstavců zřejmé, znovu bych zmínila, že pro tuto diplomovou práci nebyla podstatná natočená videa, ale obrovské množství dat, které mi kamera poskytla pro následnou analýzu a vyhodnocení.

V tomto odstavci uvedu další tipy na některá zajímavá videa natočená vysokorychlostní kamerou, která jsou volně dostupná na internetu.

Videí, natočených vysokorychlostní kamerou, která se týkají fyzikálních jevů a možného využití ve výuce fyziky, je bohužel na internetu velmi málo. Na stránkách FyzWebu můžeme najít článek "Rychloběžné video ve škole" jehož autory jsou RNDr. Jan Koupil a RNDr. Vladimír Vícha. Najdete zde i několik zajímavých videí (pořízených digitálním fotoaparátem [Casio Exilim EX-F1,](http://www.exilim.com/intl/ex_f1/) který nabízí možnost natáčet rychloběžné video s frekvencí 1200 fps) s jejich okomentováním. Tyto stránky najdete zde:

[<http://fyzweb.cz/clanky/index.php?id=163>](http://fyzweb.cz/clanky/index.php?id=163).

Dále je několik zajímavých rychloběžných videí s fyzikální tematikou zveřejněno na kanálu Physics in Pictures umístěném na videoportálu Youtube.com. Odkaz na stránky: [<https://www.youtube.com/channel/UCUfX6zlrleT2g4BfJHJXICQ/videos>](https://www.youtube.com/channel/UCUfX6zlrleT2g4BfJHJXICQ/videos)

Na videoportálu Youtube.com můžeme najít další videa natočená vysokorychlostní kamerou, která jsou zajímavá a stojí za shlédnutí. Například na kanálu Slow Mo Lab ([<https://www.youtube.com/channel/UCotlYu9WUcKZCUcEcNYWu\\_Q>](https://www.youtube.com/channel/UCotlYu9WUcKZCUcEcNYWu_Q)),

jsou zveřejněna videa pořízená kamerou Phantom v2010, která dovoluje při rozlišení  $1280 \times 800$  snímat rychlostí až 22 000 fps a při snížení rozlišení na  $128 \times 32$  až rychlostí 1 000 000 fps.

Další zajímavá "tzv. videa na koukání" s vysokým rozlišením, najdete na Youtube kanálu The Slow Mo Guys

([<https://www.youtube.com/user/theslowmoguys/featured>](https://www.youtube.com/user/theslowmoguys/featured)).

Discovery kanál produkuje americký dokumentární seriál Time Warp. V dílech tohoto seriálu můžete vidět, jak probíhá natáčení různých činností vysoce výkonnou vysokorychlostní kamerou a následné zpomalené studie toho, co lidské oko nepostřehne. V současné době (březen 2016) tento seriál vysílá i stanice Prima ZOOM pod názvem Hry s časem. Některá videa z tohoto seriálu můžete shlédnout také na kanálu Youtube:

[<https://www.youtube.com/view\\_play\\_list?p=9A7377D11F047397&feature=iv&src\\_vi](https://www.youtube.com/view_play_list?p=9A7377D11F047397&feature=iv&src_vid=X0-TbUUXDtM&annotation_id=annotation_135363) [d=X0-TbUUXDtM&annotation\\_id=annotation\\_135363>](https://www.youtube.com/view_play_list?p=9A7377D11F047397&feature=iv&src_vid=X0-TbUUXDtM&annotation_id=annotation_135363).

Vysokorychlostní kameru také používají pro natáčení některých experimentů v pořadu Zázraky přírody, který nepravidelně vysílá ČT1. Některá videa z tohoto pořadu obsahující zpomalené záběry s vysokým rozlišením najdete na těchto stránkách: [<http://www.ceskatelevize.cz/porady/10214135017-zazraky-prirody/7810](http://www.ceskatelevize.cz/porady/10214135017-zazraky-prirody/7810-videobonusy/) [videobonusy/>](http://www.ceskatelevize.cz/porady/10214135017-zazraky-prirody/7810-videobonusy/).

## **2.7 VYTVÁŘENÍ A ZVEŘEJNĚNÍ VIDEÍ**

Protože jsem z kamery dostala naměřená data ve formátu jpg (v podobě obrázků), který byl pro moji analýzu a následné zpracování velmi výhodný, je nutné navíc pro názornost a možnost využití převést tento formát do videoformátu a sestavit tak videa (formátu AVI). "Soubory typu AVI mohou obsahovat zvukovou i video stopu, což umožňuje synchronní přehrávání videa a zvuku." [10]

K převedení jpg obrázků na formát AVI jsem používala program Images to Video. Tento program je volně stažitelný například ze stránek

[<http://www.stahuj.centrum.cz/multimedia/zpracovani\\_videa/images-to-video/>](http://www.stahuj.centrum.cz/multimedia/zpracovani_videa/images-to-video/).

Zpracovaná videa jsem umístila na internetový videoportál Youtube.com, odkud jsou volně dostupná široké veřejnosti (Odkaz zde:

[<https://www.youtube.com/watch?v=S8Fp70Sq0vQ&list=PLQsmDKlfcsvzk2xBFXa2x](https://www.youtube.com/watch?v=S8Fp70Sq0vQ&list=PLQsmDKlfcsvzk2xBFXa2x4SuTUINb-M3l) [4SuTUINb-M3l>](https://www.youtube.com/watch?v=S8Fp70Sq0vQ&list=PLQsmDKlfcsvzk2xBFXa2x4SuTUINb-M3l)).

Může je tak například pustit učitel v hodinách fyziky žákům při počítání příkladů v této práci uvedených, či kdokoliv jiný. K tomuto účelu jsem na Youtube.com vytvořila seznam videí s názvem Vysokorychlostní kamera ve fyzice, kam bylo všech 30 mnou natočených videí vloženo.

# **ZÁVĚR**

V dnešní době se stále více využívají moderní technologie a hledají a prosazují nové metody výuky fyziky. I proto jsem si zvolila téma diplomové práce Vysokorychlostní kamera ve výuce fyziky, které mi nabídlo příležitost naučit se pracovat s vysokorychlostní kamerou a seznámit se s možnostmi videoanalýzy.

V rámci práce se mi podařilo připravit podrobný návod k ovládání vysokorychlostní kamery HiSpec Lite, a to v takové formě, aby jej mohl použít i čtenář, jež se nikdy s podobnou kamerou nebo softwarem nesetkal. Také se mi podařilo připravit návod na ovládání programu Tracker a jeho použití při analýze videa. Čtenář po přečtení dostává do rukou všechny potřebné informace jak postupovat, od přípravy scény, přes natáčení až po analýzu (trackování) videa a interpretaci výsledků.

Dále se mi v rámci práce podařilo připravit sadu řešených příkladů gymnaziální úrovně. Ceněné na těchto příkladech je především to, že jsou sestaveny přímo z hodnot pouţitých v experimentu a jsou tedy připraveny tak, aby přesně odpovídaly situacím, které jsem měřila. Učitel (čtenář) tak dostává možnost spočítat s žáky typickou úlohu a ověřit s nimi, zda výsledky úlohy odpovídají realitě, nikoli jen uvedené hodnotě v učebnici. Díky tomu by žáci měli získat důvěru k fyzikálním vztahům probíraným v hodinách fyziky. Kromě toho mohou své výpočty sami ověřovat s výsledky měření, což je nutí hledat v grafech a přemýšlet, namísto pouhého přečtení číselného výsledku uvedeného na konci učebnice.

Úspěšně se mi podařilo připravit příklady na volný pád, jehož učivo se týká všech středních škol. Mírně náročnější příklad je sestaven pro šikmý vrh vzhůru. Pro vyšší ročníky gymnázií jsou v této práci připraveny příklady pracující s momenty setrvačnosti, ve kterých se valí různé předměty (prstenec, válec, plná koule a dutá koule) po nakloněné rovině. V nich je možné porovnávat jaký vliv má na valivé pohyby tvar tělesa. Opět jsou příklady připraveny tak, aby jejich řešitelé mohli ověřovat výsledky z naměřených dat.

Při přípravě příkladu na "srážky" jsem zjistila, že do úvahy je potřeba zahrnout příliš mnoho jevů a úloha je natolik složitá, že její řešení se většinou bude vymykat schopnostem středoškoláků. Jevy jsem prozkoumala, sestavila kvalitativní i kvantitativní popis a ověřila, že při zohlednění tření a momentů sil působících na koule je jejich chování v souladu s fyzikální předpovědí. Učitel na střední škole může použít

69

kvalitativní popis, který k těmto jevům uvádím. Nadanějším studentům pak může být srozumitelný i kvantitativní popis a může posloužit k jejich vzdělávání nad rámec středoškolských osnov (například v rámci fyzikálních soutěží nebo přípravě na vysokou školu). Navíc se mi během práce podařilo natočit i několik zajímavých videí, které mohou obohatit výuku.

Prostor pro zdokonalení nebo pokračování práce vidím například v kapitole srážek koulí. Během jejího pokračování by bylo možné natočit chování kulečníkových koulí a pokračovat v sestavování a ověřování modelů, které jejich chování popisují. V rámci práce jsem také natáčela vlnění a skládání vln na pružném laně. I to má dle mého názoru potenciál pro zdokonalení. Zvláště by stálo za to pokusit se měřit například závislost rychlosti vlnění na napnutí lana nebo obsáhleji okomentovat skládání vln.

Zadání práce jsem dle mého názoru úspěšně splnila a s výsledky jsem spokojená. Zvláště si cením praktických zkušeností, které jsme během práce získala.

# **POUŽITÉ ZDROJE**

[1] BEDNAŘÍK, Milan; ŠIROKÁ, Miroslava. *Fyzika pro gymnázia: Mechanika*. Dotisk 3. vydání. Praha: Prometheus, spol. s. r. o., 2005. 288 s. ISBN 80-7196-176-0.

[2] High-speed camera. *Wikipedia, The Free Encyclopedia*. [online] © 2016 [cit. 2015- 03-16]. Dostupné z <https://en.wikipedia.org/w/index.php?title=Highspeed\_camera&oldid=704096984>

[3] Hi-Speed - vysokorychlostní kamery. *Videoanalyza.cz* [online]. © 2016 [cit. 2016- 03-23]. Dostupné z [<http://www.videoanalyza.cz/vysokorychlostni-kamery>](http://www.videoanalyza.cz/vysokorychlostni-kamery) 

[4] KÁCOVSKÝ, Petr. *Kam se ztrácí energie?* Matematicko-fyzikální fakulta UK v Praze. [online] 2012. [cit. 2016-02-04]. Dostupné z <http://fyzweb.cz/materialy/kacovsky/kam\_se\_ztraci\_energie.pdf>

[5] KOMENDA, Jan; NOVÁK, Miroslav. *Co je vysokorychlostní kamera.* Ruce vzhůru [online]. [cit. 2016-03-23]. Dostupné z [<http://www.rucevzhuru.cz/index.php/component/content/article/53-rychlokamery/133](http://www.rucevzhuru.cz/index.php/component/content/article/53-rychlokamery/133-vysokorychlostni-kamera.html) [vysokorychlostni-kamera.html>](http://www.rucevzhuru.cz/index.php/component/content/article/53-rychlokamery/133-vysokorychlostni-kamera.html)

[6] KOUPIL, Jan. *Jak na videoměření.* Matematicko-fyzikální fakulta UK v Praze. [online] 2011. [cit. 2016-03-18]. Dostupné z <http://kdf.mff.cuni.cz/~janek/pocitace/videomereni\_navod.php>

[7] LEPIL, Oldřich. *Fyzika pro gymnázia: Mechanické kmitání a vlění*. Dotisk 3. přepracované vydání. Praha: Prometheus, spol. s. r. o., 2002. 129 s. ISBN 80-7196-216- 3.

[8] Operator´s manual. HiSpec 1 Cameras. Version 1.1.0. *Fastec Imaging Corp*. San Diego. USA

[9] Snímková frekvence. *Wikipedie: Otevřená encyklopedie* [online] © 2015. [cit. 2015- 11-29]. Dostupné z

[<https://cs.wikipedia.org/w/index.php?title=Sn%C3%ADmkov%C3%A1\\_frekvence&ol](https://cs.wikipedia.org/w/index.php?title=Sn%C3%ADmkov%C3%A1_frekvence&oldid=13049035) [did=13049035>](https://cs.wikipedia.org/w/index.php?title=Sn%C3%ADmkov%C3%A1_frekvence&oldid=13049035)

[10] Tvorba a zpracování multimédií. *Pedagogická fakulta. Jihočeská univerzita v Českých Budějovicích.* [online]. [cit. 2015-03-24]. Dostupné z <http://home.pf.jcu.cz/~pepe/gra/Studijni\_materialy/04\_video.pdf>